# PERSONNEL RECORDS SYSTEM FOR PAMBA ENGINEERING LIMITED

THE SYSTEM WAS DEVELOPED AS PARTIAL FULFILMENT FOR THE REQUIREMENTS OF THE POSTGRADUATE DIPLOMA

IN COMPUTER SCIENCE

*BY* 

 $E. B. Ngaiza$ 

INSTITUTE OF COMPUTER SCIENCE

UNIVERSITY OF NAIROBI

OCTOBER, 1993

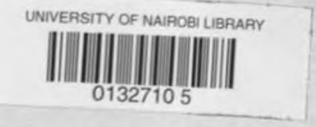

# TABLE OF CONTENTS

i,

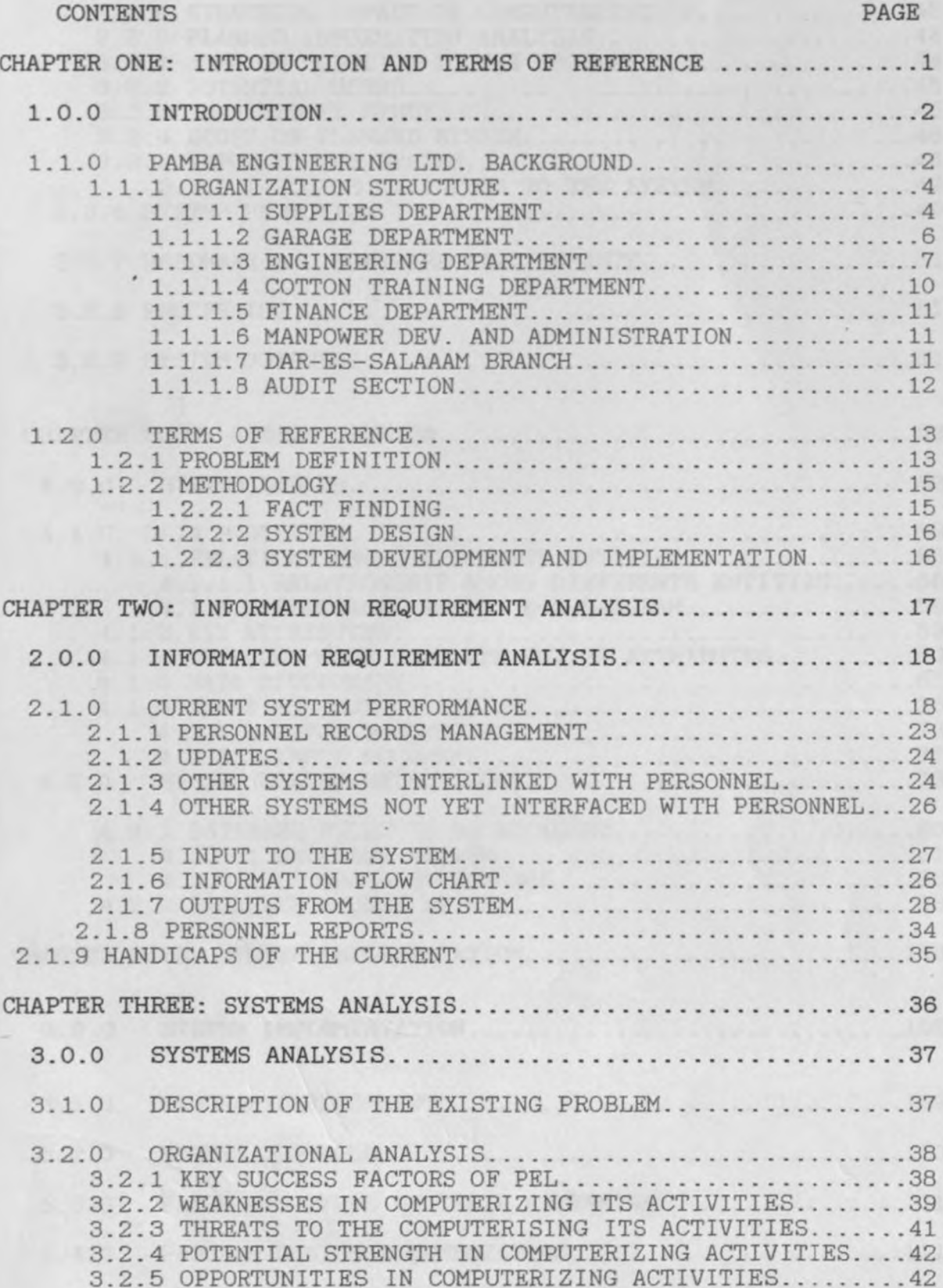

# CONTENTS

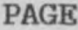

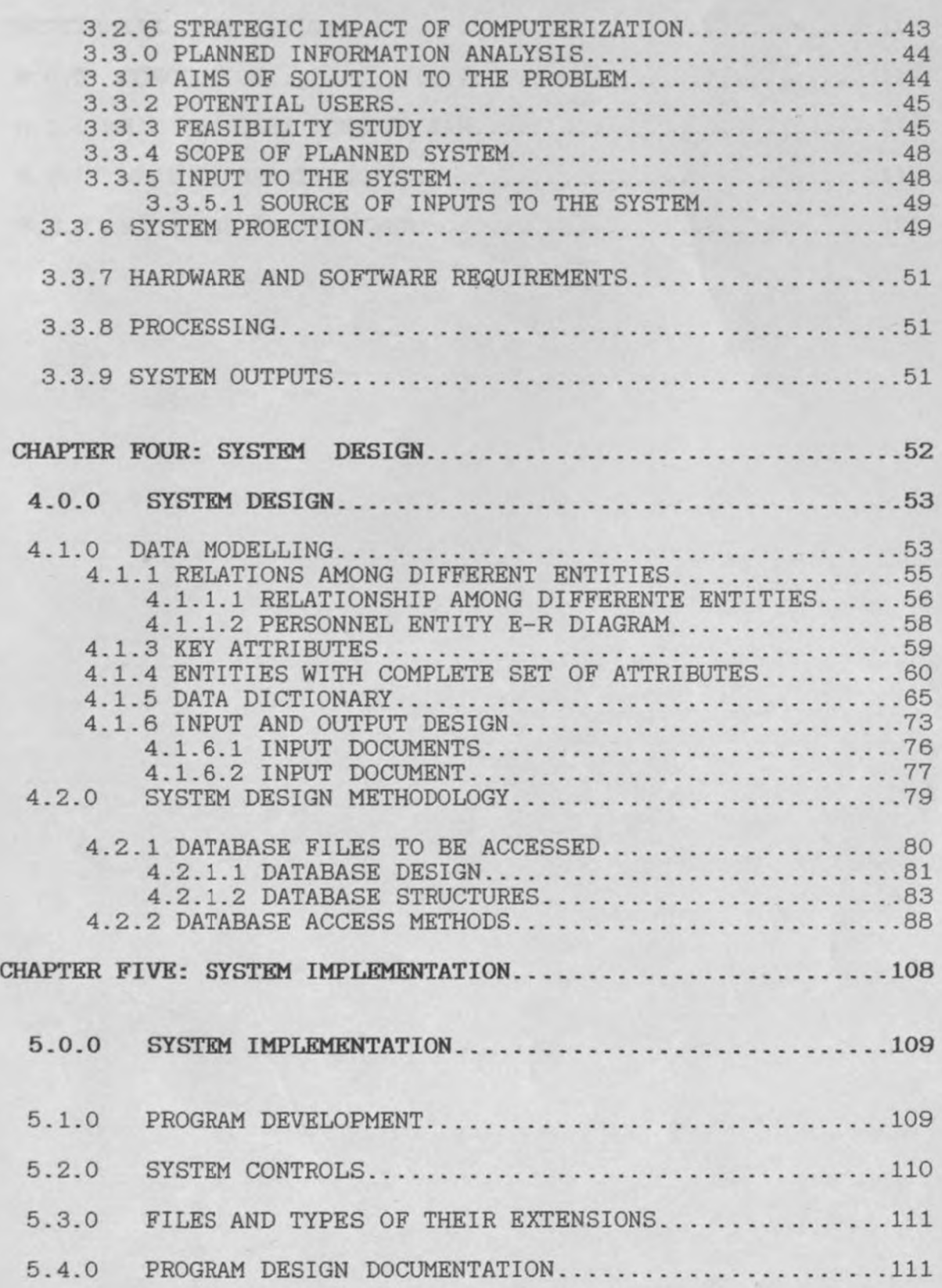

# CONTENTS PAGE CHAPTER SIX: CONCLUSION ..................................... 118 6. 0. 0 CONCLUSION .....•.......•............................ 119 6.1.0 WHAT HAS BEEN DONE SO FAR............................119 6. 2. 0 WHAT IS REMAINING ................................... 119 6.3.0 PROBLEMS ENCOUNTERED..................................120

# TABLE OF CONTENTS FOR APPENDICES

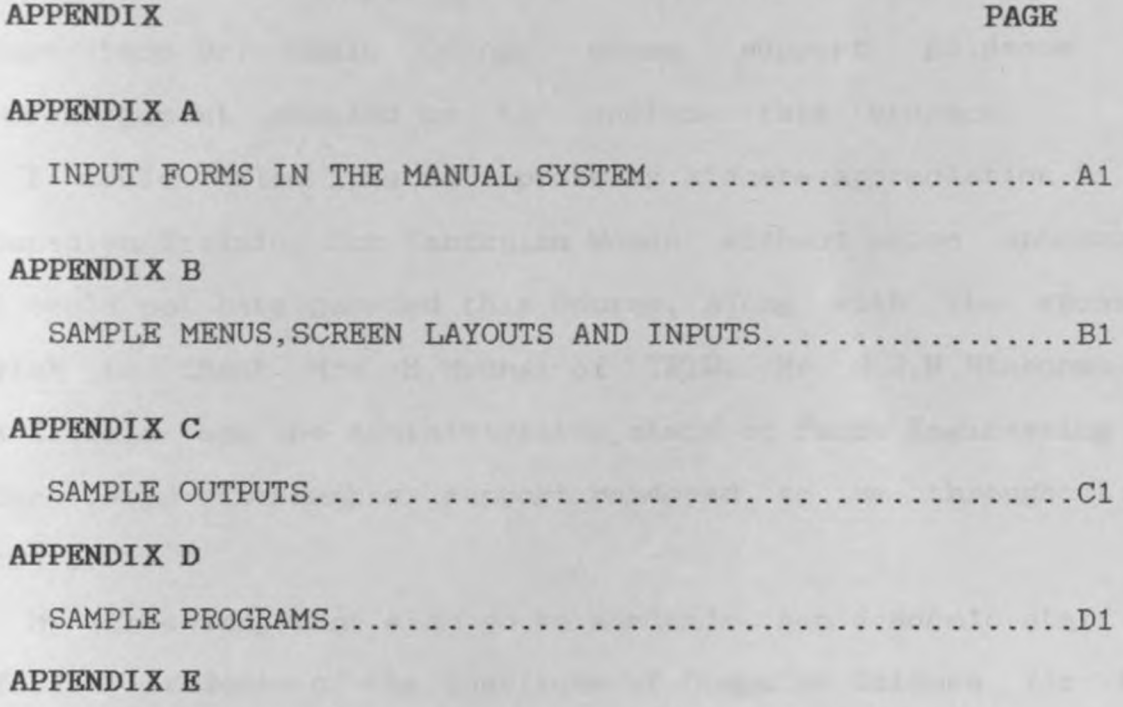

USER GUIDE MANUAL ...................................... El

#### **ACKNOWI.JIDGEMRNT**

I wish to express my heartfelt thanks to my Supervisor Dr. Okelo Odongo whose support, guidance and encouragement enabled me to conclude this project.

I would also like to express my sincere appreciation to the Canadian Training For Tanzanian Women without whose sponsorship <sup>I</sup>could not have pursued this course. Along with the sponsor <sup>I</sup> wish to thank Mrs M.Mvungi of TFTW, Mr M.J.N.Ntabonwa, Mr E.Kitwala and the administrative staff of Pamba Engineering Ltd for their invaluable support rendered to me throughout the course.

My acknowledgement also go to academic non academic staff and fellow students of the institute of Computer Science for ideas and knowledge they voluntarily shared with me.

<sup>I</sup>wish to use this opportunity also to express my deep gratitute to my husband mr B. Ngaiza , my sons Jim and Helmes, and all members of my family who missed me during my stay at Chiromo but whose prayers and support were a great inspiration.

I remain indebted to you all and may God bless you.

**CHAPTER ONE** 

INTRODUCTION AND TERMS OF REFERENCE

 $\sim$   $\lambda$ 

the control of the control of the control of the control of the control of the control of the control of the control of the control of the control of the control of the control of the control of the control of the control

#### 1.0.0 INTRODUCTION

The purpose of this project is to design and implement the computer based Personnel Records System for the department of Manpower Development and Administration of Pamba Engineering Limited (PEL). In the current system of PEL, most of the required personnel records are not reflected and cannot be easily retrieved.

The proposed system is expected to reveal and rectify this malady . After a detailed interview with PEL management it was evident that a computerised personnel system will be of grea<sup>t</sup> help to the management in retrieval of the required information. In this aspect the proposed system will enable the Manpower and Administrative department to be central and active in serving other departments with the required information in the most efficient way for effective management.

#### 1.1.0 PAKBA KNGINKERING LIMITKD BACKGROUND

Pamba Engineering Limited (PEL) is a medium sized and centralised organisation. PEL is situated in Mwanza town a Lake Region Zonal town in the western part of Tanzania. PEL is the companY that emerged from Tanzania Cotton Marketing Board (TCMB), <sup>a</sup>parastatal organisation for promotion of cotton growing in the lake region of western part of Tanzania.

PEL was operational since 1989 with an intention of running her business privately, and independent from the mother company,Tanzania Cotton Marketing Board. The company was also under indirect government control on import support. That is, in order to import spares from abroad, the company pays

local currency to the government (treasury) that covers the equivalent amount to be paid in foreign currency by the government. The local currency is normally paid to the government by instalments. So, it is very important that the government approves the purchase order before the company can order from abroad. The main share holders in PEL are public institutions which include Tanzania Cotton Marketing Board and Cotton Onions of Western part of Tanzania.

The broad objective of PEL (The former Central Workshop) was to provide services to the agro based industry especially cotton in the country, That is to provide a wide range of activities with more emphasis on providing engineering repairs and maintenance services, together with replacement of parts for the cotton ginning and oil mill industries in Tanzania. Also PEL generally undertake all such technical services as may be necessary for the operation of those industries. Further the company provides facilities for training of ginnery and oil mill personnel, while repair and maintenance of trucks for cotton haulage ( i.e. from villages to ginneries ) is performed by the Garage department of the company.

PEL has been the Central Workshop for TCMB since late seventies. The Workshop Manager was by then the head of the department and was reporting to the TCMB Regional Manager.

Efforts leading to establishment of PEL started in mid 1980's when Tanzania wanted to establish an organization to help develop the cotton industry in the country. In February 1986, a meeting chaired by the Tanzania Cotton Marketing Board and attended by

representative from cotton co-operative Onions,decided that an engineering company to cater for the cotton ginneries be incorporated. The result was PEL registered on 17th August 1988 with initial authorized share capital of USD 300,000 which has now expanded to OSD 4 500,000 reflecting the expanded activities and asset base of the company. PEL is a dynamic new institution and has room for further investment from partners who can add to its corporate success financially and technically.

# 1.1.1 ORGANIZATION STRUCTURE

The organizational system structure appears with a Board of Directors focal point at its apex, who appoint the General Manager as a chief executive officer and the senior management executive staff. Furthermore the organization is divisionalized as six departments and a branch office. The six departments include Garage, Engineering, Supplies, Cotton Training, Manpower Development and Administration, and finance department. The six departments are located in the same region (Mwanza) and a branch office in the capital of the country Dar-es-salaam. PEL currently employ 233 employees. For further details refer to Fig. 1.

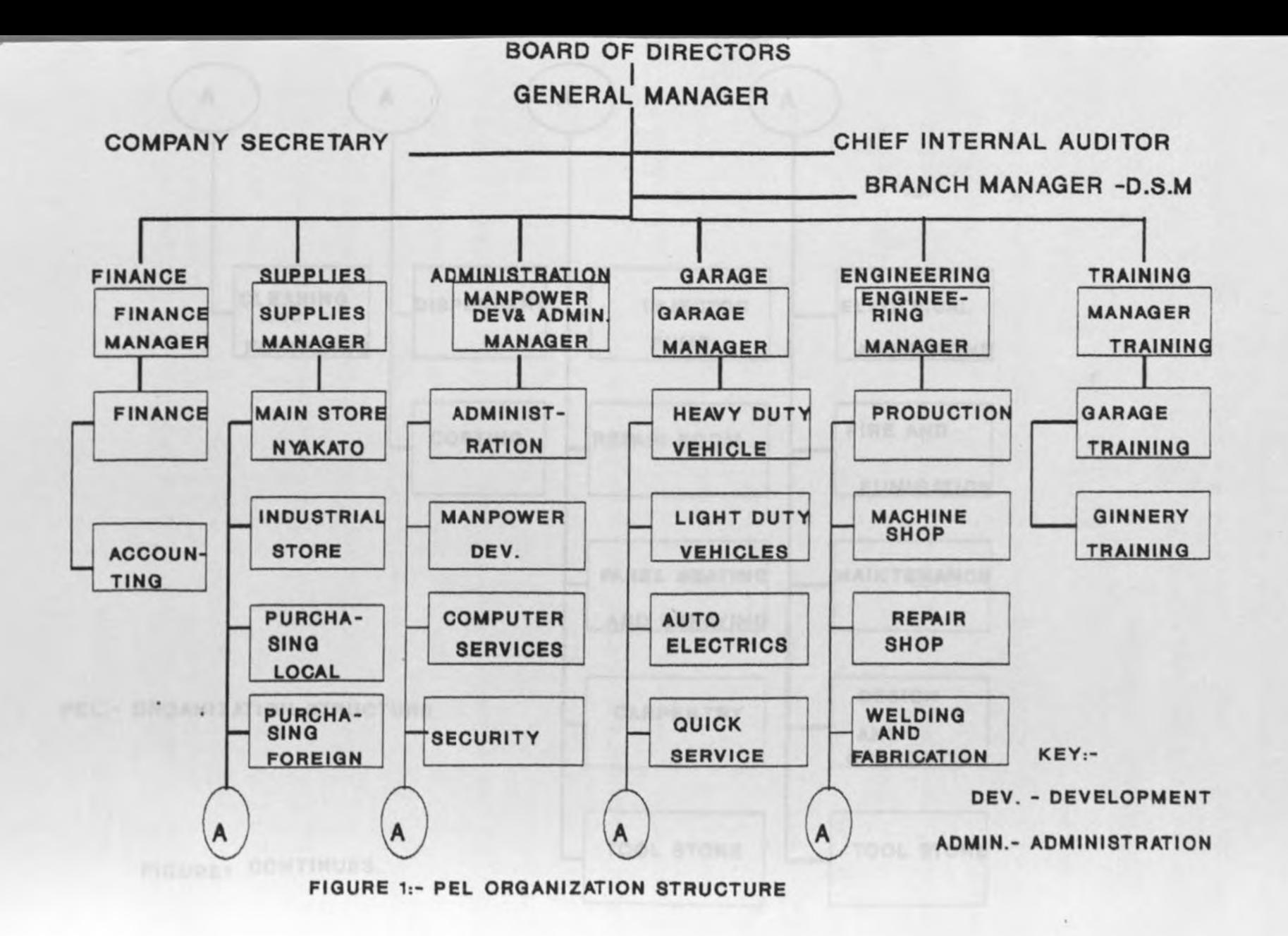

LO

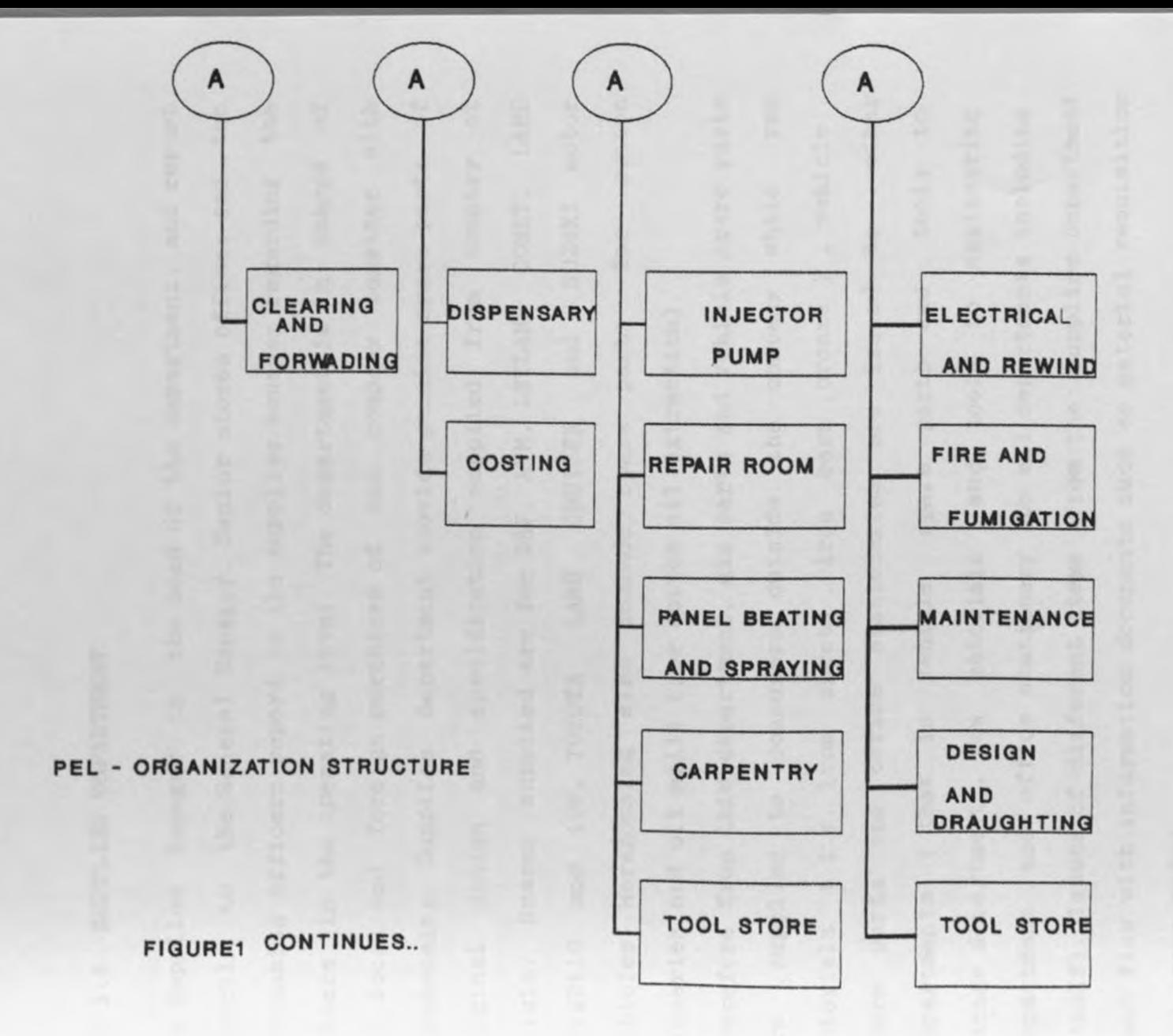

#### 1.1.1.1 SUPPLIES DEPARTMENT

The Supplies Manager is the head of the department, and repor<sup>t</sup> directly to the General Manager. Senior stores officer and two purchasing officers report to the supplies manager regarding the matters in the operating level. The department is in charge of all local and foreign purchases of the company together with warehousing. Supplies department provide genuine spare parts of original design and specification supplied from country of origin. Spares supplied are for OAF, AVM, LEYLAND COMET, LAND ROVER110 and 109, TOYOTA LAND CRUISER and SUZUKI motor vehicles. Warehousing also include spare parts for cotton ginneries and oil mills (for cotton oil extraction).

Therefore from this department. gin parts and vehicle spare parts are supplied to consumers outside the company while raw materials ( i.e. iron sheets , iron bars ,bronze ) , vehicle spare parts and office stationeries are issued to other departments ( that is vehicle spare parts and tools to Garage department *,* raw materials and tools to engineering department and office stationery to all departments including itself). Issues of different items from the supplies department must flow with information documents such as material requisition and issue notes.

# 1.1.1. 2 GARAGE DKPARTMENT

The Garage Manager reports to the General Manager . Under the Garage Manager there is a Garage Engineer and four foremen who reports to the Engineer. The Manager here is being charged with

responsibility of generating revenue. All types of motor vehicle repair and maintenances are being performed by this department. Although it was established only to cater essentially for the cotton unions, it is able to offer services to the business community in general, and public at large. Activities include motor vehicle (trucks) body building (wooden) in carpentry section, injector pump services, engine overhaul, vehicle steam cleaning, panel beating and spraying for all types of motor vehicles, chassis and wheel alignment, gear box and differential overhaul services according to the demand of the customer, wheel balancing, quick service, when one just need <sup>a</sup> <sup>a</sup>day's job such as changing oil or greasing also finally vehicle evaluation and inspection including all aspects of automobile engineering.

# 1.1. 1 . 3 ENGINEERING DEPARTMENT

Engineering department is headed by Engineering Manager. Under the department manager are four foremen and the technical unit.

#### A. The production Unit

There are five main areas of operation under this unit. These are:-

#### I. Repair shop

This handles general repair jobs and provide parts , crank shafts, automobile parts and gin parts in general. This section should operate commercially in order to provide more market share for the department. engine

#### II. Machine shop

There is specialized machinery in this section, mainly for the production of ginnery parts. This is done whenever orders are received from ginneries and oil mills.

# III. Welding and Fabrication

All types of welding work is undertaken. All accessories for ginneris are fabricated in this section . These include complete suction system, motor fans and their housings large fuel tank for oil tankers and oil carriers are also fabricated.

This section should operate commercially in order to boost the market share for the Engineering department.

# IV. Electrical and Motor rewind

The section undertake motor rewinding works, transformer repairs and repair and maintenance of all types of other electrical

appliances. Motors of up to lOOhp can be handled. This section also should be commercialised in order to increase market share for the Engineering department.

#### V. Fire and Fumigation

Refilling of fire extinguishers is performed in this section. The section can also undertake fumigation of go-down, particularly cotton go-downs and other large warehouses. This section<sup>o</sup> s activities should operate commercially, that is since the co-operative unions can not provide the service to themselves they will be obliged to use the services and at the same time some other customers will join the business in order to increase market share for the department's activities.

# B. The Technical Services Unit

This is the three manned section under the technical Engineer, but provides important linkman's services. One of its major function is to compile a list of all types of spare parts needed by unions for the ginneries and oil mills. It ensures that this list is sent to the ministry of Industries and Trade where the decision of what spares can be locally manufactured and what spares can be imported is made. The Technical Service Engineer has to retrieve this decision with a government vetted list of spares that can be imported and those which should be bought locally. The Technical Service Engineer has the responsibility to ensure that these are ordered in accordance with the confirmed needs to the unions. Therefore due to the specialisation of services to Cotton cooperative Unions, the engineering Department is facing poor performance. Since the orders from the common customer are not so regular, some machines are idle in most of the time. The

department should go commercial.

# **1.1.1.4 COTTON TRAINING DEPARTMENT**

Tbe department is headed by the Cotton Training Manager. There are two sections within the department, namely Ginnery Training section headed by Ginnery Trainer and Garage Training section headed by Garage Trainer. The two report to the cotton Training Manager.

The department's activities consist of the following: First identification of areas of training needs among the cooperative union employees such as maintenance skills knowledge and aptitude for ginning staff, vehicle mechanics and management. Secondly decide on courses which are organised into annual training programme, which are introduced to the unions, discussed , adjusted until finally accepted by the unions. Finally , the trainers prepare training materials while the Training Manager organises training venues.

If biases of provision of training to cotton industry personnel persists, the department should not operate as a revenue generating centre. Rather, it should operate as a Research and Development department.

#### 1. 1 . 1 . 5 FINANCE DEPARTMENT

The head of this department is Finance manager. Reporting to the latter include two accountants; one for finance and another for salaries. The Finance department offers support and assistance on the opportunities and profitability of the company,

#### 1. 1.1 . 6 MANPOWER DEVELOPMENT AND ADMINISTRATION DEPARTMENT

The head of the department is the Manpower Development and Administrative manager. Responsible to the head of department are Personnel and Administrative officer, Security officer, Systems officer and company medical officer. Objectives of the department includes provision of efficient administrative support services and sound personnel services to other departments in order to achieve or realise company goals. The department also deals with co-ordination of computer services , medical services to employees and family, security matters and public relations.

# 1.1.1.7 DAR-ES- SALAAM BRANCH

The branch office is newly established and is headed by the Branch Manager whose responsibility is to make sure that goods are cleared and forwarded the earliest time possible to avoid payment of demurrage charges. The Branch Manager co-ordinates with the head office concerning clearing and forwarding Procedures till the delivery of the goods to the head office. Also facilitate co-ordinating with company's local, foreign suppliers and the government . The Branch Manager is also

responsible for public relations and market promotion Together with the Branch – Manager there is a Stores Officer who reports to the Supplies Manager.

#### 1.1.1.8 AUDIT SECTION

The section is an independent one headed by the Senior Internal Auditor. Under Senior Internal Auditor there is an Internal Auditor and an Auditing clerk. The section is charged with internal control. Thus the section is primarily concerned with accounting controls and operational controls of the company.

#### Problem justification

The need for the fast retrieval of accurate information relating to the workmanship and personnel records in PEL is critical. The personnel and Administration Manager and all departmental managers need to understand a great deal about the efforts of pursuing personnel policies and equally require speedy performance measurements to help them monitor the scheme they introduce. Management control information in varying forms is conventional and therefore its extension into the field of personnel Management is not surprising. However what is ironic is that the computerised personnel system is helping to persuade employees that they are not viewed as toys on the payroll but are recognised as people with enormous contribution to their work hence highly boosting their job satisfaction and service. The use of computer in the personnel field is thus of growing importance in PEL. After being in

operation the personnel record system is expected to be linked to other systems like the payroll system. Therefore as part of this assignment/project, the current personnel system is to be critically analysed in order to produce a desirable computer design for new personnel records.

#### 1.2.0 TERMS OF REFERENCE

- TITLE Design and implementation of a computerised Personnel Records Sytem for Pamba Engineering Limited (PEL).
- REASONS : To facilitate fast information retrieval and ease management of personnel in PEL.

#### 1.2.1 PROBLEM DEFINITION

#### Present set up of personnel department

Personnel section is headed by the Manpower Development and Administrative manager. All matters related to personnel welfare together with public relations are being performed by the department.

PEL employees personal particulars are being kept in personal files that are being accommodated by metal files cabinets .

The cabinets are normally locked for security. Formally personal particulars files are to be accessed by the company Chief executive. departmental heads and registry clerks. However misplacement of some personal information on documents and loss of the same has been experienced in the past.

This give rise to lack of information security especially if one incorporate this with lack of information back up. The registry is a section in Manpower Development and Administration department. There are a total of 466 staff personal particulars files kept in the personnel section of which 233 are in general files while and the same number are in confidential files.

Average time required to get information from any of the files for managerial action depends on the nature of information required and the volume of files to go through. For example it may take an average of three months to get staff appraisal report for all employees. Leave processing may take one week. Automating and networking the present system will solve the mentioned problems to a great extent.

Personnel to be covered in the system include:-

- All department heads
- middle cadre staff
- Production staff
- Supporting staff

#### 1.2.2 METHODOLOGY

#### 1.2.2.1 FACT FINDING

#### Interviews

Among employees interviewed were:-

The Chief Executive (The General Manager),Finance Manager, Manpower Development and Administration Manager, and Manpower Development Officer - The most potential user.

#### Document Review

The review was performed on different documents that originated from the Department of Manpower Development and Administration. Example of documents reviewed include:- (i) Personal Particulars (11) Annual Appraisal Report Form (iii) Application For Leave (iv) Medical Report Form (v) Manpower Requisition Form (vi) Staff Performance Report Form (for officers confirmed in appointment or Serving on contract) (vii) Confirmation Report Forms (viii) Incentive package deductions. This *may* seem not to be familiar to the reader. The forms are to be filled on monthly basis indicating names and amounts to be deducted for employees who are not qualified to receive the whole package. The reason for deduction might base on coming late or not coming to work at all due to different authorised or non-authorized reasons. (ix) Personnel Status Report Form. Another document reviewed was Personnel Status Report Form which is normally produced weekly. Own experience

On addition to the above mentioned fact finding methods is the authors experience as an employee of the PEL for over three years.

#### 1.2.2.2 SYSTEM DESIGN

In the system design, methodology used were E-R modelling, Data Dictionary and HIPO charts (Hierarchy, Input, Process and Output). See chapter four.

#### 1.2.2.3 SYSTEM DEVELOPMENT AND IMPLEMENTATION

System Development and Implementation was performed by using Database Package(dBASE VI)

The following were considered during selection of the package:-

- Easy to use by non computer personnel. That is have got user friendly features which take care of user carelessness.
- Ergonic design like location of command keys.
- To meet user requirement like provision of acceptable interface.

CHAPTER TWO

# INFORMATION REQUIREMENT ANALYSIS

#### 2 . 0 .0 I NFORMATION REQUIREMENT ANALYSI S

#### 2. 1 .0 CURRENT SYSTEM PERFORMANCE

The responsibility for personnel records system rests with the Manpower Development and Administration department and the registry section Under the Manpower development and Administration are the following sections:-

- Administration
- Manpower Development (personnel)
- Computer services
- Security
- Dispensary

Both Manpower Development and Administration are headed by Personnel and Administrative Officer, while Computer Services is headed by a systems Officer and Dispensary is headed by the company Medical Officer. The Security section is supposed to be headed by the Security Officer but currently the post is vacant and therefore the Head Security Guard reports directly to the Department Manager. All section heads mentioned above report directly to the Manpower Development and Administrative manager.

Activities are performed as follows: -

Administration

- Repair and maintenance of office machines,furniture and buildings.
- Provide transport services.
- Maintaining industrial relations of PEL staff as well as public relations.

Manpower Development (Personnel)

- Setting and reviewing employment contracts and conditions together with maintenance of personnel records and statistics.
- Introduction of new staff into PEL.
- Conducting performance appraisal for PEL staff.
- To provide training of PEL staff.

# Security **Security**

To provide security and protection of properties.

# Dispensary

- To provide health, safety and cleanliness.

# Computer Service

Computer service is a newly introduced section . Formal activities are yet to be established for this section.

The author recommend the following activities for the section:-

- Carry out training for users and operators.
- To write documentations for operators where necessary and

test their applicability.

- Installing new software package versions
- Tuning up the operating system on PCs for better performance
- Carry out user information requirement analysis whenever the need for new system automation arises, and sell ideas to top management.
- participate in feasibility studies and implementation.
- Ensure corporate database security i.e. access rights in case there is a corporate database.
- Report hardware/software matters to the respective vendors
- participating in IS budgeting preparation.
- Recommending acceptance /rejection /change of new system. Hence participate in performing benchmarks.
- Keep abreast of the changing technology.
- NOTE:- The main objective of Manpower Development and Administration Department is to provide efficient administrative support services and sound personnel services to other departments to achieve and realise the company goals.

As one of employment procedures an employee is required to fill in staff personal particulars form. The required information include the following:-

- (1) Surname
	- (2) Other names
	- (3) Date of birth

- (4) Nationality
- (5) Home/district
- (6) Date of employment
- (7) Residential address
- (8) Home address
- (9) Marital status
- (10) Children names, sex and date of birth
- (11) dependants names
- (12) Next of kin name, relationship and address
- (13) Present position/designation, department, section, salary/month
- (14) Nature of employment (permanent/temporary)
- (15) Date promoted
- (16) Basic education last school attended, from, to level attained
- (17) Details of 'O' level and 'A' level results (Division I, II, III, IV or 0)
- (18) Further education /training college name, from, to, details of qualifications obtained
- (19) Previous employment employer name, last

position held, from, to, finishing salary. As can be observed from above, the current personal particulars form miss some information . For example personnel number (p\_no) which for PEL's case the author suggest that should be represented by an identity card number. The p\_no or any formally recognised personnel number is an important component especially in linking a particular person with other information or systems

holding some other personnel related information like payroll:Dispensary and housing.

Name of spouse for married personnel is also important together with the birth date. The former enables the personnel section to incorporate spouse while calculating leave payments (e.g. bus fare).

The latter is for the Dispensary administrative purposes. It is not enough to address the spouse as one of dependants. Dependants should be other relatives apart from wife/husband and children, because the latter are obvious dependants.

Very often staff complain of being forgotten for confirmation or sometimes promotion. Therefore if we can incorporate information on the date due for confirmation, such complaint will be minimized.

The information on education qualification can be summarised into one block/section instead of three sections as currently is. The information on leave is also required because it requires one to go through the files and look for information on the last leave taken before one can process leave for staff. It becomes tedious if leaves to process are so many. Also it is important to know paid and unpaid leave(i.e. when is the staff entitled for fare and when is not).

Information on acted posts is also vital, for the purpose of appraising an employee's performance.

A personal particular form is to be filled in by a new employee employed under temporary or permanent basis immediately after recruitment. This document is initiated by

the Personnel and Administration Officer who files the document in the personal file of the new employee.

Changes of information about any employee is normally originated by either an employee him/herself, the respective department, or the personnel and administration department. Such information that can be originated by staff include change of marital status, number of children, next of kin information dependants etc. Such changes in information are to be authorised by the respective department Manager before it can be effected by the Personnel and Administration Department.

#### 2.1.1 PERSONNEL RECORDS MANAGEMENT

All files for employees are kept together in the file cabinet according to the respective department order. Handling of files as well as their movements is being done by authorised personnel only. Sometimes the required information is being extracted and sent to where it is required.

It should be noted that no transaction is to take place without authority from responsible person (i.e.head of department) as per the company regulations.

# 2.1.2 UPDATES

As we have already seen before updates of records may originate either from an employee, employee's department or personnel and administration department.

Having updated the records the Personnel and Administration Department files the document for updates and sends the copy of the same to the respective department .

#### 2.1.3 OTHER SYSTEMS INTERLINKED

Other systems interlinked with current personnel records system includes:-

- Payroll
- Pension scheme
- Dispensary
- Others

# payroll and the contract of the contract of the contract of the contract of the contract of the contract of the contract of the contract of the contract of the contract of the contract of the contract of the contract of th

The payroll system is computerised only for permanent employed staff. Casual labourers pay system is manual. All payroll adjustments have got to be originated by Personnel and Administration department. Whenever there is need for salary review , <sup>a</sup>list of all staff is produced by salary section indicating names and basic salaries. However some of the listing have to be done manually.

# **Pension Scheme**

This is a manual system. Every permanent employed staff is a member of National Provident Fund.

#### Dispensary

The company dispensary may be interested in the employee's details of his/her family in order to know who is eligible for treatment and who is not as per company regulations. These details include the names and ages of the spouse, children and dependents.

#### Others

This includes status of office equipment, vehicle movement and fuel issues. A log book is supposed to be filled for any company vehicle moving from the company for official or private duties . For that matter every company vehicle have got <sup>a</sup> respective log book. Every head of department is allocated <sup>a</sup> <sup>v</sup>ehicle . All other vehicles are under personnel and Administration department . Office equipment are allocated departmentwise .

#### 2.1.4 OTHER SYSTEMS NOT YET INTERFACED WITH PERSONNEL

#### Training

Currently training is being offered to individuals according to ones initiatives or sometimes is to be initiated by the respective department head for his staff. There is no any formal training system. Sometimes Manpower Development and Administration department identifies courses for management staff. Training really is supposed to be interfaced to the personnel records system by accessing personnel numbers(ID-NO) in order to identify staff who are supposed to attend a particular course, for both senior and junior staff depending on the relevance of the course to the over all company and hence corporate objectives.

# Incentive scheme (Package)

This keeps records on each staff on the basis of hours worked monthly i.e.174.5. If an employee worked during that duration he/she is to be given the whole lot of incentive allowance, otherwise the amount is to be deducted accordingly . The system should produce a list of employees and hour worked monthly.

### 2. 1. 5 INPUTS TO THE SYSTEM

The inputs to the system (personnel records) are mainly in the form of filled forms , usually to be filled by the new employees of PEL for personnel management purposes. Together with the forms are supporting documents which are filed together with the forms. Examples of supporting documents include certificates, staff movement advise, promotions/demotions just to mention a few. Normally employees communicate to Manpower Development and Administration Department through their Department heads, who communicate back to them. Information from outside world include Government Regulations that affects Scheme of Service ( ref. fig.2).

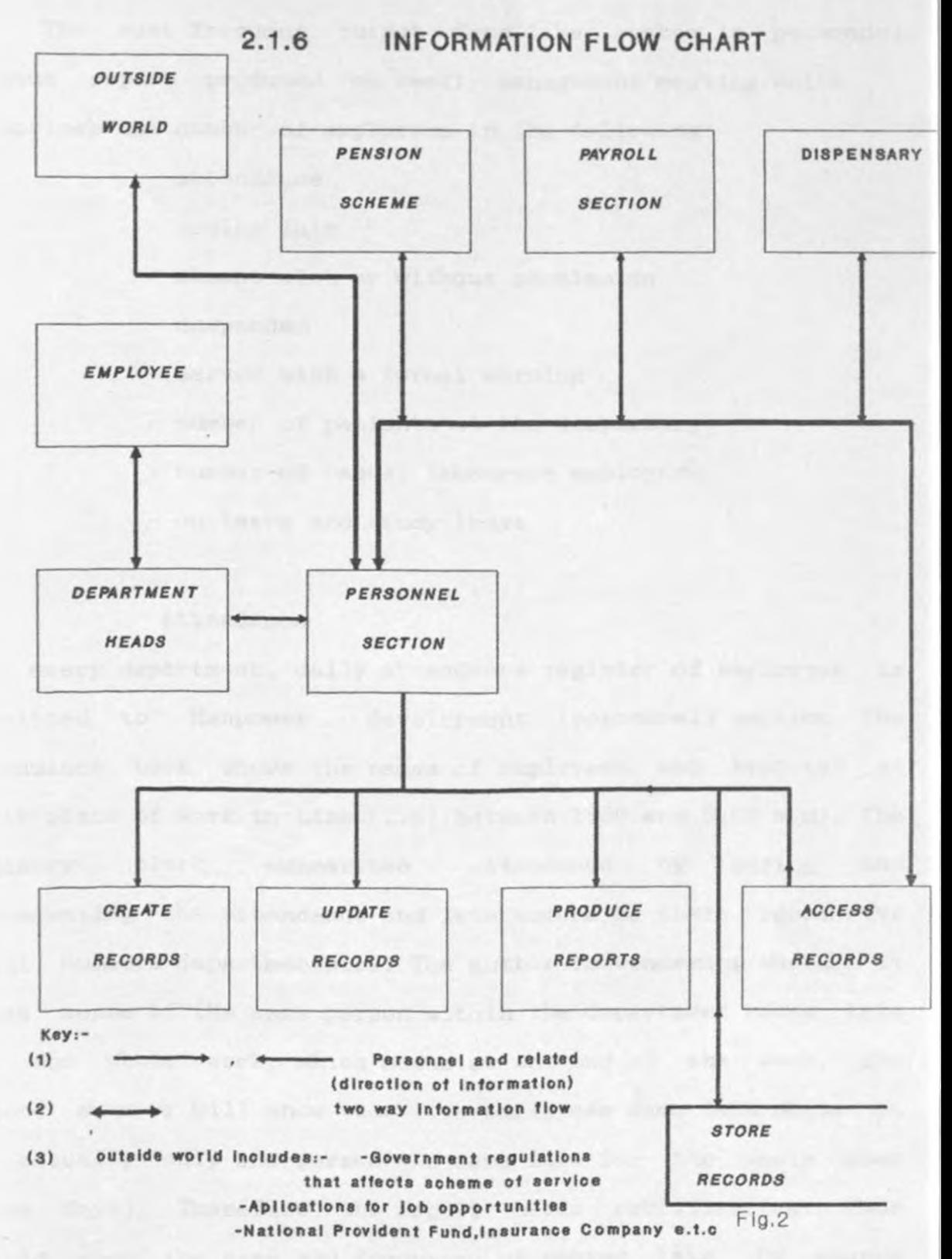

#### 2.1.7 OUTPUTS FROM THE SYSTEM

(1) The most frequent output from the system is personnel status report produced for weekly management meeting which comprises the number of employees in the following :-

- attendance
- coming late
- absent with or without permission
- suspended
- served with a formal warning
- number of patients at the dispensary
- number of casual labourers employed
- on leave and study leave

#### Attendance

For every department, daily attendance register of employees is submitted to Manpower development (personnel) section. The attendance book shows the names of employees who reported at their place of work in time (i.e. between  $1:30$  and  $8:00$  a.m). The registry clerk summarises attendance by adding and representing the attendance and late comers by their respective total numbers departmentwise. The author is wondering whether it makes sense if the same person within the department comes late for the whole week which means at the end of the week, the report summary will show that five employees came late while it is actually only one person who came late for the whole week (five days). Therefore the report needs rectification. Thus should show the name and frequency of coming late . Of course
preparing the reports manually might be tiresome and costly in terms of stationeries. Therefore automation is the only solution.

#### Absent with or without permission

The summary shows the number of employees during the week, and out of those employees how many got normal permission and how many went for prayer(i.e.moslems on friday). The report is just okay in order to display the total number, as it saves time and stationery. But, for a matter of clarification, there should be a list of names of employees in question because a person might have been permitted for the whole week, whereby the report gives an idea that five people (employees) have been absent with permission. The report is compiled departmentwise.

#### Suspended

The report shows the number of suspended employees. As for other reports there should be a clarification report which shows name of person/people suspended, date and reason of being suspended.

#### Served with a formal warning

The report shows the number of employees that received letters of warning. Normally the latter originate either from the head of department or Manpower Development and Administration department manager. The report should also show the reason for being warned, date warned, whether the person have already received other letter/letters of warning and how many times. Of course

without forgetting the name of the person warned.

#### Number of patients at the dispensary

The report shows the number of employees that got treated at the dispensary. This also should show names and dates treated and and also costs of treatment. This would help in planning for buying medicines and also adjustment of the medical budget if possible, to be used in the next month/period.

#### Number of casual labourers

This report shows the number of casual labourers that were employed during the week. This should show type of job and amount paid so that at the end of a particular period, the management can try to compare the cost of employing permanently and employing casually for a particular type of job.

#### On leave and Study leave

This report as other previous reports, shows the total number of employees on normal leave and study leave. This report should show the number as well as names and the last day of leave so that remedial actions can be considered when the day an employee is to report back is exceeded. The mentioned above are the common reports that are produced at the moment. Other reports seems to be tedious and time consuming and therefore are not produced though are to be produced. Even the reports mentioned above are currently not produced due to financial constraints.

2) Information on vacancies per department in order to advertise for new posts. The advertisement is normally prepared by the Manpower Development and Administration department.

( 3) Ad-hoc reports requested by departments are also prepared manually by personnel section. For example a list of employees departmentwise, showing names, and educational qualifications. These reports are being extracted from employees personal data.

Tables which are used for reference include:-

- Night allowances

- Incidental allowances

They are being offered in groups of salary scales.

#### Others

Other reports that are supposed to be produced by the section and the forms to be filled by staff for that matter are available but not yet utilised even once . Therefore the reports are is not yet produced,and these include the following:-

( 4) Staff performance repor<sup>t</sup>

The report is to be produced at the end of probationary period, which is currently six months. The same report is to be produced annually to facilitate senior officers confirmation . Thus, after confirmation, the staff in question, whether initially employed on contract terms, temporary terms, or on National provident fund terms, is employed permanently.

(5) Staff annual appraisal report

All staff are supposed to be appraised annually in order to promote or get recommended by their respective heads of departments for further training. However, forms had never been offered to staff as supposed to be. Therefore the report had never been produced. This is because it is quite cumbersome to prepare such reports. The section currently employs one person only who is supposed to prepare the reports in question . Therefore they might be time consuming and also very costly in terms of stationery and efforts. Thus the reports are prone to errors. For the reports refer fig.3

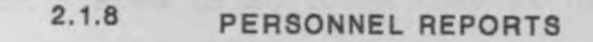

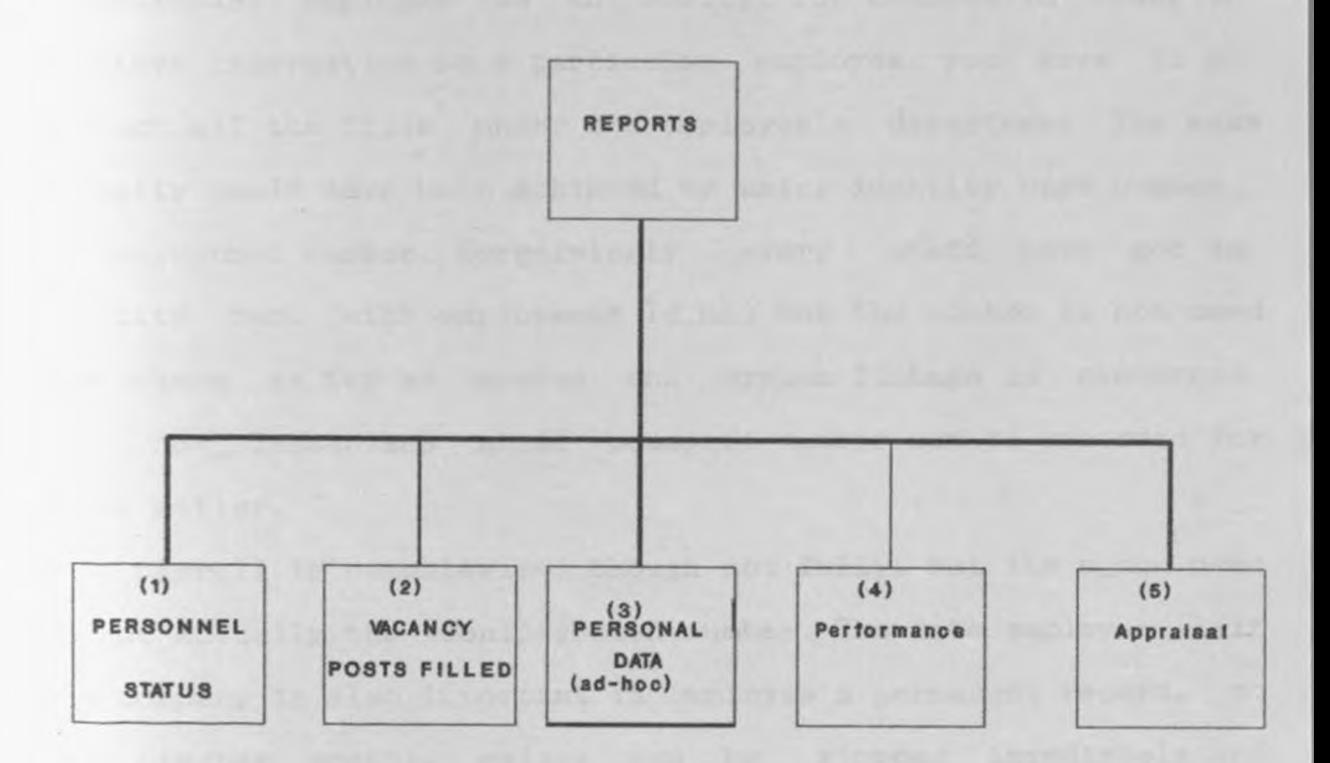

Flg.3

NOTE:-

Capital lettered report - reports currently produced manualy

Small lettered Report - Reports not yet produced/used

#### 2 . 1.9 HANDICAPS OF THE CURRENT SYSTEM

The current system is so loose that it can not uniquely identify a particular employee as an entity. For example, in order to retrieve information on a particular employee, you have to go through all the files under the employee's department. The same actually could have been achieved by using identity card number, or personnel number. Surprisingly every staff have got an identity card (with employment Id\_no) but the number is not used any where as far as system and system linkage is concerned. For non\_ Tanzanians staff passport number can be recorded for that matter.

The payroll is computerised though not fully, but the p\_no used is not actually the identity card number. The date employee left the company is also important in employee's permanent record, so that his/her monthly salary can be stopped immediately and effect pension. There should be, cards one per staff to hold permanent records for improved retrieval of persona<sup>l</sup> particulars. Whereby the file (folder) has to be frequently changed in particulars this should be written in pencil though this may have a disadvantage of loosing historical information if not carefully handled.

35

*TRIVERSITY OF NAIRORY HIROMO L IRRA* 

# CHAPTER THREE

## SYSTEMS ANALYSIS

#### 3.0.0 SYSTEMS ANALYSIS

#### 3\_1.0 DESCRIPTION OF EXISTING PROBLEM

As discussed earlier in the introduction, it is not easy to prepare summary reports about personnel Preparing the reports is time consuming and expensive since it requires a lot of stationary. Even if prepared this can never represent up to date information. Employees might leave the company, get promoted , join the company etc. but it is not easy to keep track of all these changes and produce a monthly or rather quarterly report on the same.

- (1) flow of information about employees can not be easily traced or retrieved. When fast need for personnel information arises the retrieval is normally done manually after the Personnel Officer or registry clerk have gone through the files.
- Ad-hoc queries can not be efficiently handled. (2) The personnel records system (which is being handled manually), is never in step with payroll system, since the former cannot accommodate changes immediately like salary changes . Thus immediate salary reviews and promotions

are delayed, which results into a personnel system not truly reflecting the current situation and is several weeks out of date. Frequent updating of files would require much more papers which makes files bulky and much more costly to maintain.

- (3) Department managers can not easily access details of their own staff from the personnel department. Obviously this objective is difficult to achieve manually without duplication of information involving a lot of paper work, and recording efforts and the associated problems of reconciliation between records.
- (4) Security and confidentiality levels are not very satisfactory at the moment.

#### 3.2.0 ORGANIZATIONAL ANALYSIS

#### 3.2.1 KEY SUCCESS FACTORS OF PEL

Key success factors imply critical factors that influence success of the organisation . For the company to be in better competitive position it should anchor its business activities to the key success factors.

These includes the following:-

(1) Delivery schedule of trucks/vehicles and gin/oil mills spare parts. The information regarding delivery of the mentioned machinery should be reliable and therefore efficiently managed.

(2) Better quality of staff, product, and services.

With qualified and well trained staff, better quality control methods; the resultant quality of services will provide PEL with a good basis for locking in customers and therefore explore large market shares.

It is therefore very important to perform frequent staff appraisal in order to have better quality of staff in an operative Personnel System.

#### (3) lower operational costs. The community of the contract of the contract of the contract of the contract of the contract of the contract of the contract of the contract of the contract of the contract of the contract of

One of the key objectives of any private company is financially viable (profitable) reflecting enormous profits and not losses. Therefore, in order to achieve this while keeping other factors for profit generation constant, operational costs should be kept as minimum as possible. Also product prices should be comparable to market prices.

# (4) Availability of raw materials.

As a manufacturing company, PEL should not face shortage of raw materials and spares parts. The garage department that utilises vehicle spare parts is more often contributing the highest amount of revenue to the Company . The supplies department should also make good revenue out of spares sold. Further more the Engineering department that consumes raw material is also challenged to become a more income generating department.

(5) Timely processing of invoices and collection of outstanding debts from company debtors.

PEL'S prime customers are Cotton co-operative Unions. Therefore strategies for debt collection should be reinforced, otherwise the company can end up in an enormous amount of bad debts. At the same time efforts for markets penetration as is already in force, should be extended.

#### 3.2.2 COMPANY WEAKNESSES IN COMPUTERISING ITS ACTIVITIES

Computerisation in itself is an expensive activity. The company have no enough funds to computerise its activities on its own. It used to entirely depend on donor support funds. In this aspect computers have been donated under the Cotton Rehabilitation Programme, which in turn decided what to computerise and what not etc. Therefore it is not quite clear as to where the computerisation activity is heading to, now that donors are likely to withdraw at any time. Generally as observed, the level of computerisation is very low. Currently only inventory management and payroll are computerised, using database package and gwbaaic respectively.

Final accounts reports, Garage and Engineering work in progress, are presented using spreadsheet package(lotus 1-2-3).

Three other PCs are used mainly for secretarial activities.

#### 3.2.3 THREATS TO THE COMPUTERIZATION

The main threat in company business computerisation is withdrawal of donor support at the time when automation of business is indeed critical. In the neighbourhood, there is a company running similar business and at higher lever of computerisation and this is another threat.

Though the information section (computer services section) is defined in the organization structure, there is little or no realisation by PEL management that information for internal use is non-depleting\_ It is not realised that information is inseparable in context from resources but as a major indicator and medium for managing the resources.

In PEL each department, especially finance and supplies are trying to keep track of information related to their responsibilities and duties. Since the concept is diluted by separation, this somehow creates conflict during managing the computer based information systems. At one time the price

difference was an example, of the by product of these conflicts, where by the Accounts section provided an invoice which was conflicting from the supplies section on the same registered work order.

#### 3.2.4 POTENTIAL STRENGTH IN COMPUTERIZING ACTIVITIES

In addition to activities already computerised, the company is also determined to computerised the Accounts manual, Garage/Engineering spare parts consumption. Personnel Records (staff movements) and local purchases. The intention is to computerise all vital activities, hence creating the need for having a corporate database.

Fortunately a consultancy firm is currently performing information analysis, which will culminate towards solving the said problem. Furthermore the company has already trained all computer operators and secretaries, this being an added advantage to computerisation of business activities. The company is now having eight (8) PCs ranging between 286 and 386 - IBM compatibles. This constitute a very big advantage given a good plan for computerisation.

#### 3. 2. 5 OPPORTUNITIES IN COMPUTERIZING ACTIVITIES

Since the government had emphasised computerisation of business and services among government institutions,parastatal organisations and private companies, quite a number of companies have computerised their activities. These are inter-alia Tanzania Electrical supplies Company Limited (TANESCO), Bank Of Tanzania (Central Bank), National Bank Of Commerce (NBC) and the Treasury. Other major institutions have the computerization process on drawplans to be soon implemented .

Basic computer courses are being offered widely in the country. and opportunities for training in this field are increasingly been widened.

Fortunately all co-operative unions which are shareholders in PEL have acquired computer. PEL is thus obliged to offer computer training courses for users in the Unions.

#### 3.2. 6 STRATEGIC IMPACT OF COMPUTERIZATION

Information is currently considered as a source of power that improves and speed up the decision making process of managers.

In PEL however the decision making process is unstructured, hence subject to risks. The importation of spare parts and fluctuations in exchange rates and prices are examples of main risks. The company sometime sets selling prices of imported spare parts or even for locally supplied items/spare parts, without involving actual reflectors due to inflation.

The resulting losses may be prevented by improved risk management emanating from good decisions.

There future which reflect the decision of buying at risk. This is need of having forecasting model of prices for the forecasting model of a spot price in future has a strategic impact because it gives the organization the ability to reduce risk while making good decisions.

Increase of prices without carefully calculating risks involved have many negative impacts e.g. putting off a number of good

customers as is now the case in PEL. Hence rapid analysis of information system may greatly reduce the said risks.

#### 3 . 3.0 PLANNED I NFORMATION ANALYSIS

#### 3.3 . 1 AIMS OF SOLUTION TO THE PROBLEM

The project objective was to develop a computerised personnel system for PEL. The expected computerised system will:-

- (1 ) Store personal details of employees and enable modifications or addition to historical data held against a person on the file. E. g valuable historic characteristics to be held by the system like employee Identity card number(p-no) salaries and accommodation status.
- (2) Enhance file security and also information/data security by the use of backups and passwords respectively in order to restrict data and therefore information accessibility.
- (3) Be able to produce the list of all staff by department, showing for each employee a synopsis of the information master file in order to make it easy for departmental heads access details of their own staff from personnel section. held on the
- (4) Ease access to personnel records and processing within a minimum time.

#### 3.3.2 POTENTIAL USERS

(1) Manpower Development and Administration department

Personnel section

- To be used for Personnel management as follows:-

- Recruitment

- Staff appraisal and promotions

- Training

Dispensary

- Staff treatment entitlement

(2) Finance department

- To be used by payroll section

(3) Department heads

3.3.3 FEASIBILITY STUDY

#### Economic Feasibility Study

Benefits

The new system is expected to deliver reports that were difficult to get and time consuming. Department managers will be able to access information of their employees in a minimum time duration. However it requires full dedication from personnel section people who are responsible for data entry.

In order to achieve this, the database should be designed to replace the manual work.

Generally dBase as a fourth generation language it is easy to use for non computer personnel with little experience in dBase. Furthermore, by using dBase in computerisation the company will benefit from the following:-

- Data duplication will be minimized or rather eliminated.

- Data access is improved. The improvement is actually performed by the database management system (DBMS).

A database management system(DBMS) consist of a collection of interrelated data and a set of programs to access that data. The The primary goal of a DBMS is to provide an environment that is both collection of data is usually referred to as the database. convenient and efficient to use in retrieving information from and storing information into the database.

DBMS also provide basic function in order to support various higher level software components. These components, mostly built-in applications . They are subdivided into the following categories:-

- Data communication
- Data dictionary
- Data representation

- Application generation just to mention a few.

With database package, when performing updates it is to be done once by Database Administrator (DBA).

Data security and integrity are easily implemented by database

package. These are to be under the control of DBA. Another important feature of dBase is that of data independence. Thus with data independence, there is separation of structural information and the data from the program which manipulate , use data, and the provision for multiple views.

Furthermore other benefits include:-

- Improved Personnel Management
- -Enhance more security and hence confidentiality to the Personnel Information
- \_ Provide ease in keeping track of staff movement

#### Technical feasibility

In order to have Personnel Records System running in PEL, Installation of dBASEIV package is required. Together with this a person conversant with dBASEIV is required, who will take full responsibility regarding data entry, updating and presentation of reports. The company is currently training computer operators.

#### Organizational feasibility

As already mentioned earlier in section 3.2.1 part two (2). The system will contribute in achieving one of the Key Success Factors. Further support Management decision making.

#### 3. 3. 4 SCOPE OF PLANNED SYSTEM

In order to deliver a meaningful system this system will be limited only within a defined scope . The limitation is due to the allocated time for this assignment. Thus the output of the system are limited to be delivered from the personnel data stored which is on personal particulars form. The daily reports on personnel status will remain manual. therefore the personnel system will be expanded in the near

future in order to incorporate the following applications:-

- Training
- Pensions
- Dispensary
- Integration with Payroll
- incentive scheme

#### 3.3.5 INPUT TO THE SYSTEM

The following will form input to the system:-

( 1 ) Person number/ Id number (or passport number for non Tanzanian), (2) Surname and Other names, (3) Date of birth (4) Place of birth;, (5) Sex;(6) Nationality;(7) Home/ District (8) Home address; (9) Residential address; (10) Marital status (11) Name of spouse, (12) Number of children, names, sex, ages (13) Number of dependants, names, relationship, address, (14) Next of kin name, address, relationship; (15) Medically fit  $(y/n)$ ; (16) Nature of handicap ; (17) Appointed date; (18) Medical exam form number; (19) Designation, scale, basic salary/year; (20) Department, section; (21) Nature of employment

( permanent, contract, temporary, none of the three ) ; (22) Date due for confirmation ;  $(23)$  Date last promoted;  $(24)$ Education qualification (college/school name, certificate name, award date, grade) ; (25) Previous employer's name, last position held, from, to, qualifications; (26)Date of retirement; (27) Last day of service ; (28)Date contract expiry(contract or temporary basis); (28)Pay increment ; (29) Leave (type from to);(30) Housing code(housing allowance, house by the company, none of the two);  $(31)$  House number;  $(32)$  Date of work permit;(33) Date of expiry; (34) Acted posts(from, to) The above mentioned personal particulars require frequent updates whenever there is a change in any staff personal particulars file.

#### 3.3 . 5. 1 SOURCE OF INPUTS TO THE SYSTEM

- To be originate by the staff immediately after employment
- From other departments/sections like promotions
- From administration department/personnel

#### 3.3.6 SYSTEM PROTECTION

Software and equipment protection that will be applied in PEL can be classified as follows:-

#### Physical protection (security) and the security of the security of the security of  $\mathbb{R}$

<sup>A</sup>computer and its software are vulnerable to damage from many hazards. These include thieves, intruders, disaffected members of staff and people who just can not resist playing with every piece of equipment they come across. Also natural disasters are to be

considered as well. These includes fire, water, heat, dust, damp, magnetic fields and power supply.

Following measures will be considered in order to provide physical security:-

(1) To provide means for keeping people out, in order to protect property and to deal in some way with fire. These means are things such as lockable doors and windows, receptionist/security guards at the entrance, fire and intruder alarms, together with fire extinguishers.

In PEL there are small computers only, that do not have their own special premises. Therefore, it will not be practical to provide special physical protection for the computer, and instead, protective measures are to be applied for the building as whole. Notes: If the cost of fixing an alarm system is higher than the cost of replacing the computer if it is stolen, or damaged, this protection is not justified.

(2) Magnetic storage media (diskettes and disks) are vital components in operating a computer system in PEL.

Therefore they need to be locked. They also need protection of a suitable environment and should be stored in the same conditions of temperature and humidity as a computer on which they will be used. These should be kept away from un authorised users in a lockable fire-proofed box or cabinet. Also backup information should be kept in the neighbourhood.

#### Access security

The theft of data via copying or reading is just as much as it is physical theft. To prevent that, access control will be exercised. System authorised users are supposed to use passwords in order to access the system.

#### 3. 3. 7 HARDWARE AND SOFTWARE REQUIREMENTS

- IBM compatible personal computer with hard disk and preferably 3.5'' and 5.25'' diskette drive and respective peripherals. An intel 80286 and above are of much more advantage.
- Database management package (dBase IV)
- Word processing (word star/wordperfect)
- Spreadsheet package (lotus 1-2-3)

#### 3.3.8 PROCESSING

This will involve the delivery of up-to-date reports from the stored data. The report should originate from validated data.

#### 3.3.9 SYSTEM OUTPUTS

Normally the report is expected to be produced demanded. For example a department manager might ask for demanded. For example a department manager might<br>the list of his / her people on bio-data basis. The envisaged reports to be produced are as follows: as

- Employee personal details
- Confirmations
- leave report
- Age report
- Bio-data
- Expected dates for promotion
- Retirements
- Number of posts filled/vacant per dept
- Breakdown of number of personnel in each grade

### **CHAPTER FOUR**

# SYSTEM DESIGN

#### 4.0 . 0 SYSTEM DESIGN

#### 4 . 1.0 DATA MODELLING

Before proceeding any further, following is an important t echnique of data analysis called Entity-Relationship modelling. The entity relationship  $(E, R)$  data model is based on perception of a real world which consist of a set of basic objects called entities and relationships among these objects. It was developed in order to facilitate database design by allowing the specification of an enterprise scheme. Such scheme represents the overall logical structure of the database.

In order to make the product user friendly, more emphasis here will be on the use of relational models.

#### Why relational modelling

Relational models are considered to be easy to follow for any non computer personnel, since the relational is the conceptual file and not the storage file(but not all conceptual files are re lations).

Horeover,the relational model does not depend on the way the data can be accessed from storage media. The relational model is not machine based , be it main frame, minicomputer, or microcomputer. In each case the model remains the same. Therefore this adds an advantage of flexibility for future changes.

This type of modelling will start by identifying entity and relationship types and then use these to construct a framework into which attributes may be slotted. This model reflect how

personal data exist and also how data items relate to each other. An entity is not data itself but something about which data should be kept. Here the aim therefore is to define entities that enables one to describe this system.

After entities and their relationship, normalisation of data is to be performed in order to eliminate redundancies within the system and also remove repeated groups (e.g. previous employment)

A model for the proposed personnel system is shown below. Relationship is indicated by using numbers and letters of the alphabet, for example the relationship between an employee and children is 1-n (one to many).

and "Hollowers" with the advocance deviced that the catalogue

#### 4. 1.1 RELATIONSHIP AMONG DIFFERENT ENTITIES

- (1 ) An employee is related to the Department through department \_code.
- (2 ) Department is related to section through department\_code.
- (3) Department is related to established post through department\_code.
- (4) An employee is related to the spouse, next of kin, child, dependant and previous employer through personnel number(p\_no).
- ( 5 ) An employee is related to designation and salary scale through personnel number and designation number.
- ( <sup>6</sup> ) An employee is relate to education qualification through personnel number ( p\_no) (ref. the following diagram).
- ( 7 ) An employee is related to leave through Personnel number  $(p_n)$ .
- (8) An employee is relate to Medical Record through employee number and Medical Form number.
- (9) An employee is related to Acting Posts through personnel number (p\_no).

Other input will include adjustments of the above particulars. In the near future the NPF (National Provident Fund numbers can be accommodated by the system). For further details refer figures 4.1.1.1 and 4.1.1.2.

4 .1. 1.1 RELATIONSHIP AMONG DIFFERENT ENTITIES CONTINUES ...

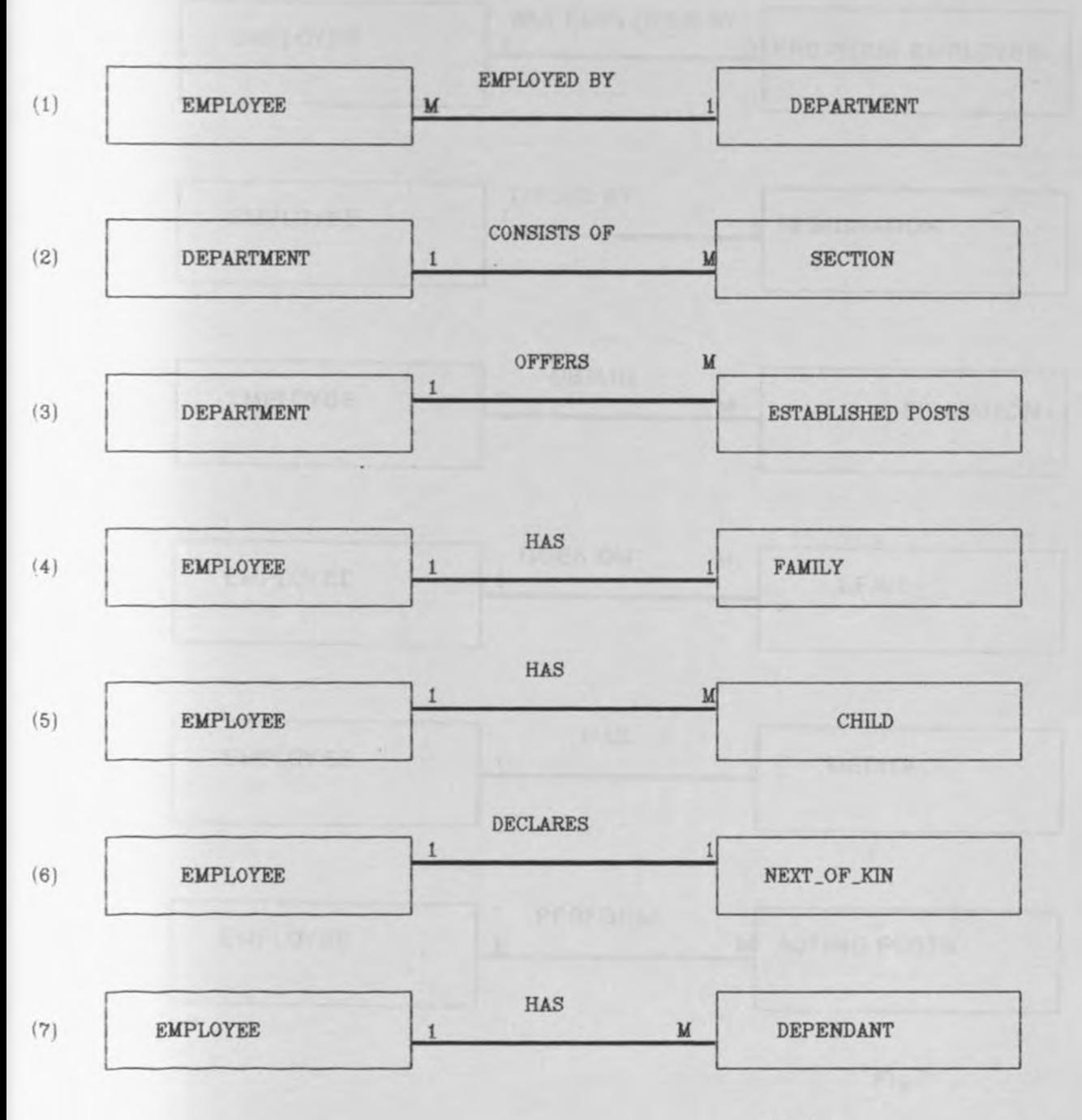

Fig.6

### **RELATIONSHIP AMONG DIFFERENT ENTITIES CONTINUES ...**

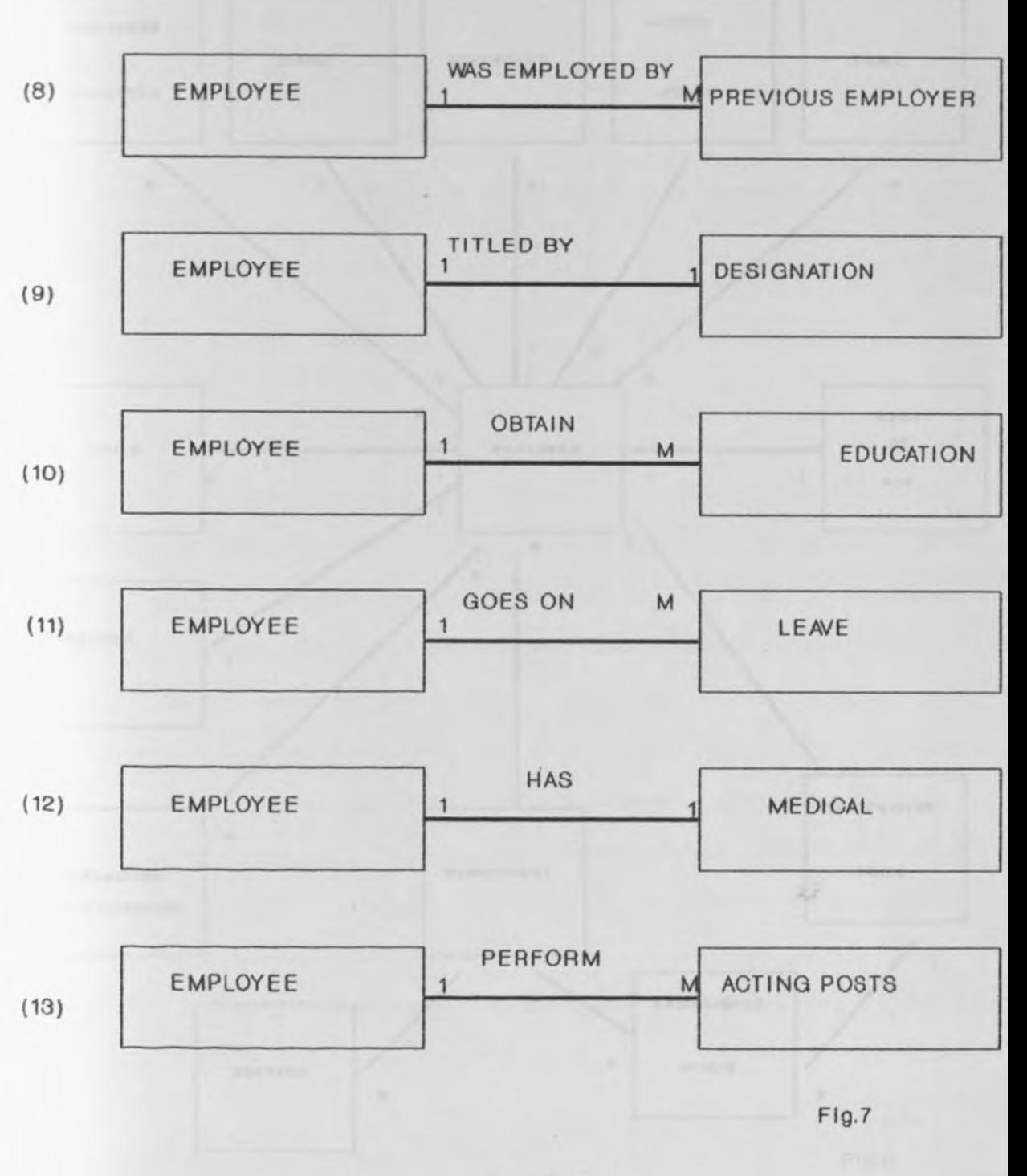

 $4.1.1.2$ 

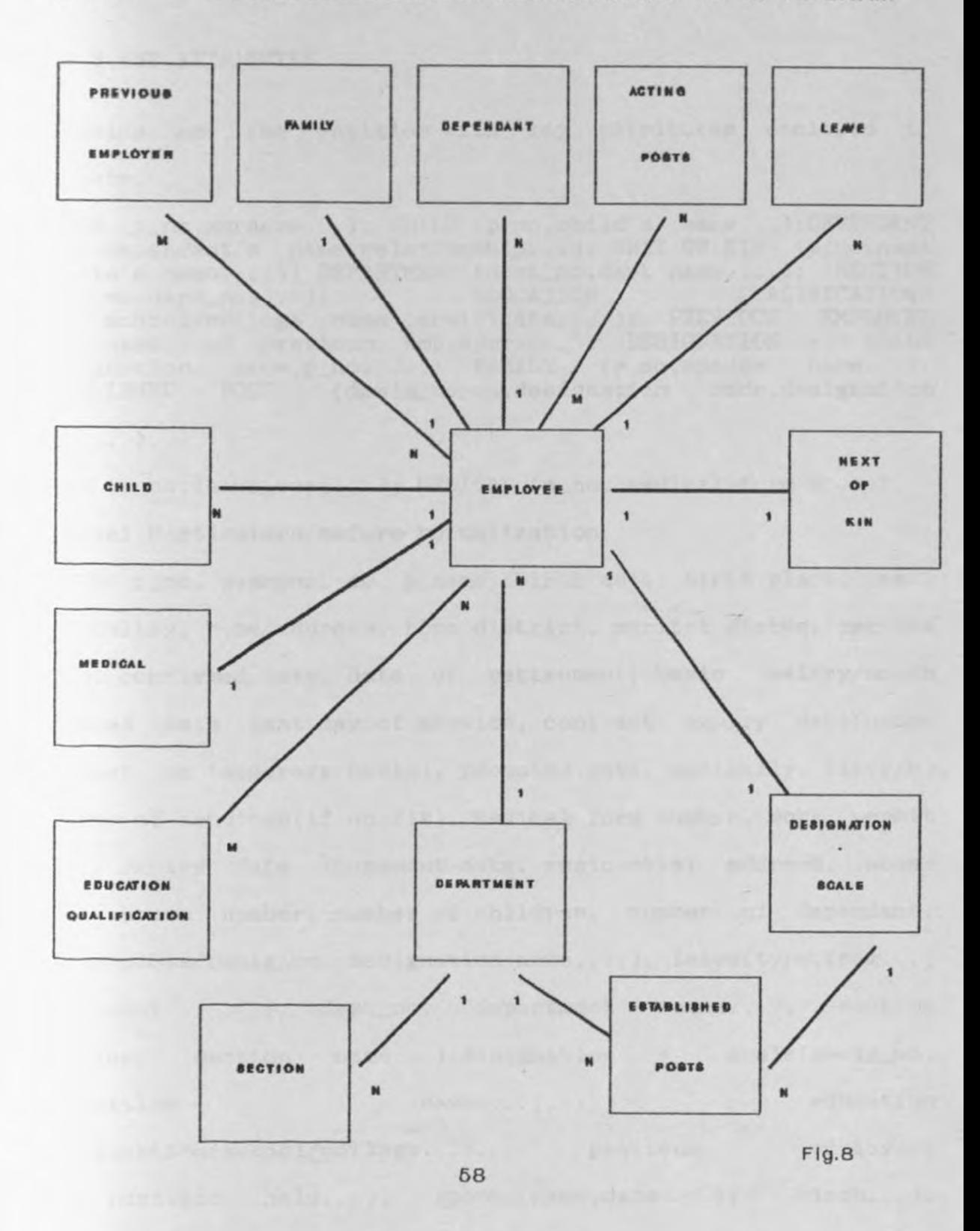

#### 4.1.3 KEY ATTRIBUTES

Following are the entities with key attributes enclosed in brackets.

PERSON (p\_no,surname...); CHILD (p\_no,child's name...); DEPENDANT (p\_no,dependant's name relationship ... )· NEXT OF KIN (p\_no,next of kin·s name ... ); DEPARTMENT (dept\_no dept name, ... ); SECTION of Kin S name,...); DEPARIMENT (dept\_no,dept name,...); SECTION (sect\_no,dept\_no,...); (sect\_no, dept\_no, ...);<br>(p\_no, school/college name, certificate, ...); PREVIOUS EMPLOYER (p\_no,name of previous employer,...); DESIGNATION + SCALE  $(desigmoidon name, p_no, ...)$ ;  $FAMILY$  (p\_no, spouse name...); ESTABLISHED POSTS (desig\_no\_no,designation code,designation

name, ... ) .

LEAVE (p\_no, leave\_type...); MEDICAL (p\_no, medical form no...), Personal Particulars before normalization

PERSON( p\_no, passport\_no, p\_name, birth date, birth place, sex, nationality, home address, home district, marital status, service terms, confirmed date, date of retirement, basic salary/month , engaged date, last day of service, contract expiry date(under contract or temporary basis), promoted date, medically  $fit(y/n)$ , nature of handicap(if un-fit), Medical form number, work permit date, expiry date, increment date, residential address, house code, house number, number of children, number of dependant, acting posts(desig\_no, designation name, ...), leave(type,from...) department ( dept\_no, department name...), section (sect\_no, section name ... ) designation + scale(desig\_no, designation name,...), education qualification(school/college...), previous employer( name, position held...), spouse(name,date of birth...),  $children(name, date of birth...), dependent(name, relationship...),$  next of kin(name,address ... ).

#### 4.1.4 ENTITIES WITH COMPLETE SET OF ATTRIBUTES (Key attributes have been underlined)

PERSON (P\_no, Passport\_no(for non\_citizen) p\_name, sex, birth date, birth place, nationality, home district, home address , marital status, confirmed date, highest level of education attained, department\_code, medically fit (y/n), nature of handicap, medical form number, increment date, promoted date, home address, terms of service, contract expiry date(under contract or temporary basis), engagement date, last day of service, retirement date, housing code, house number, residential address, salary(p.m.), work permit date(noncitizen) , expiry date (non-citizen),number of children number of dependants, designation + scale(desig\_no, designation name...), spouse( name, date of birth...), next of kin(name, address...), father's name, mother's name)).

 $CHILD$  (p no, child's name, sex, birth date).

DEPENDANT (p no,dependant name,dependant relationship,dependant address).

DEPARTMENT (dept no, dept name, number of sections). SECTION (sect no, dept no, sect\_name, number of employees).

EDUCATION QUALIFICATION(p\_no,school/college name,certificate name, award date, pass grade).

PREVIOUS EMPLOYER (p\_no, name of employer, last position held, from, to, salary).

ACTING POSTS (p no, p code, post name, from, to).

LEAVE (p\_no, surname, leave nature, from, to)

ESTABLISHED POSTS(Designation-code,department-code,designation total posts,filled posts) .

Since  $4.1.4$  above does not have repeating group, it is already in the first normal form. Thus a relation is said to be in the first normal form if there are no repeating groups in the relation.

#### Second normal form(2NF)

The relation is said to be in the second normal form (2NF), if it is in the first normal form and every non- key attribute is fully dependent on the key attribute.

PERSON (p\_no,p\_name, birth date, birth place, sex, nationality, home district, home address, marital status,  $salary(p.m.)$ , terms of service, confirmed date, highest level of education attained (education qualifications) promoted date, department code, salary  $p/m$ , increment date, retirement date, house code, house number, contact expiry date, work permit date, expiry date, ) .

CHILD  $(p \text{ no}, \text{child name}, \text{sex}, \text{age})$ ; PERSON'S FAMILY  $(p \text{ no}, \text{name of})$ wife/husband,number of children,number of dependants,residential address); NEXT OF KIN (next of kin name, p no, next of kin address, next of kin relationship); DEPENDANTS (dependant name.p no dependant relationship,dependant address); DEPARTMENT (dept no,, dept name, number of sections, name of department head); SECTION (sect no, dept no, sect name, number of employees, section head); DESIGNATION + SCALE  $(d ÷ a)$  name,  $p$  no scale, engagement date, promoted date, last day of employment, department code, department name, section code, section name ); PREVIOUS EMPLOYER (pervious p name, p no, last position held, from, to);

LEAVE (leave name , p no from, to); ACTING POSTS (des code, p no, des\_name, from, to).

MEDICAL(form no, p no, medical fit(y/n), nature of handicap).

#### Third normal form

The following represent relations in the third normal form (2NF) .The relation is said to be in the third normal form if it is in the second normal form and there is no transitive dependence among non\_key attributes.

PERSON (p no, p name, birth date, birth place, sex, nationality, home district, home address, marital status salary(p.m.), terms of service, confirmed date, highest level of education attained (education qualifications) promoted date, department code, salary p/m, increment date, retirement date house code, house number, contact expiry date, work permit date, expiry date,)

DEPARTMENT (dept no, dept \_ name, number of sections, name of department head)

SECTION (sect no, dept no, sect\_name, number of employees, section head)

DESIGNATION (des no, p no, scale, engagement date, promotion ,last day of service, dept\_no, dept\_name, sect\_no, sect\_name, retirement day);

CHILD  $(p\text{ no}, \text{child name}, \text{sex}, \text{date of birth})$ ;

FAMILY (p\_no,name of wife/husband, birth date wife/husband, number of children, number dependants,residential address); of of

NEXT OF KIN (next of kin name, p no, next of kin address, next of kin relationship);

DEPENDANT (dependant name, p no ,dependant relationship, dependant address);

PREVIOUS EMPLOYERS(previous emp name, p no, last position held, from, to).

ACTED POSTS(desg code, p\_no, des\_name, from, to)

 $MEDICAL(form no, p no, medical fit(y/n), nature of handicap)$ 

### 4.1.5 DATA DICTIONARY

During the design of the Data Dictionary, the reference was made to the following database locations:-

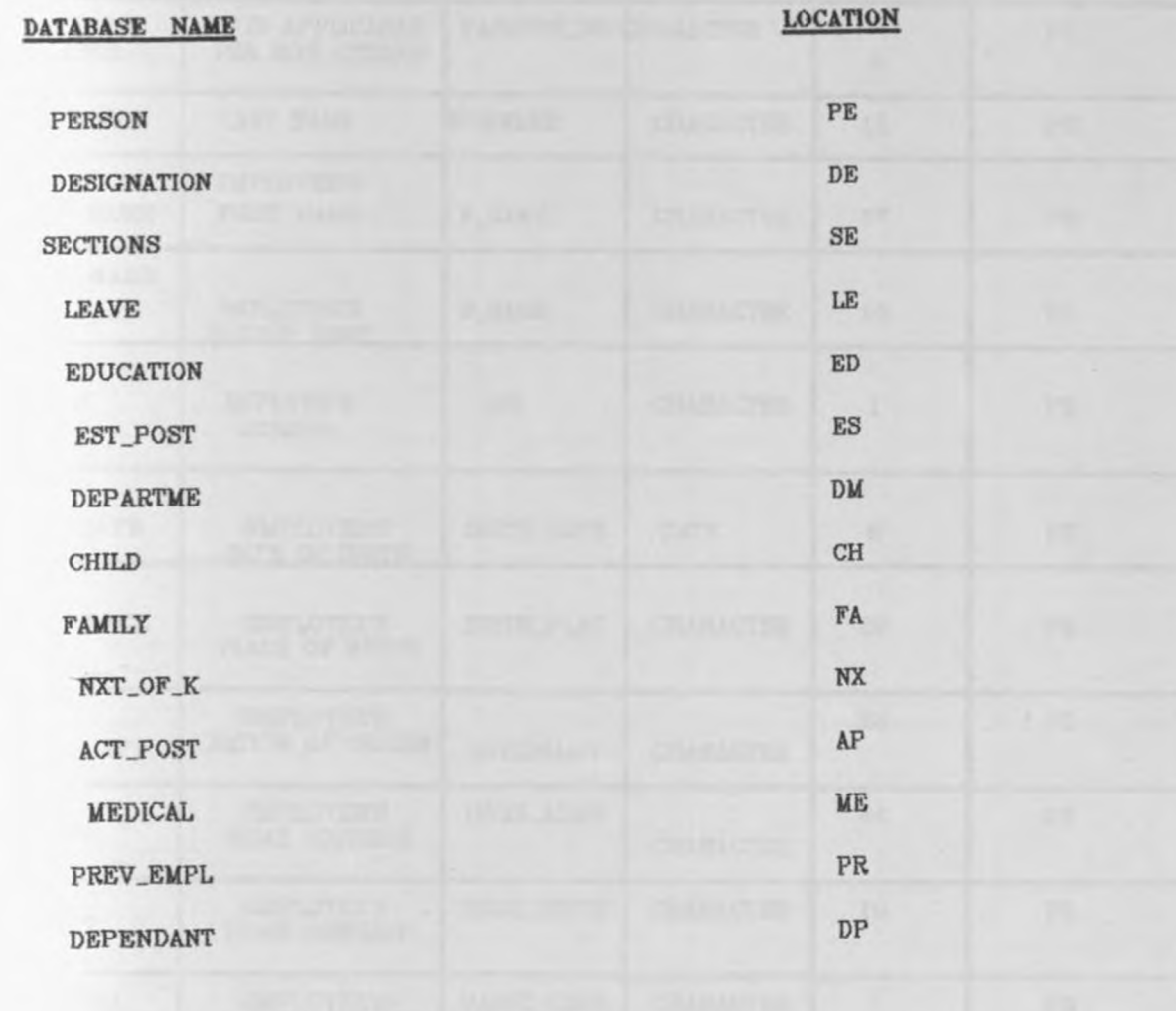
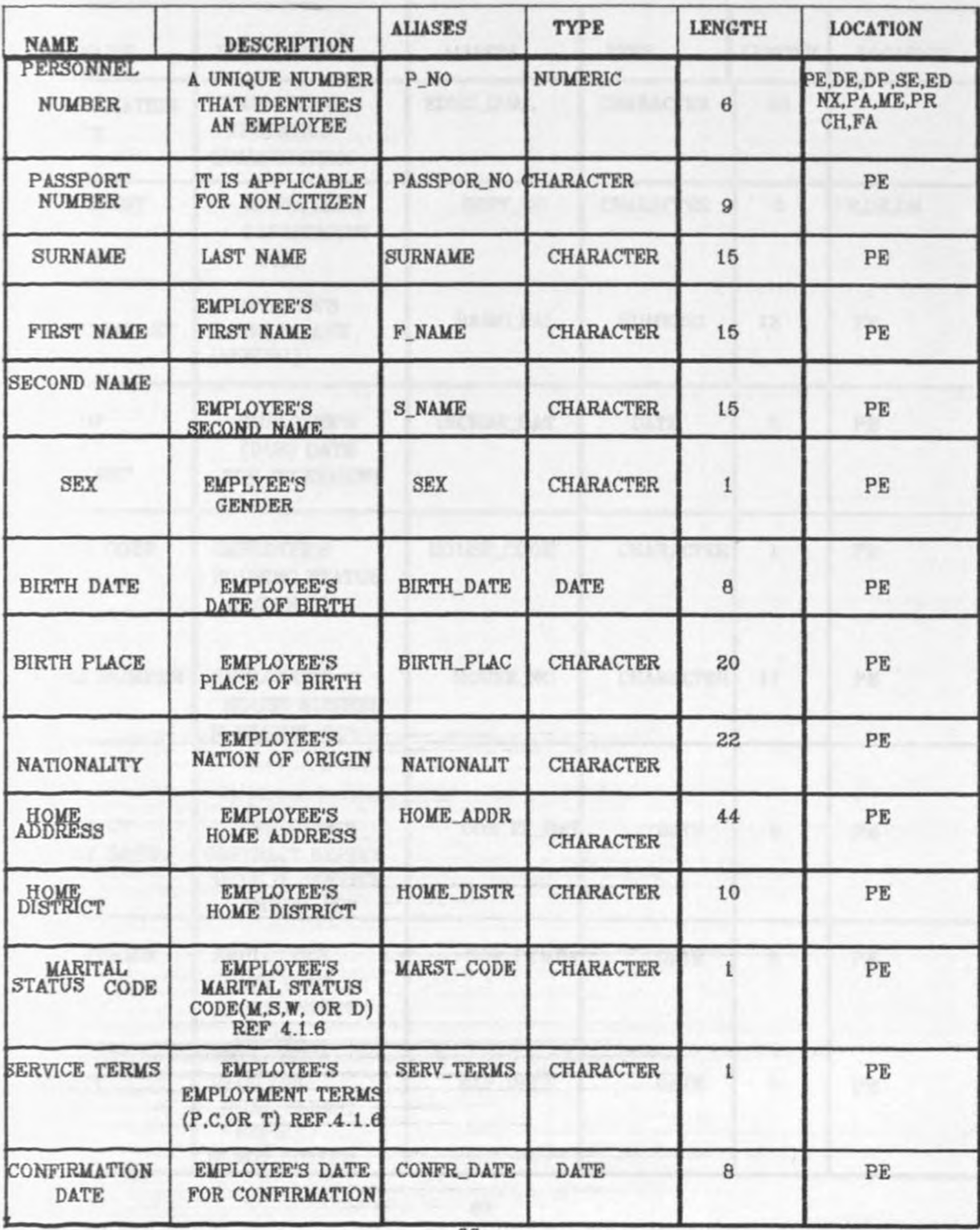

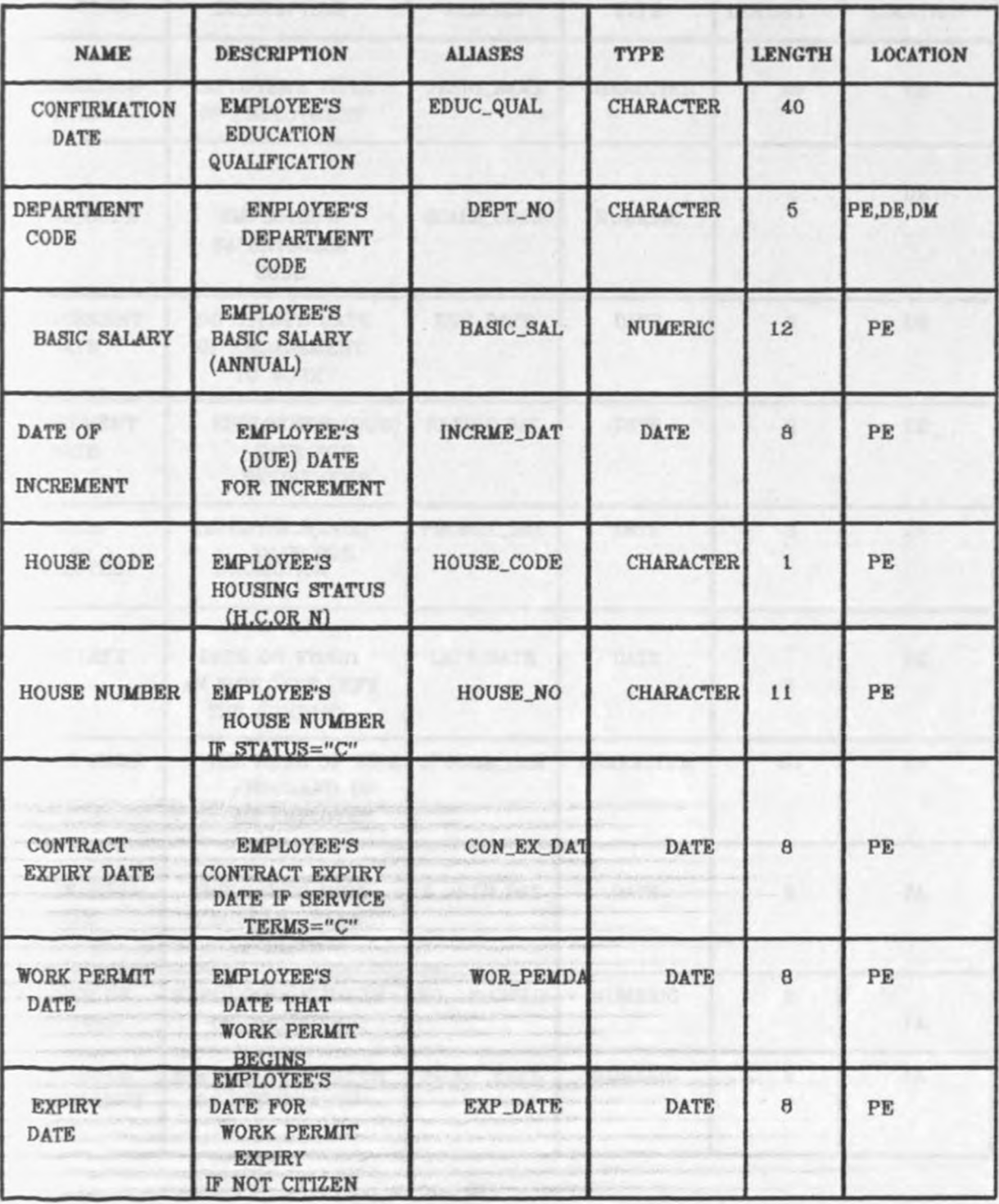

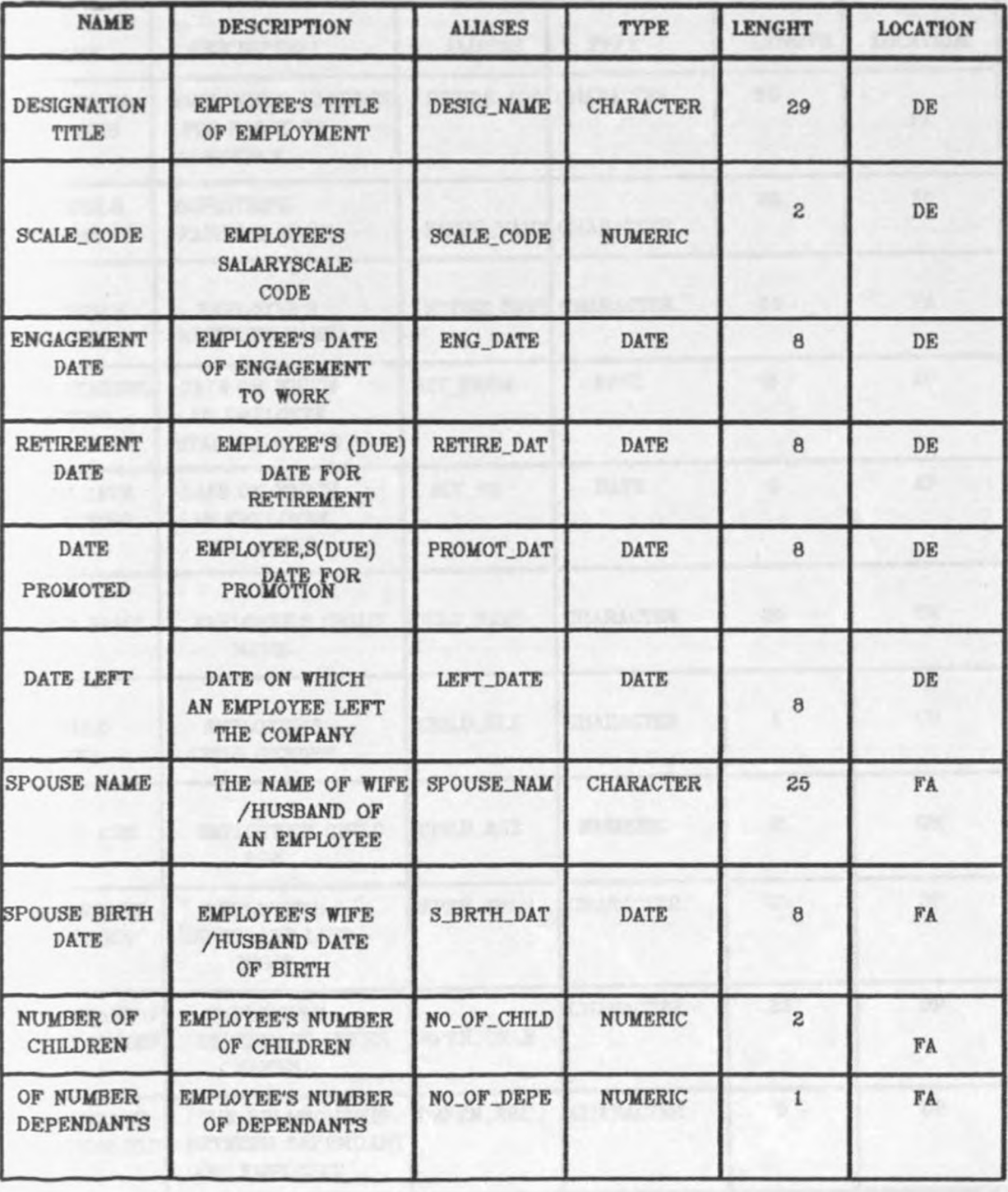

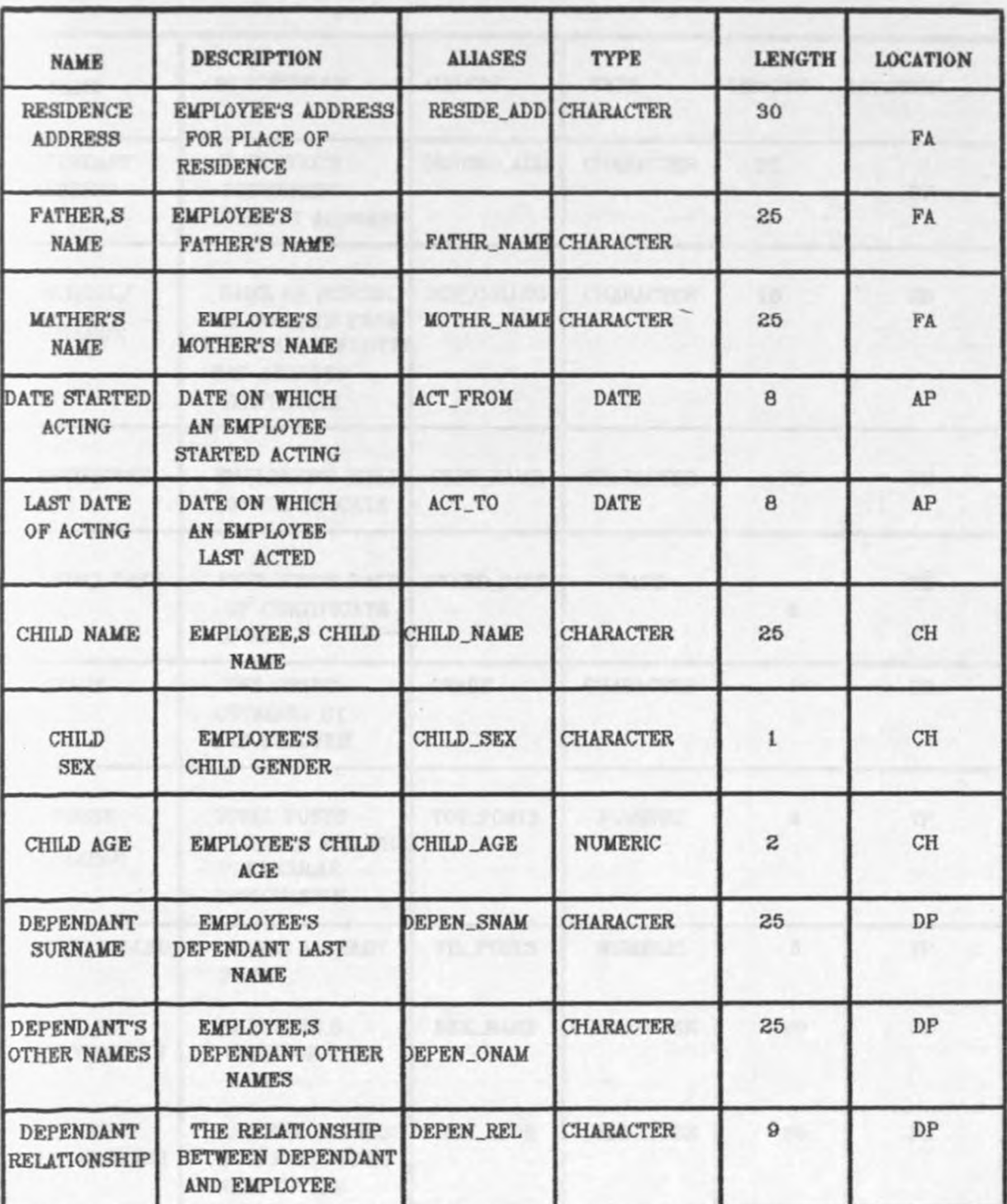

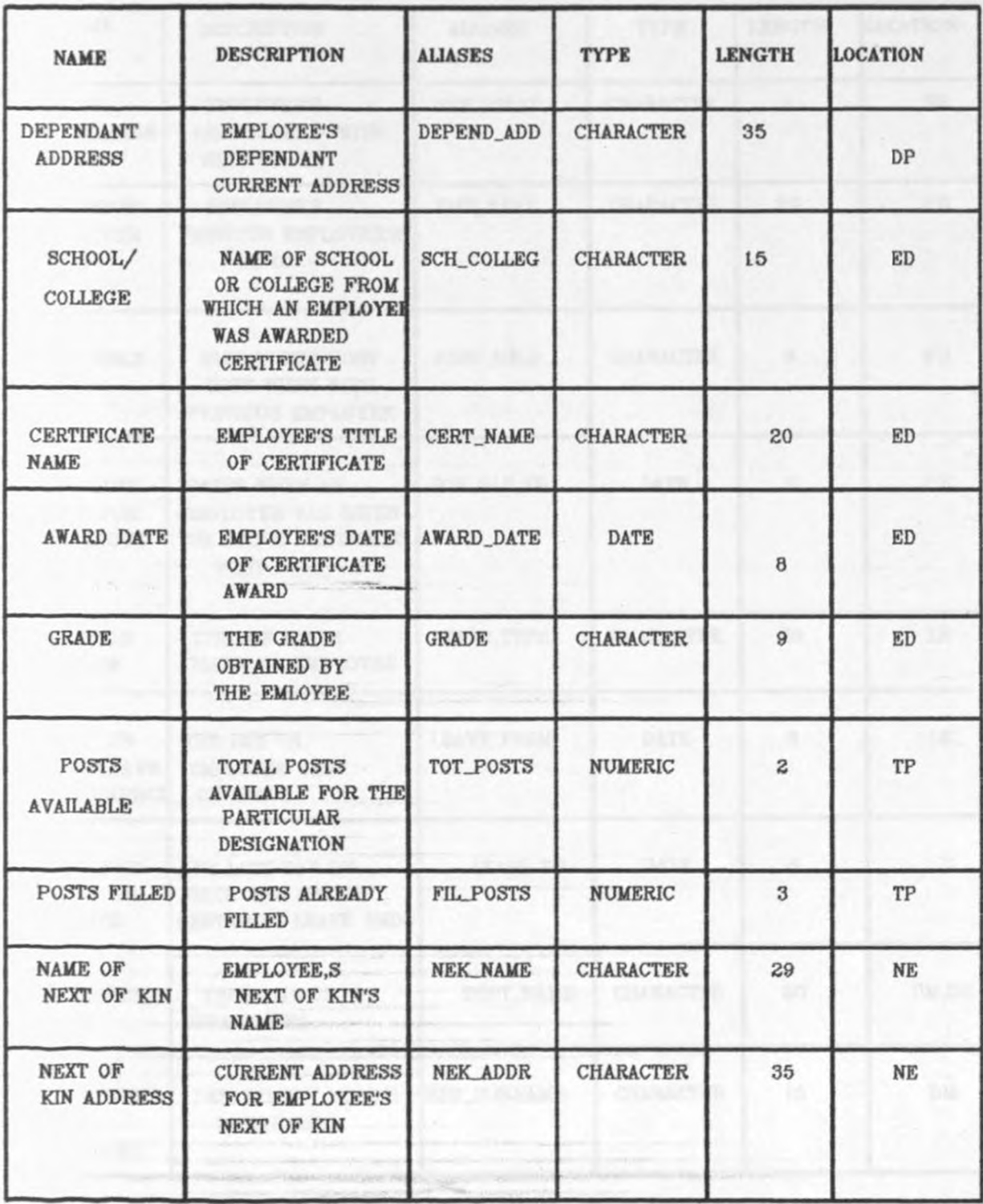

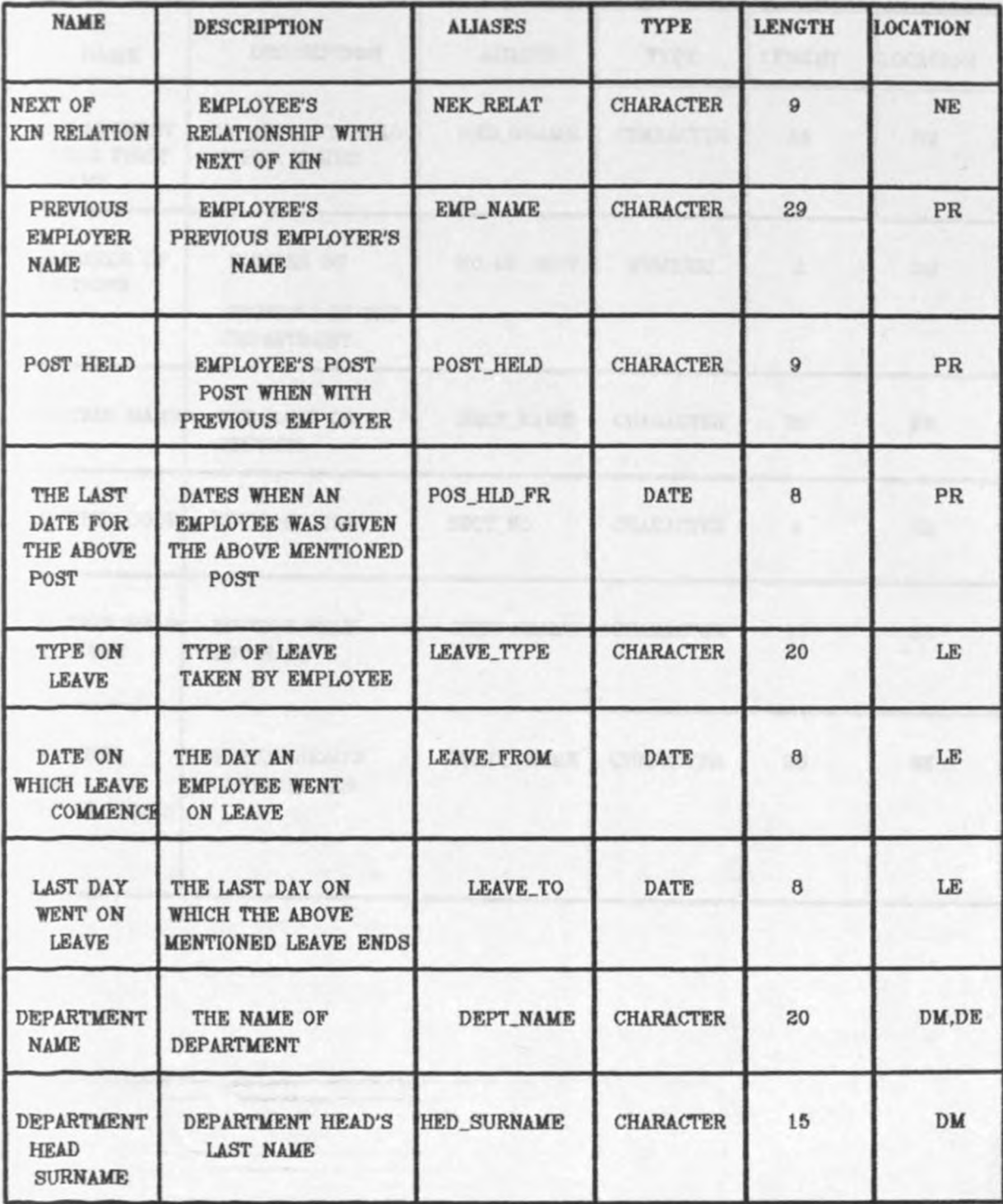

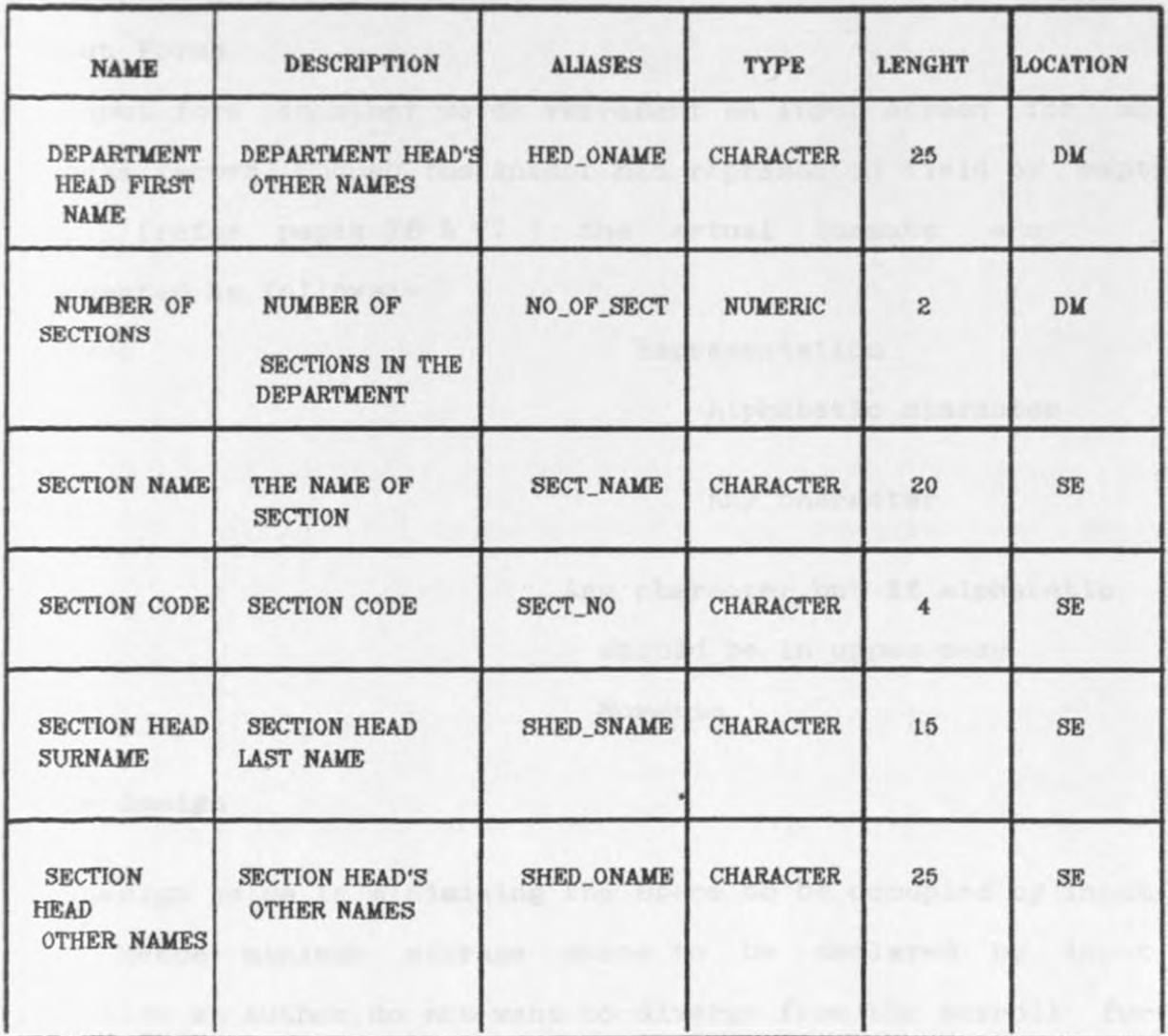

## 4.1.6 INPUT AND OUTPUT DESIGN

#### Input Forms

An input form in other words represent an input screen for an employee record. Though the Author had represented field by empty boxes, (refer pages 76 & 77 ) the actual formats are represented as follows:-

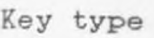

A

X

 $\mathbf{I}$ 

9

Representation

Alphabetic character

Any character

Any character,but if alphabetic should be in upper case Numeric

#### Code design

Code design helps in minimizing the space to be occupied by input data. Hence minimum storage space to be declared by input data. Also an Author do not want to diverge from the payroll for example like Personnel number. But P\_no here reflects personnel number (i.e. identity card number) and not the one used by the payroll. For that matter the personnel number is supposed to introduced to the Payroll in order to be linked to the Personnel system.

### - Marital status code

This is a one character code for four types of marital status (i .e. married,single,divorced and widowed).

### - Designation + scale code

This will be introduced in order to make reporting easy like when one wants to have information about the established posts on particular department, and check for over staffing or under staffing (i.e. managerial, senior, middle cadre and junior staff) to be represented by their scale codes.

### - Department code

This was to be adapted from the Payroll. But the code which is currently linking the Department to the Payroll system.is actually the account number for the respective Department. For that matter, the Author had introduced a five character Department code.

The system is to be interlinked to the Payroll system in the near future. Therefore personnel number is to be adapted from the current Payroll system which is computerised. However the Author does not agree with the current payroll number used (p/no). Well, p/no can be there, but the personnel number should be used by Payroll and a personnel systems.

### - Employment terms code

This is a single digit alphabetic, to represent permanent, on contract, and temporary employment (P, C, T, respectively)

- Housing code

This is a single character alphabetic to represent the following:-

'H' - house allowance

·c· - housed by the company

'N' - none of the above

- Section code

It is four characters code. The first two characters are picked from the Department initials while last two from section initials.

PAMBA ENGINEERING LIMITED

## PERSONAL PARTICULARS FORM 1

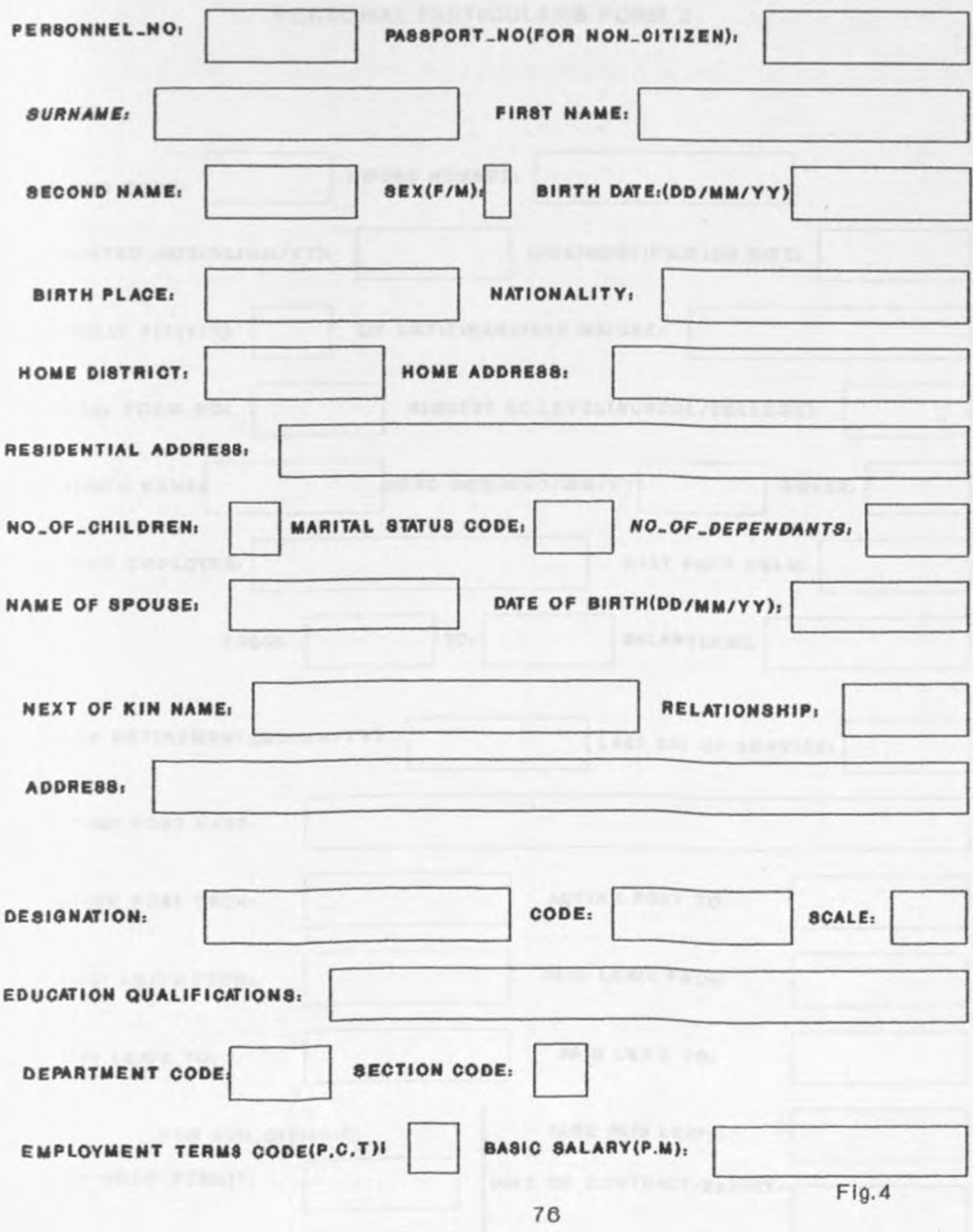

 $4.1.8.1$ 

# 4.1.6.2 PAMBA ENGINEERING LIMITED PERSONAL PARTICULARS FORM 2

×

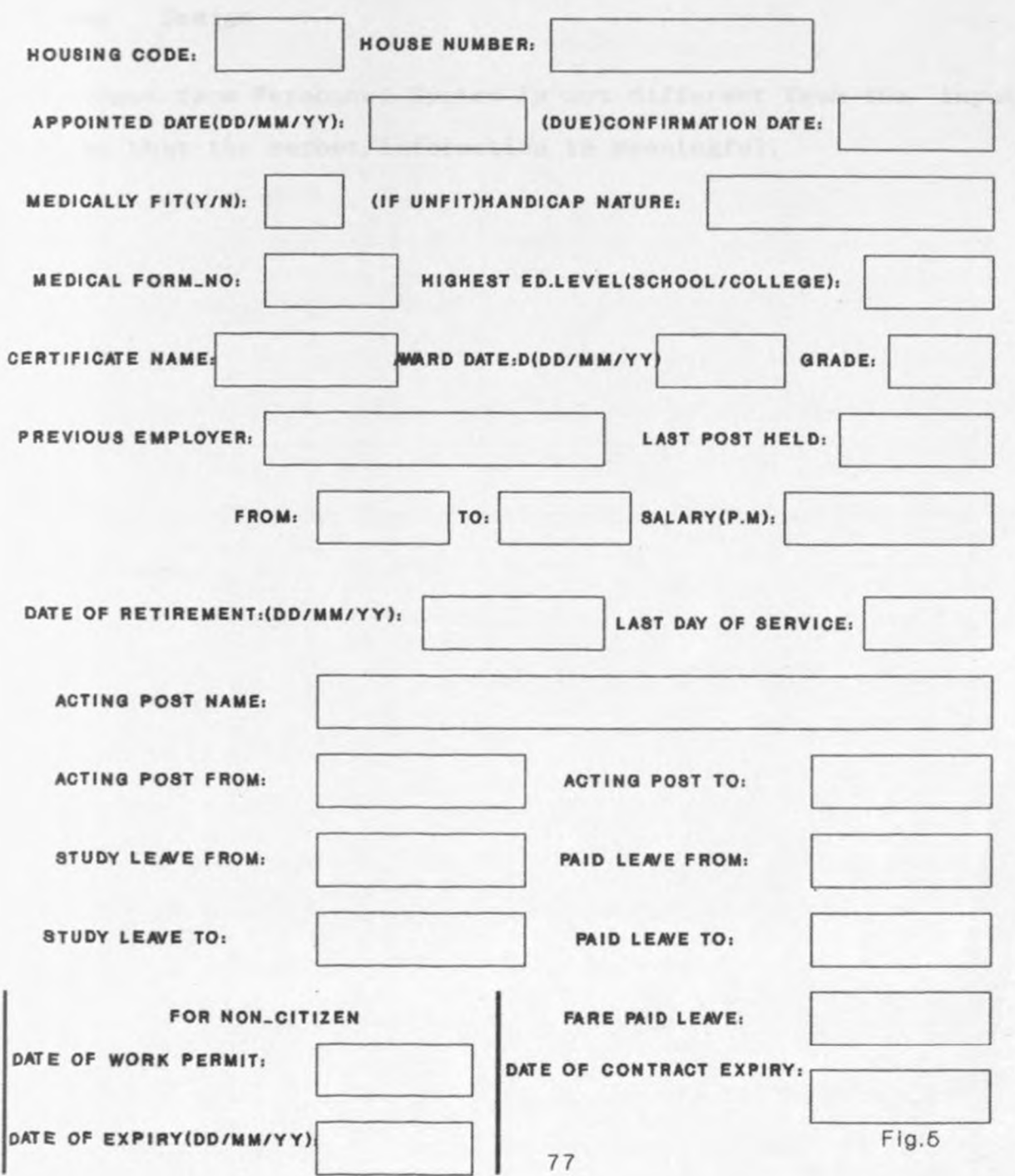

## Output Design

The output for Personnel system is expected to be both on screen display and as <sup>a</sup>printed report(according to user specification).

Screen Design

The input from Personnel System is not different from the input form so that the report/information is meaningful.

### 4. 2.0 SYSTEM DESIGN METHODOLOGY

The design documentation is to be performed using HIPO (Hierarchy plus Input,process,output) technique .

H (Hierarchy) chart:

This is a tree - like representation of all the processes. It <sup>s</sup>hows what must be done before what and also shows how to get to different destinations. Relationship between different activities are also shown.

IP (Input Process Output) chart:

The IPO chart takes the hierarchy chart, break it into Input, <sup>P</sup>rocess and Outputs. The input part shows the Inputs to the system, the Output part shows the output from the system while the Process part shows processes including conditional statements and branching.

A series of different HIPO charts taken together constitute <sup>a</sup> <sup>v</sup>aluable documentation and design aid (instead of using bubbl<sup>e</sup> charts and data flow diagrams).

<sup>T</sup>he higher lever of HIPO charts is used when considering the <sup>o</sup>verall system . A complete set of HIPO charts (often called <sup>a</sup> <sup>p</sup>ackage ) is constructed on top down design principles,so that <sup>e</sup>ach level of chart in the package is a sub-set of the level <sup>a</sup>bove.

There are three levels of chart in the typical HIPO package:- The visual table of contents,overview diagrams and detail

## 4.2.1 DATABASE FILES TO BE ACCESSED

- Person records file
- List of Departments and corresponding posts
- Personnel master
- Family database
- Leave database
- Child database
- Medical database
- Next of kin database
- Dependant database
- Designation database
- Section database
- Acting posts database
- Previous employment database

Following are the database mentioned above.

# 4.2.1.1 DATABASE DESIGN

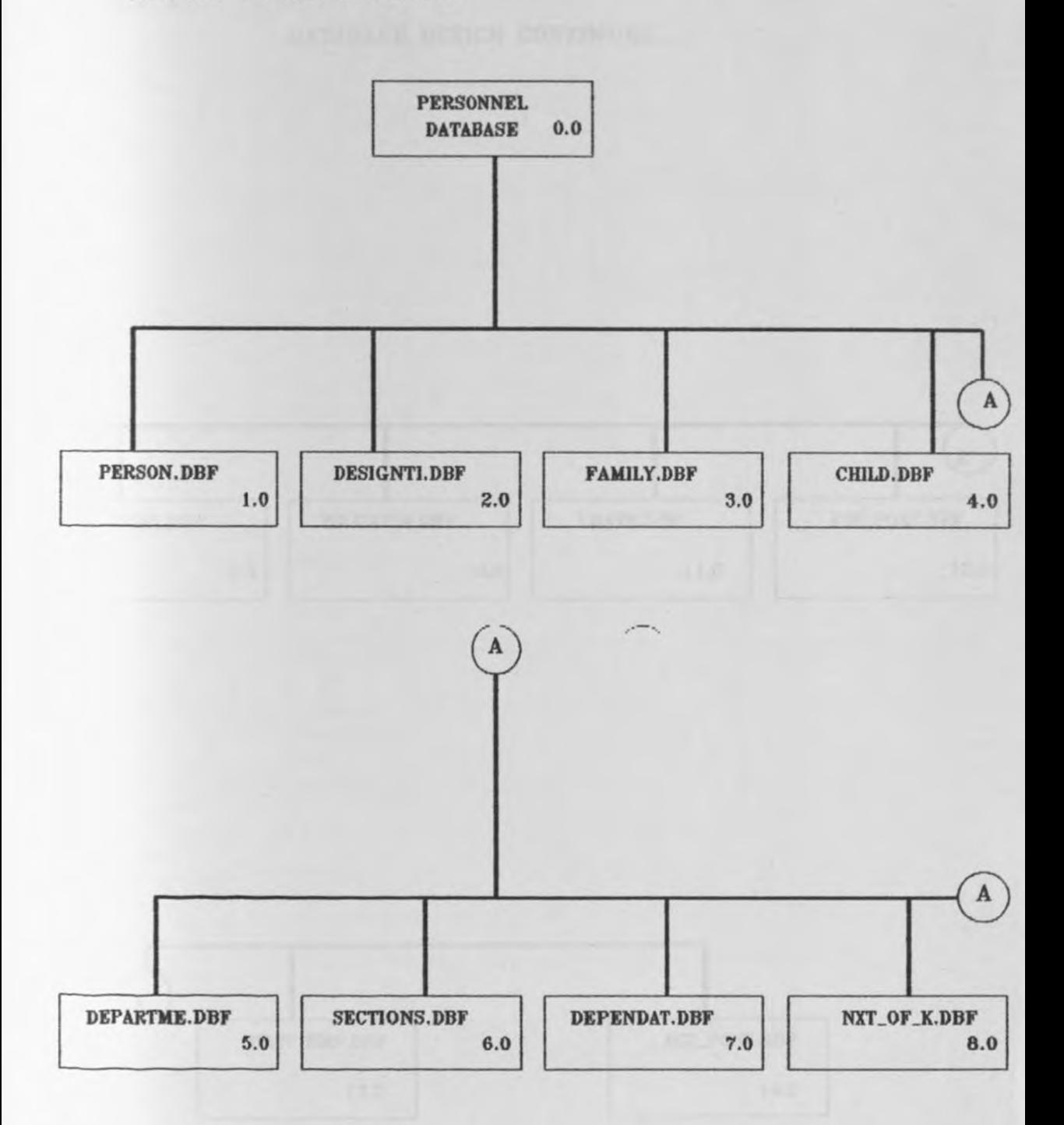

## Elaboration on each of the database structures will follow on the next pages

DATABASE DESIGN CONTINUES...

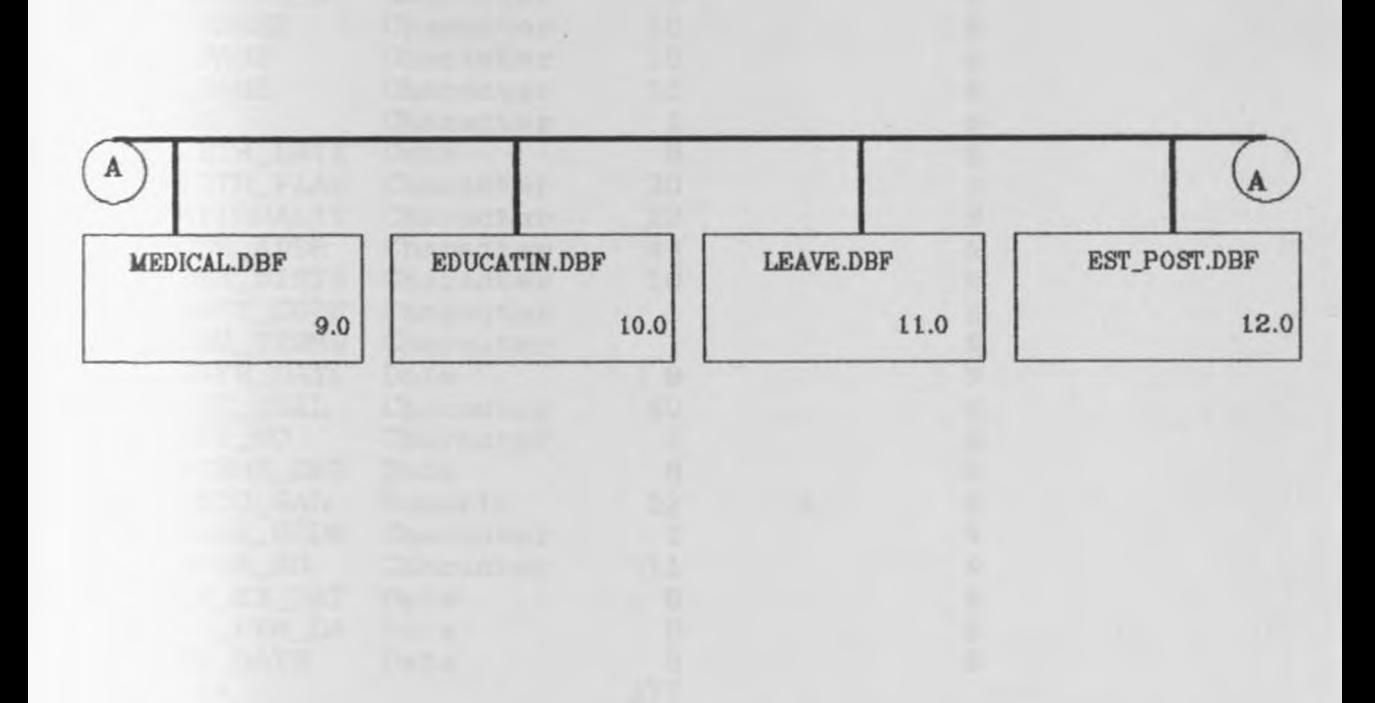

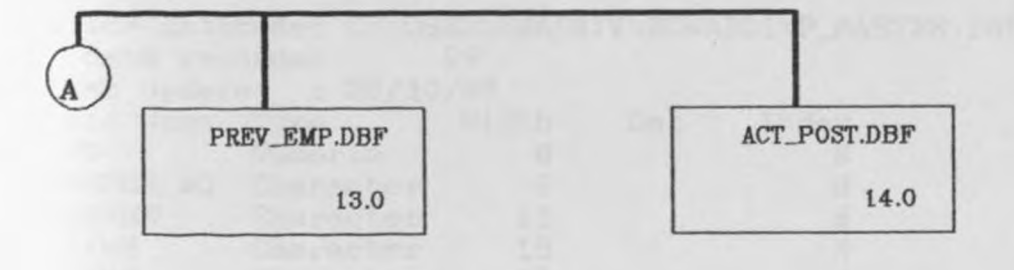

 $\lambda$ 

Elaboration on each of the database structures will follow next page

## 4.2.1.2 DATABASE STRUCTURES

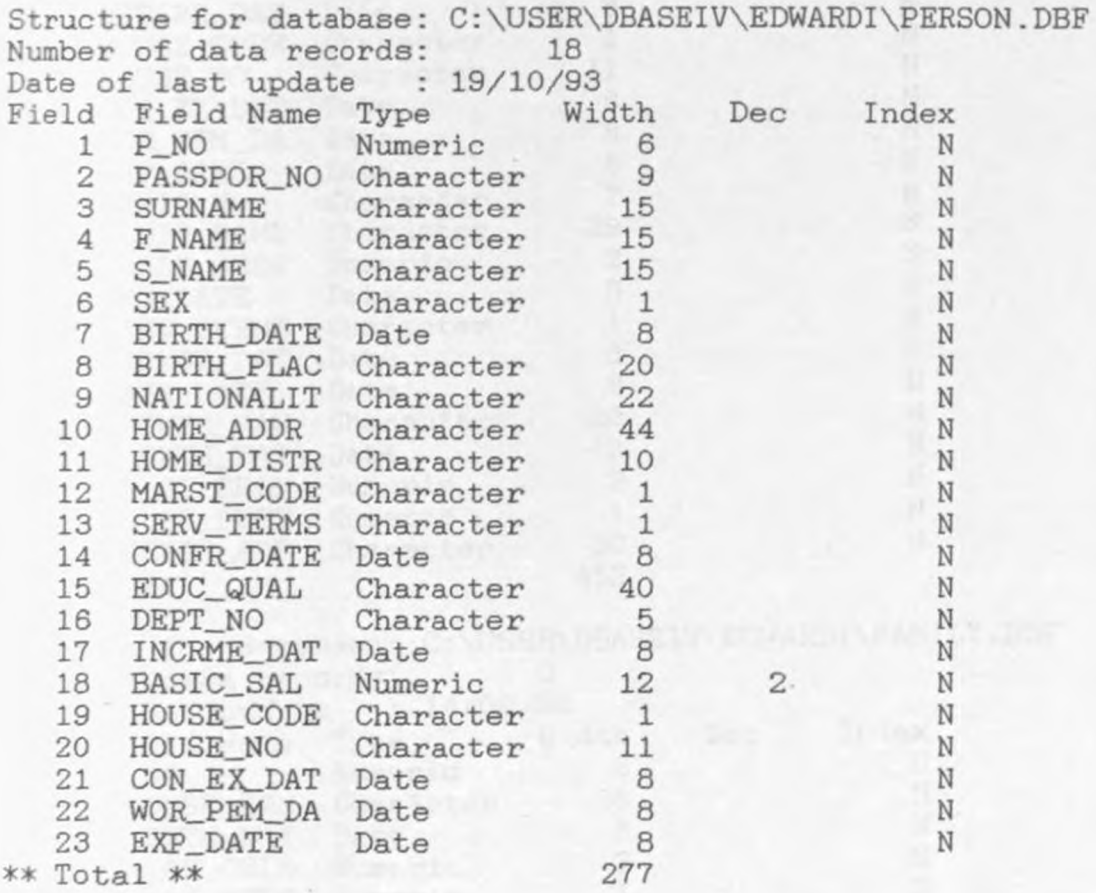

Structure for database: Number of data records: C:\USER\DBASEIV\EDWARDI\P\_MASTER.DBF 29 Date of last update  $F_1$ 20/10/93

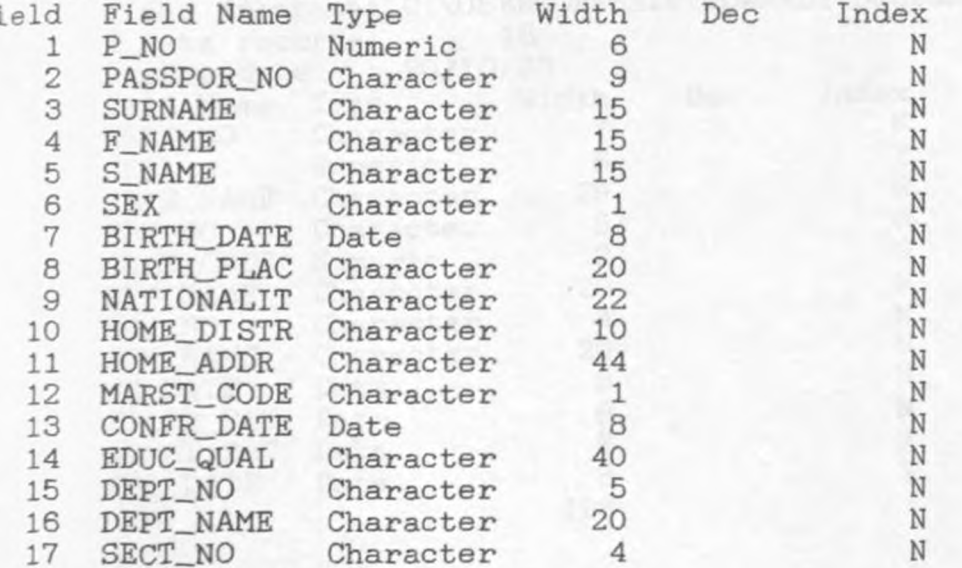

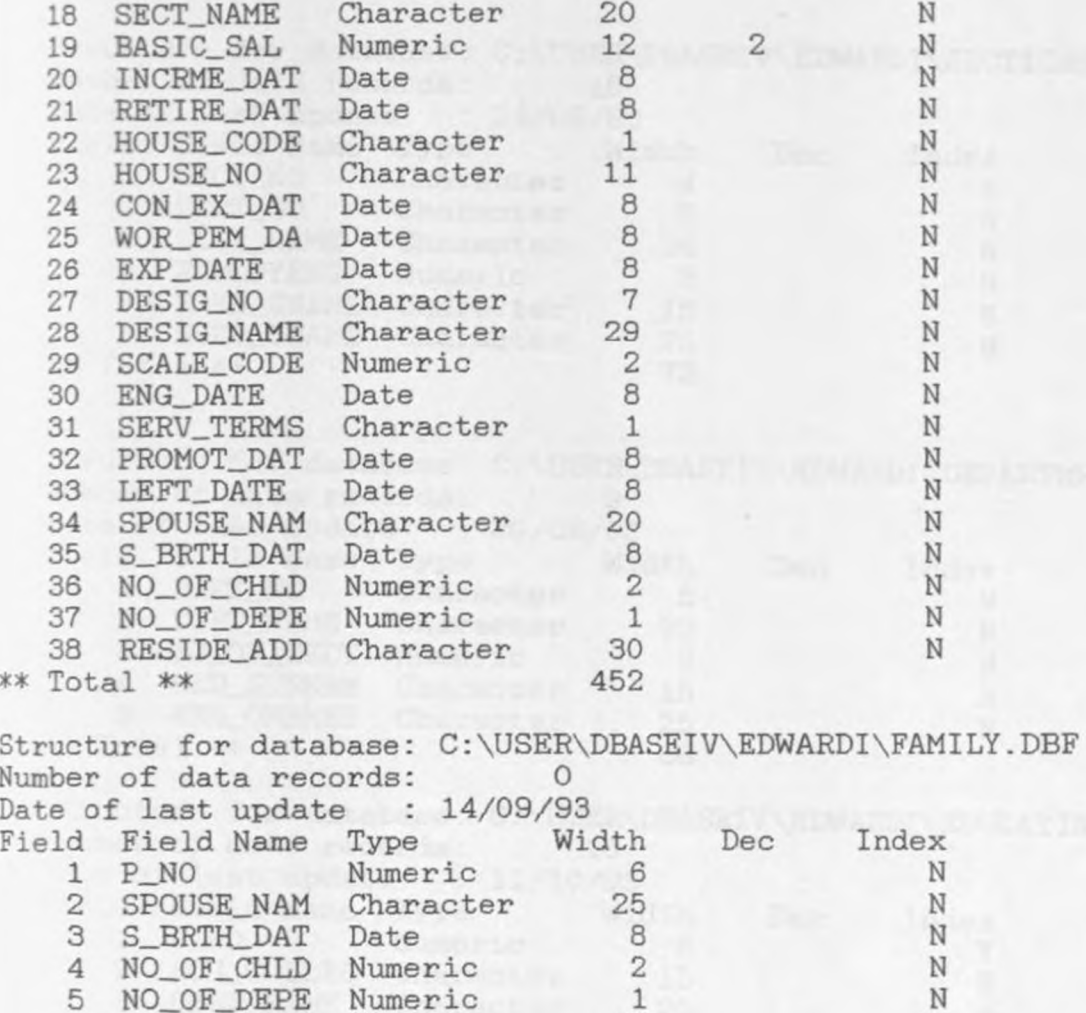

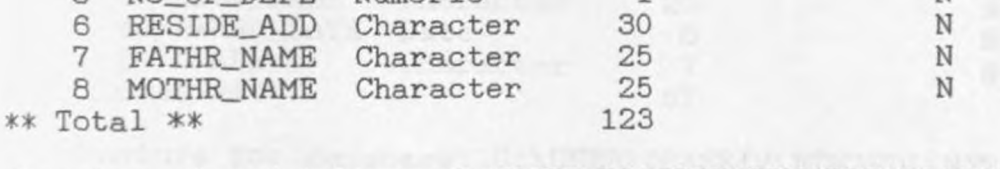

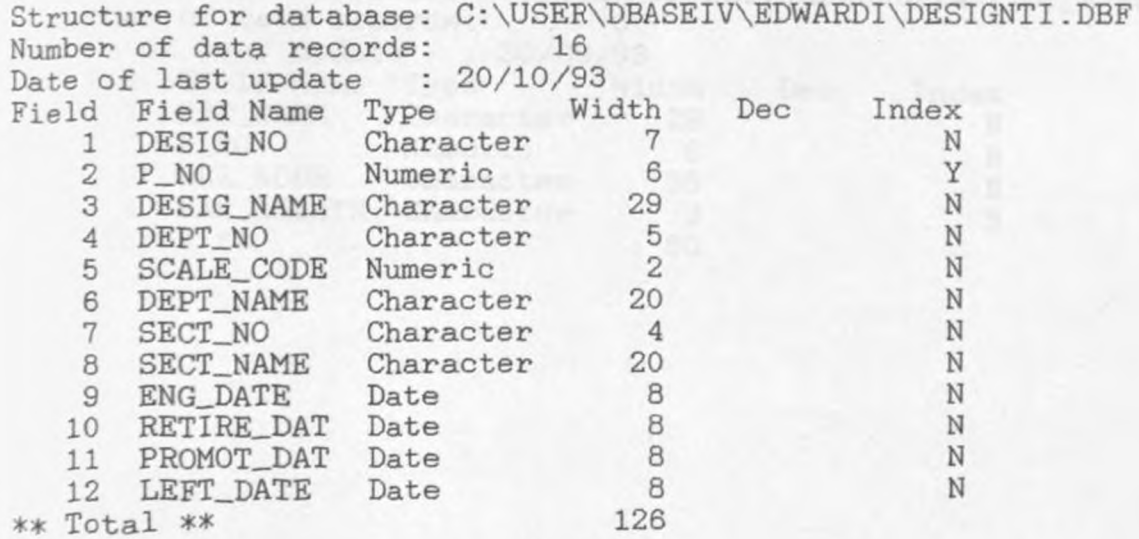

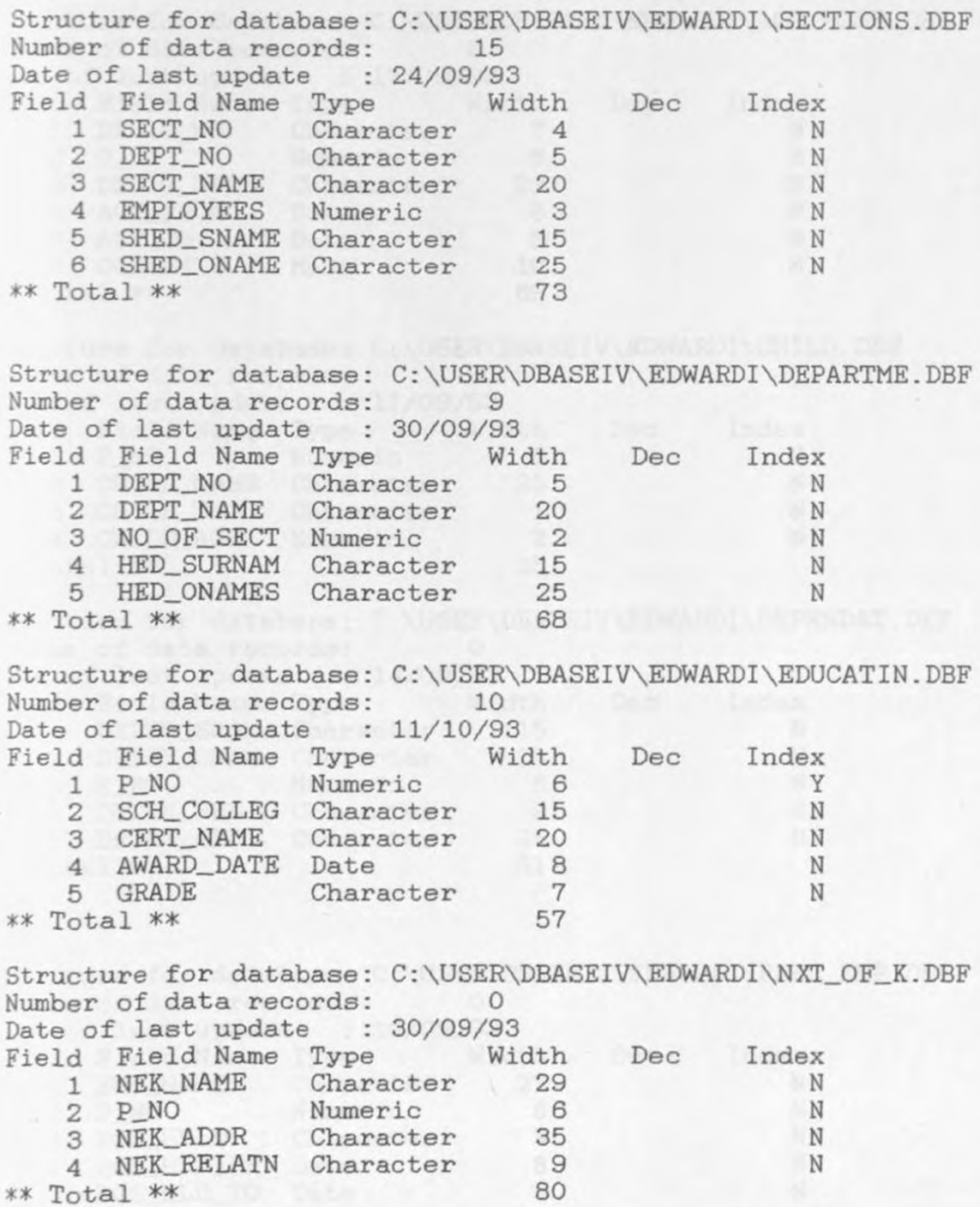

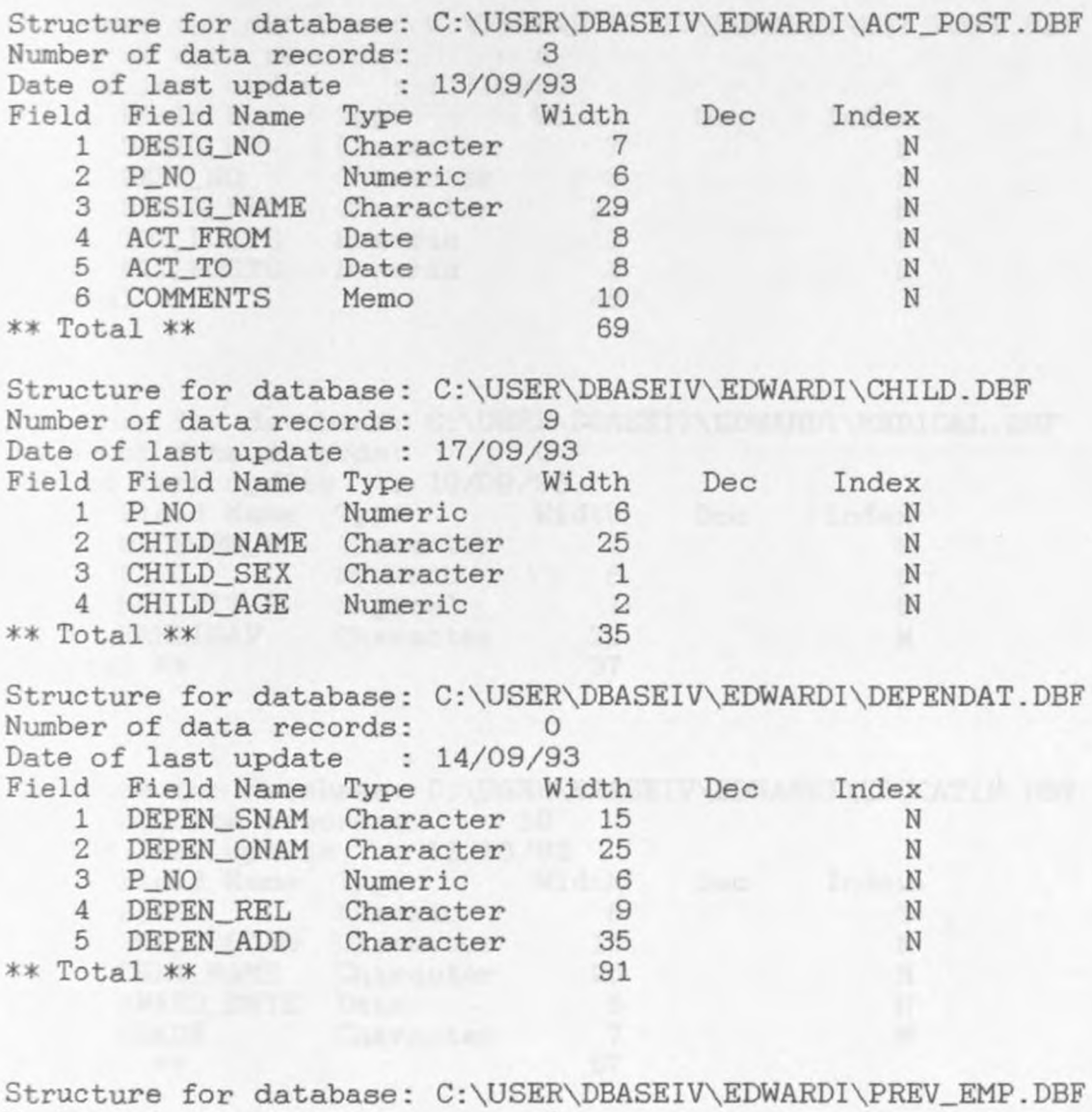

Number of data records: 0 Date of last update Field Field Name Type 10/09/93 Width 1 EMP\_NAME Character 27 2 P\_NO Numeric 3 POS\_HELD Character 4 POS\_HLD\_FR Date 5 POS\_HLD\_TO Date \* Total \*\* 6 9 8 8 59 Dec Index N N N N N

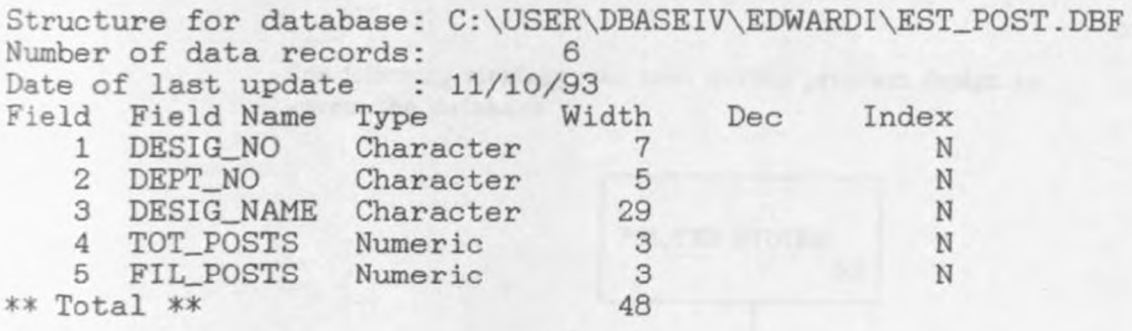

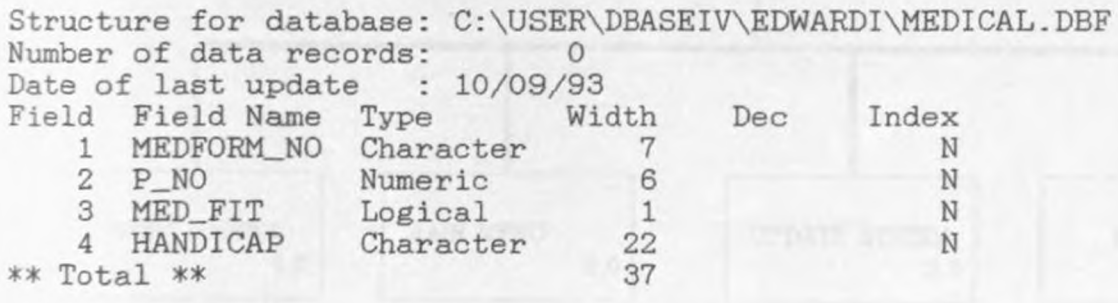

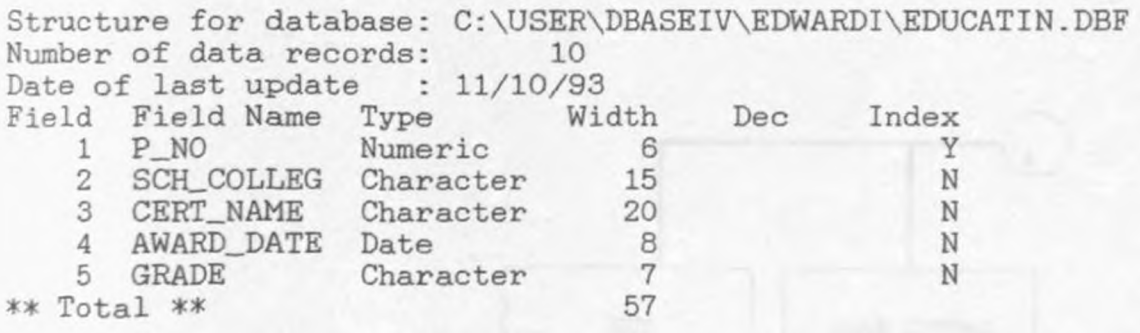

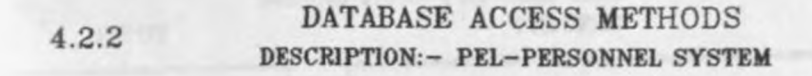

The following strategy was used during program design to access the database

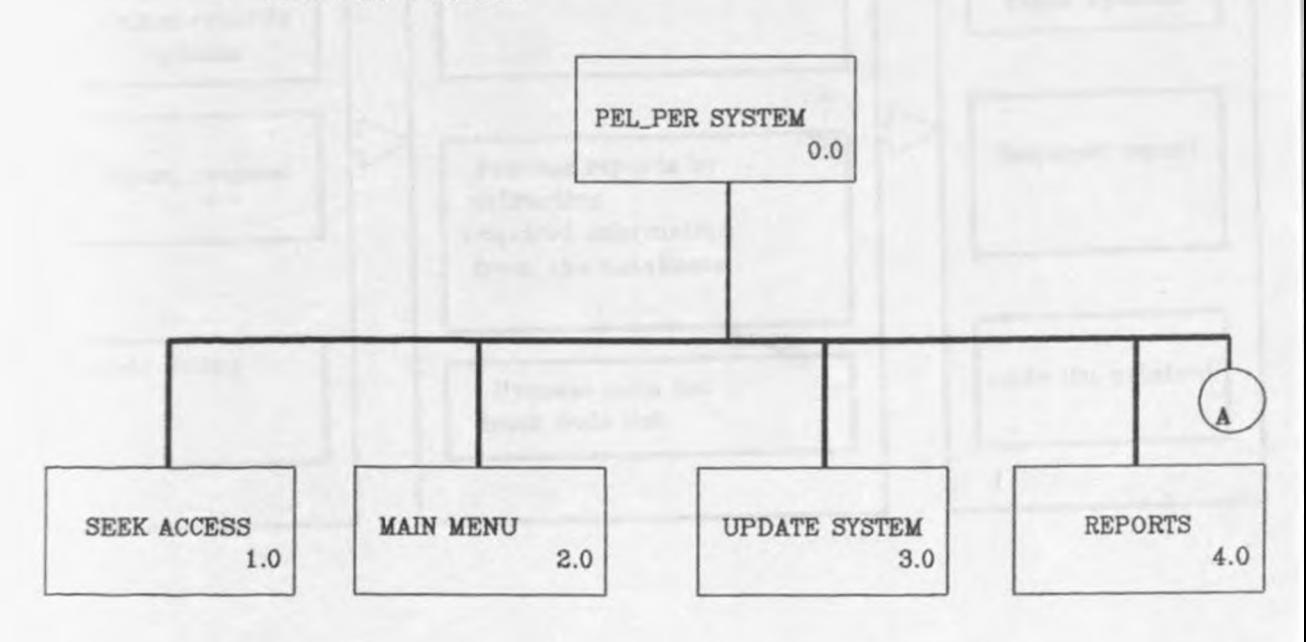

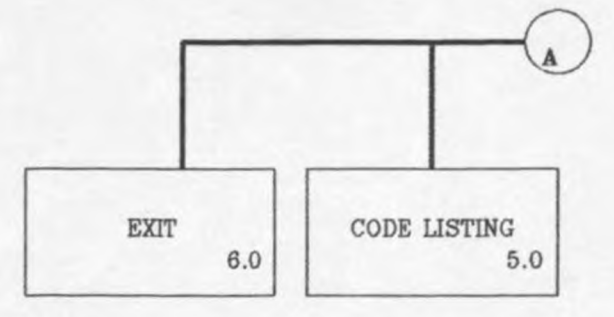

## DIAGRAM 0.0:-

Visual Table of Contents For PEL\_PERSONNEL SYSTEM

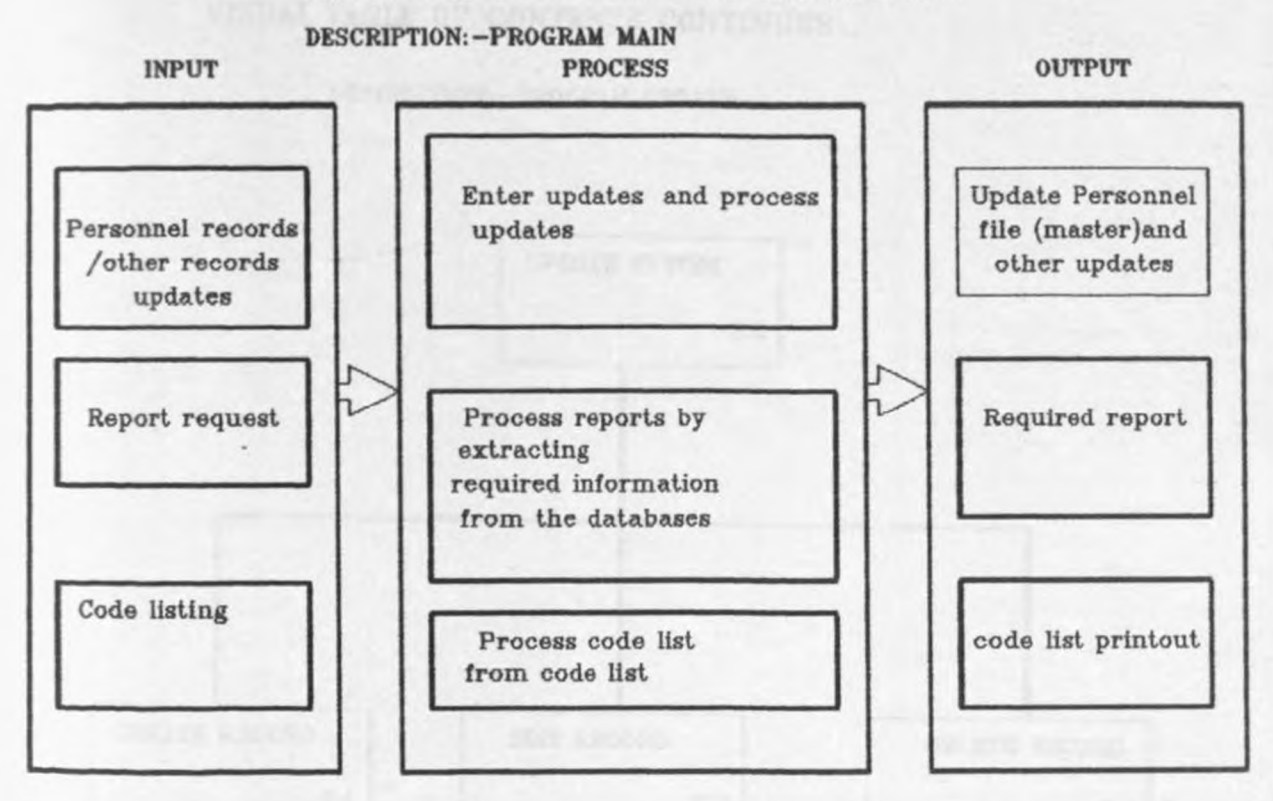

#### DIAGRAM 0.0:-

- An overview diagram of a simplified PERSONNEL RECORDS PROCESSING main procedure

## DESCRIPTION:-PROGRAM UPDATE

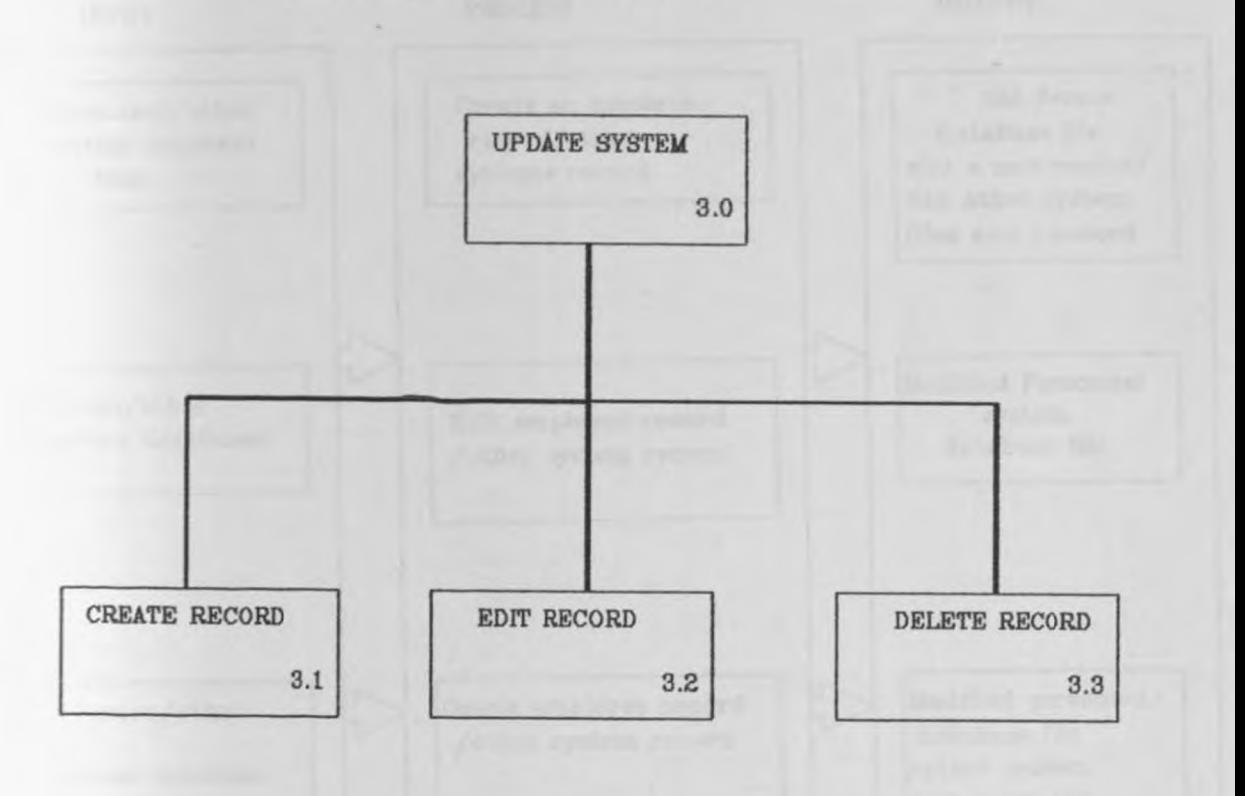

DIAGRAM 3.0:- Visual Table Of Contents for Procedure-Update

### **DESCRIPTION:- UPDATE PROGRAM**

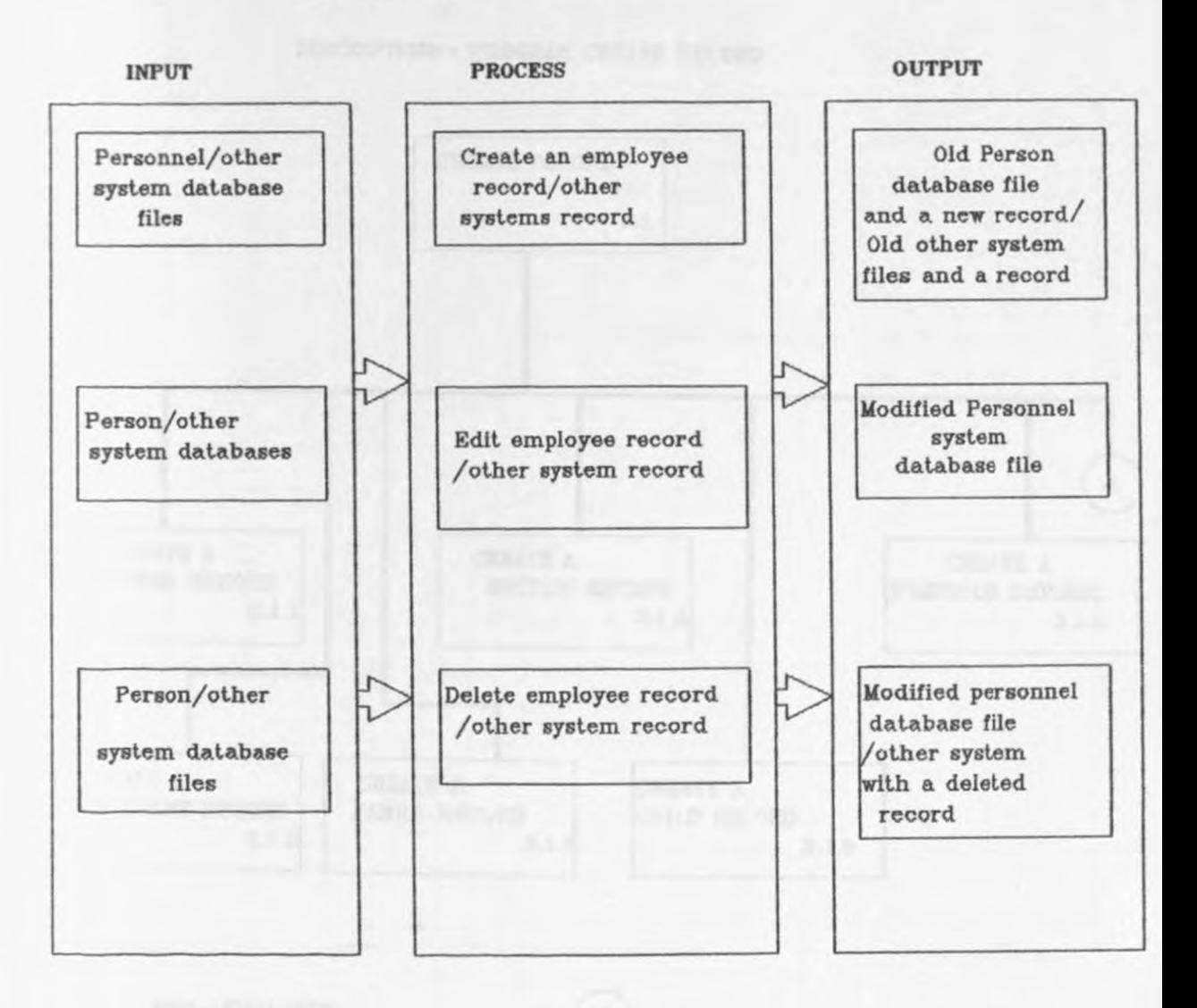

Diagram 3.0:-Overview diagram of procedure - Update

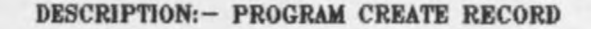

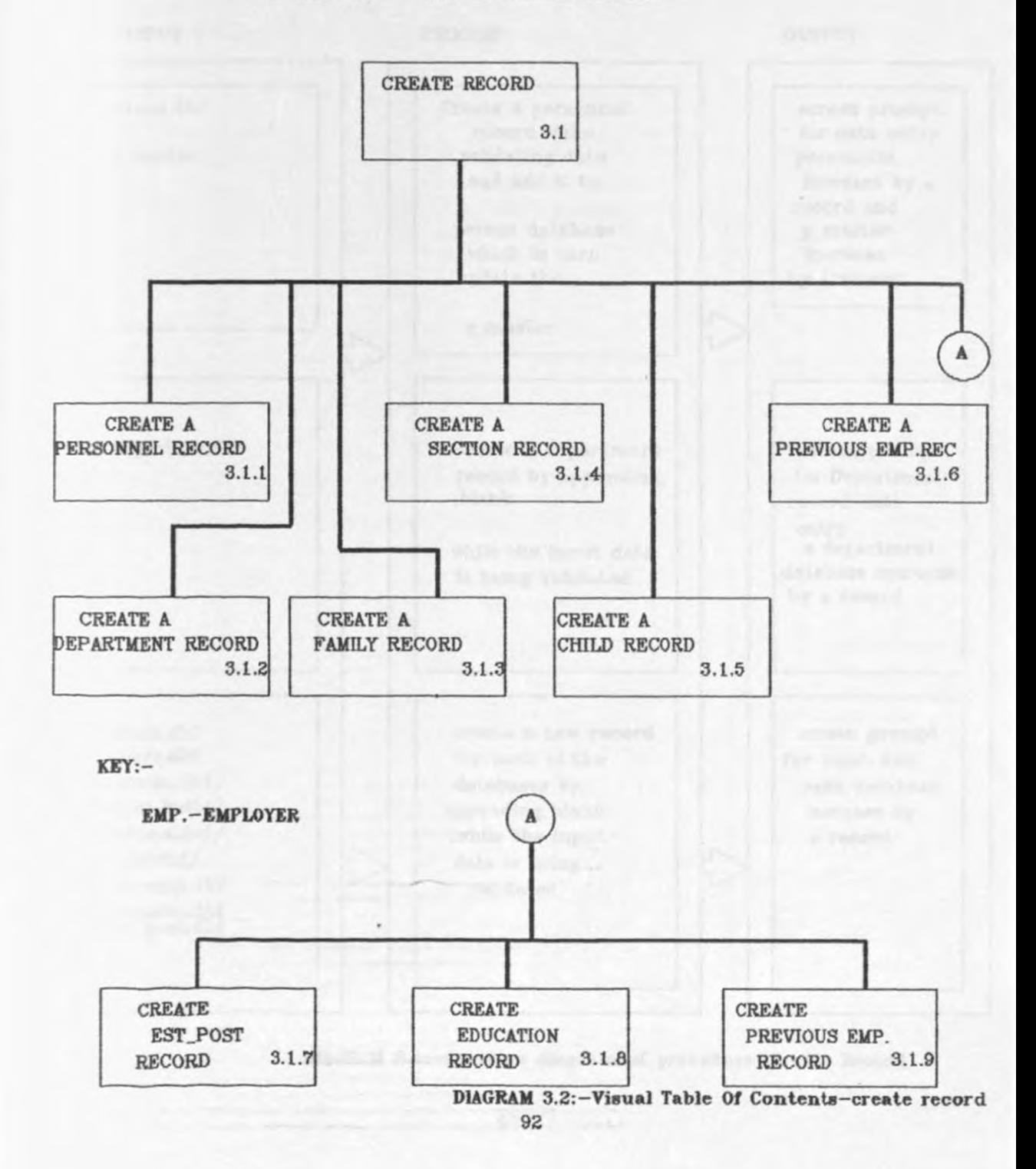

### DESCRJPTlON: CREATE RECORD PROGRAM

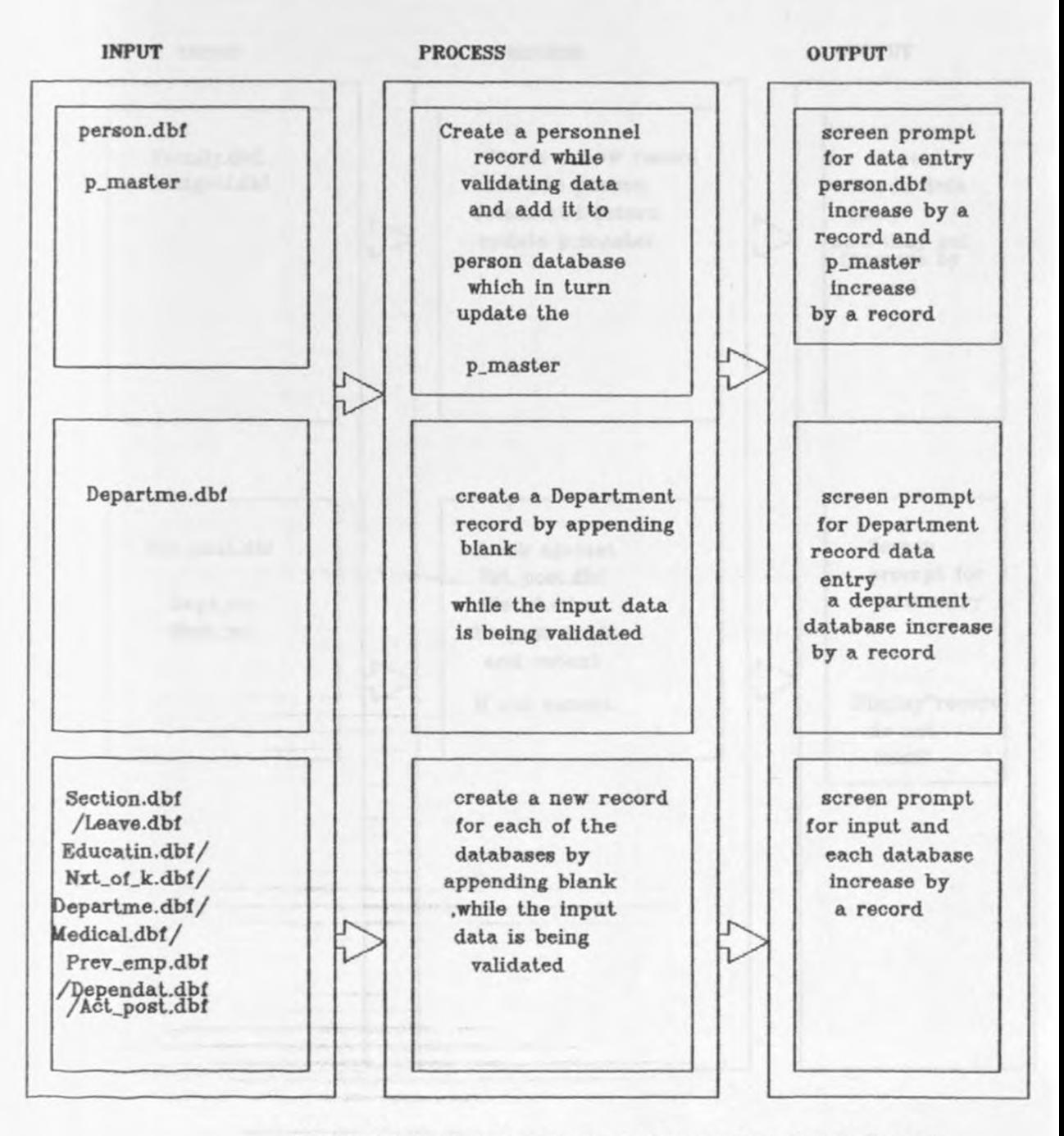

#### DIAGRAM 3.1:-Overview diagram of procedure-Create Record

## VISUAL TABLE OF CONTENTS CONTINUES... **DESCRIPTION:- CREATE RECORD PROGRAM CONTINUES...**

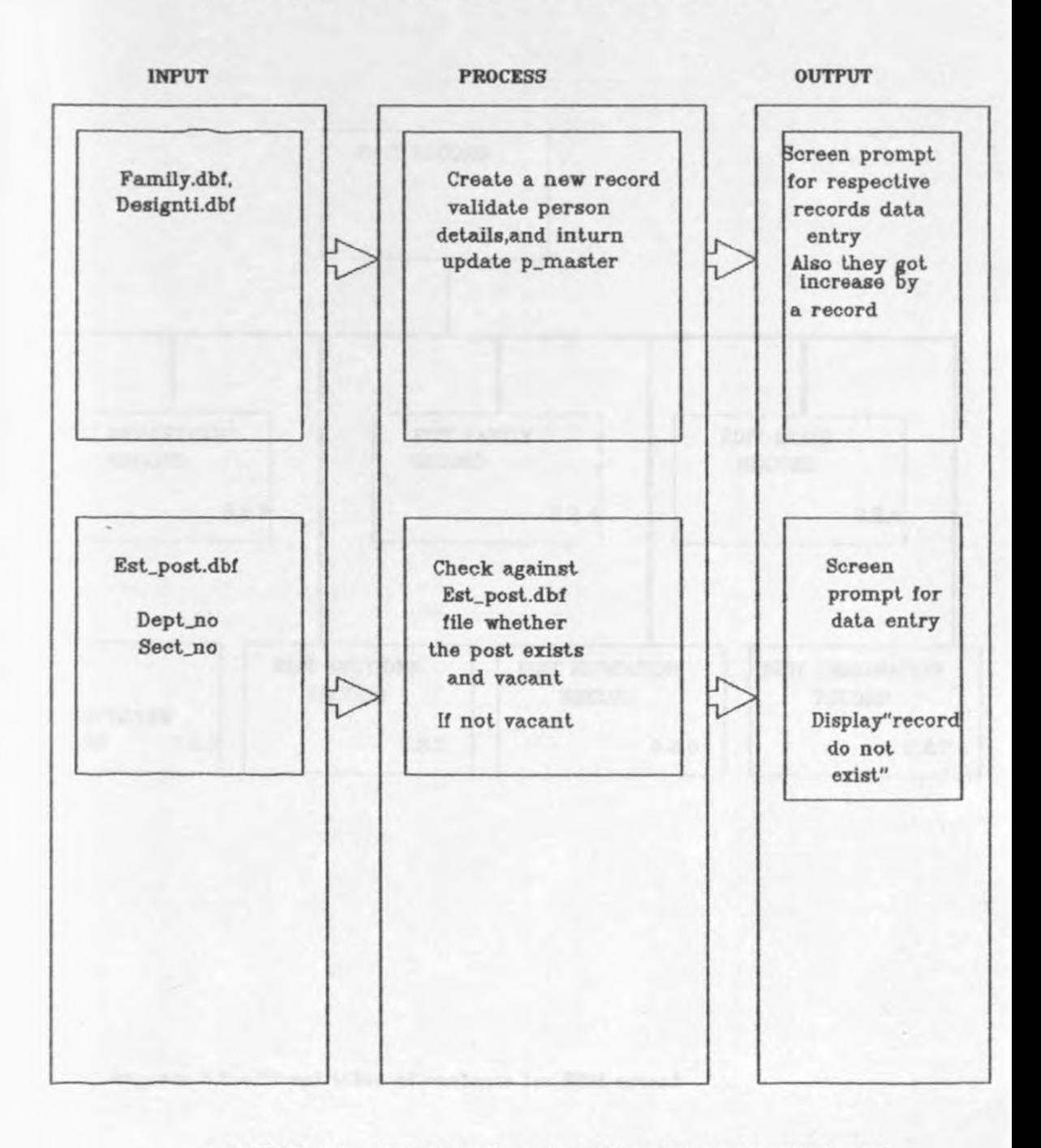

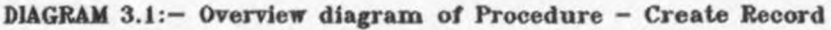

#### DESCRIPTION:- PROGRAM EDJT RECORD

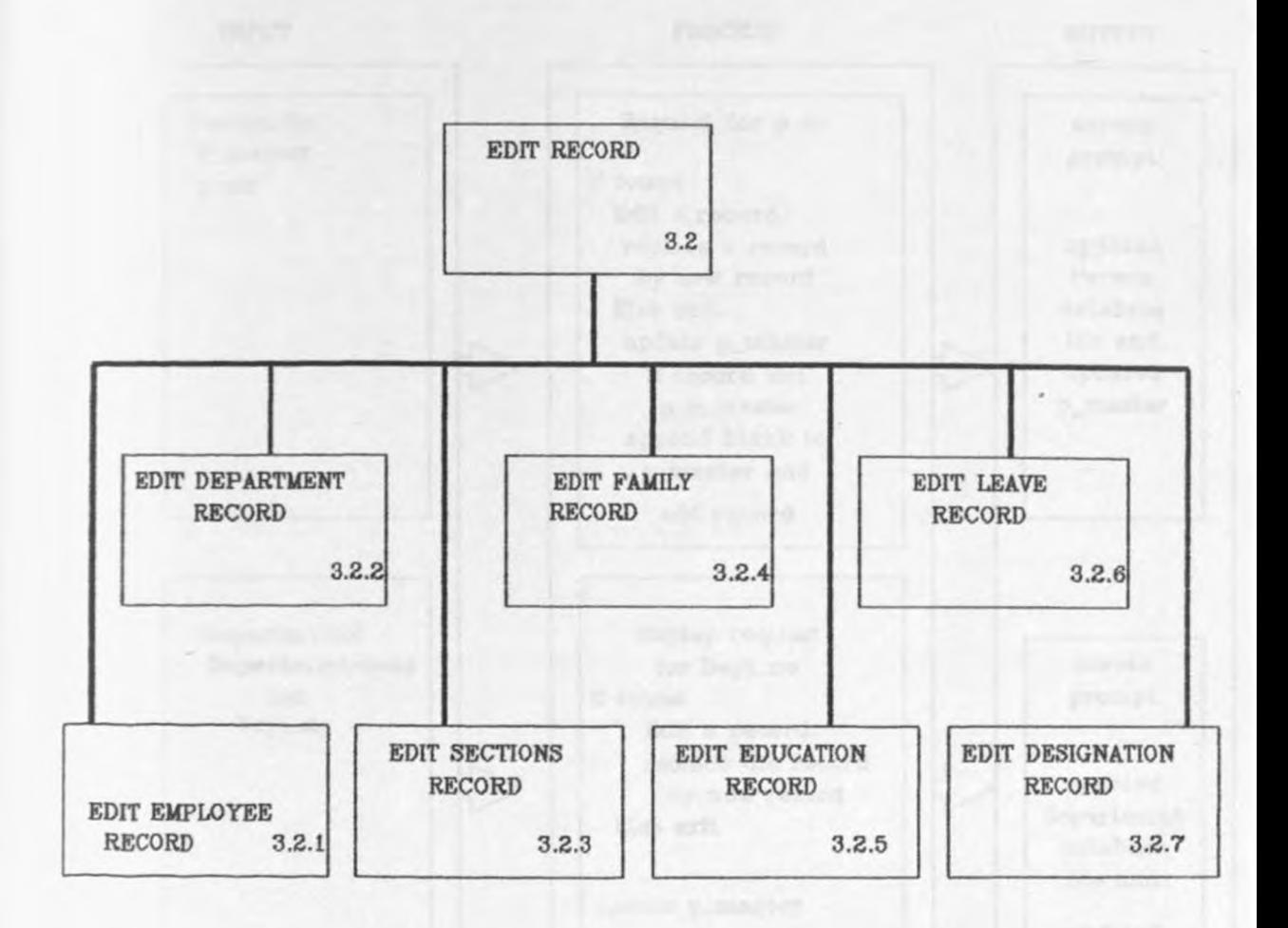

Dagram 3.2:- Visual table of contents for Edit record

### **DESCRIPTION:- PROGRAM EDIT RECORD**

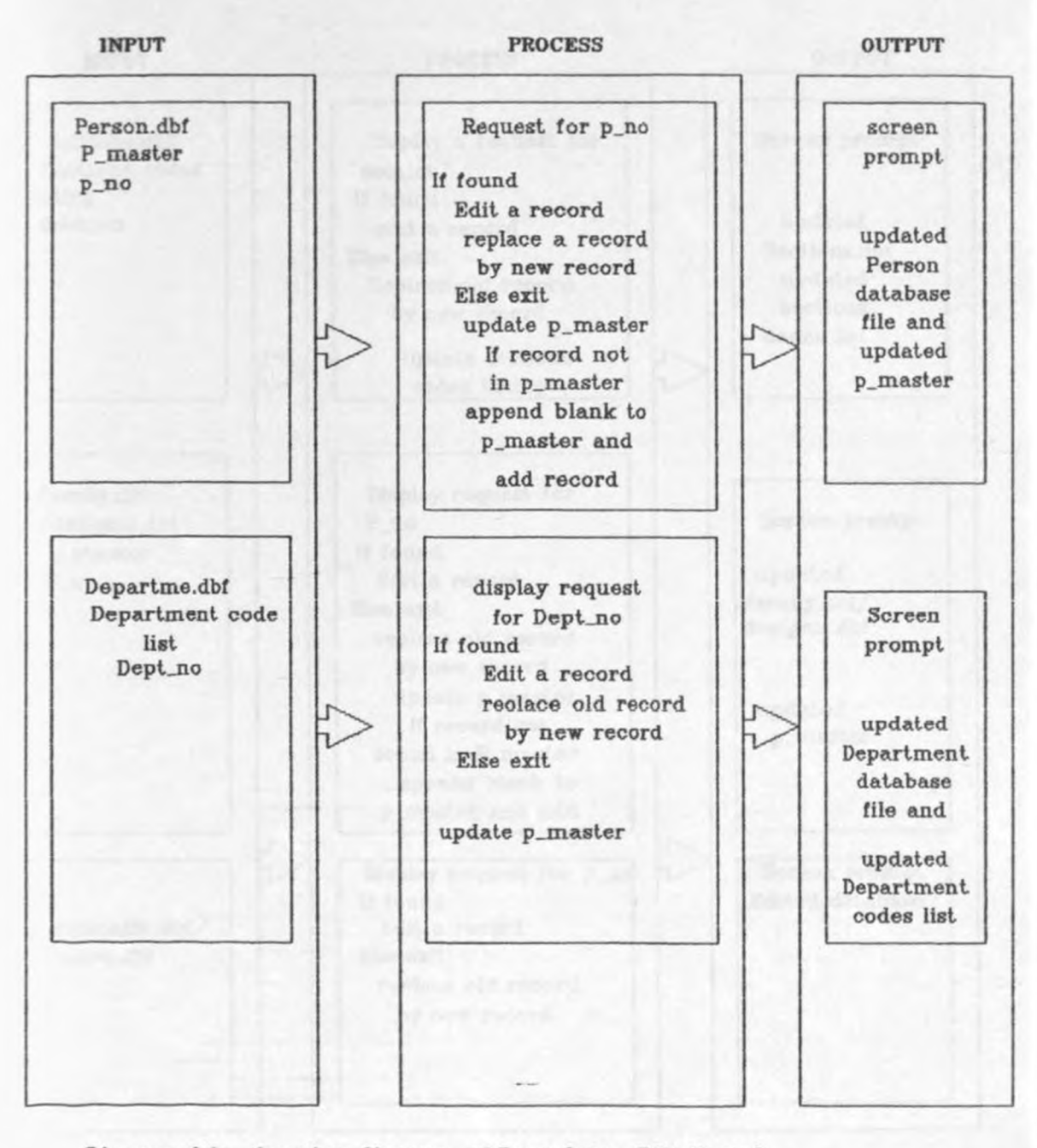

Diagram 3.2:- Overview diagram of Procedure- Edit Record

#### DESCRIPTION:- PROGRAM EDIT RECORD CONTINUES...

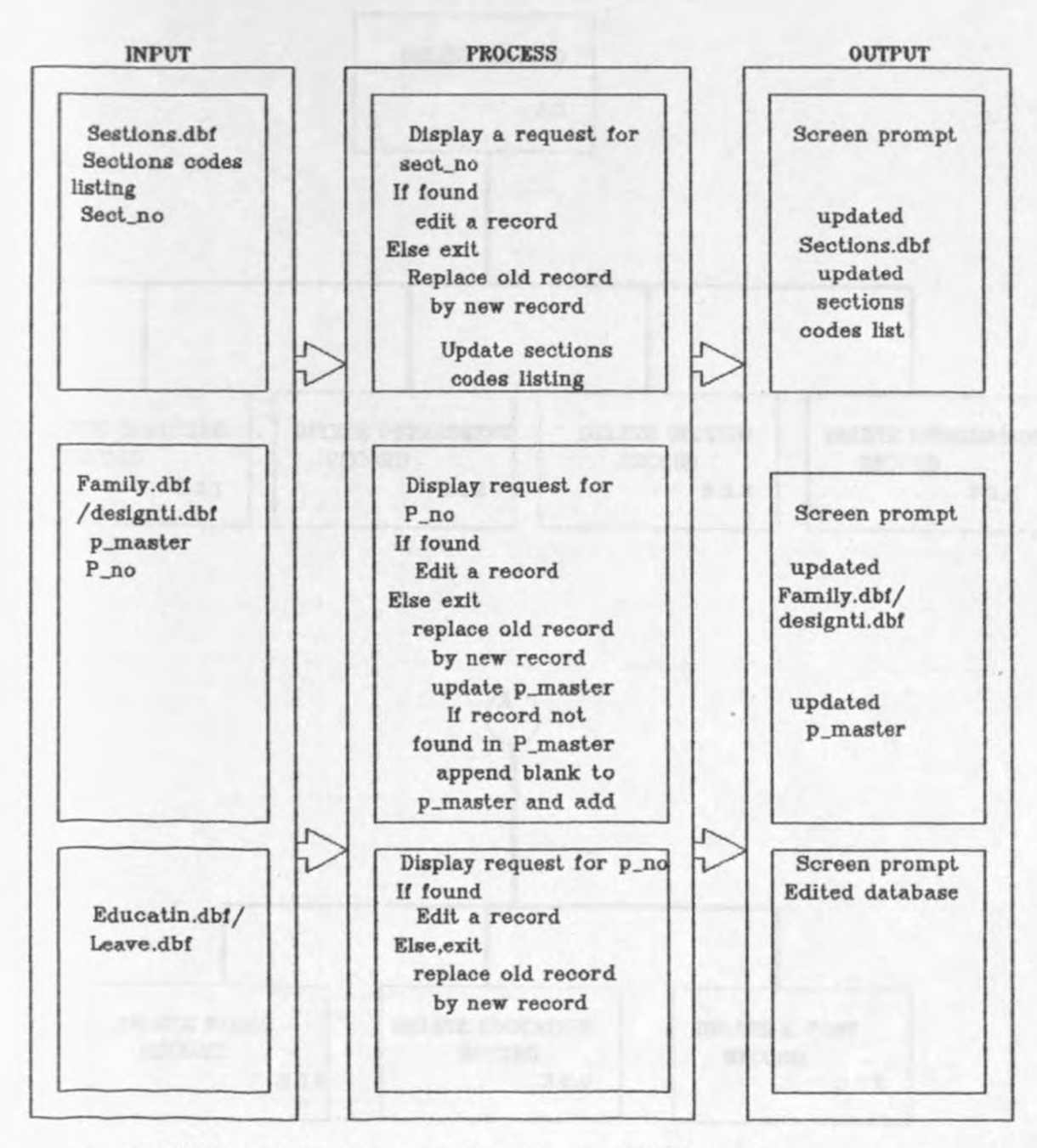

Dagram 3.2:- Overview diagram of procedure - Edit Record

## VISUAL TABLE OF CONTENTS CONTINUES... DESCRIPTION:- PROGRAM DELETE RECORD

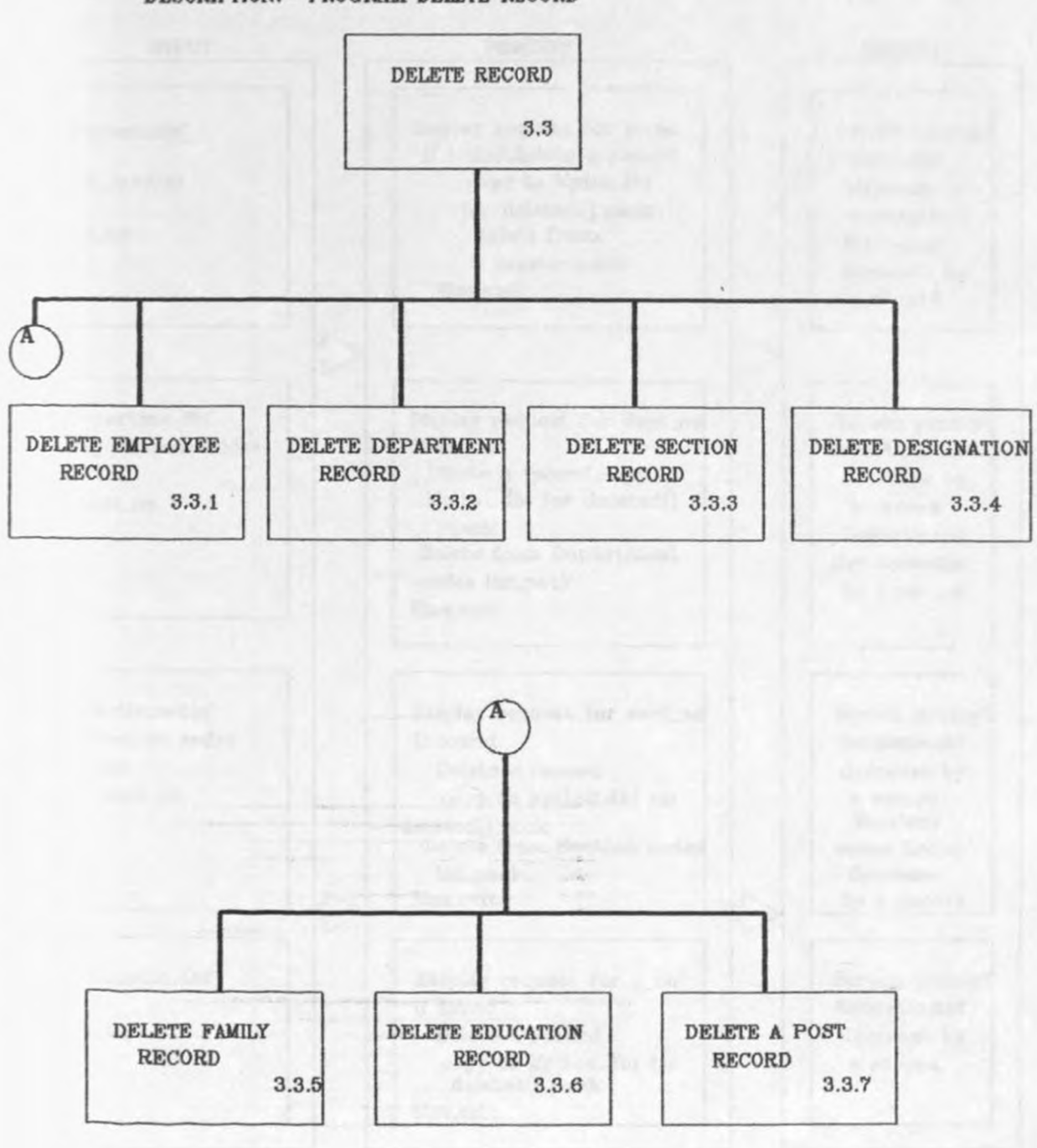

Diagram 3.3:- Visual table of contents - Delete Record

## DESCRIPTION:- PROGRAM DELETE RECORD

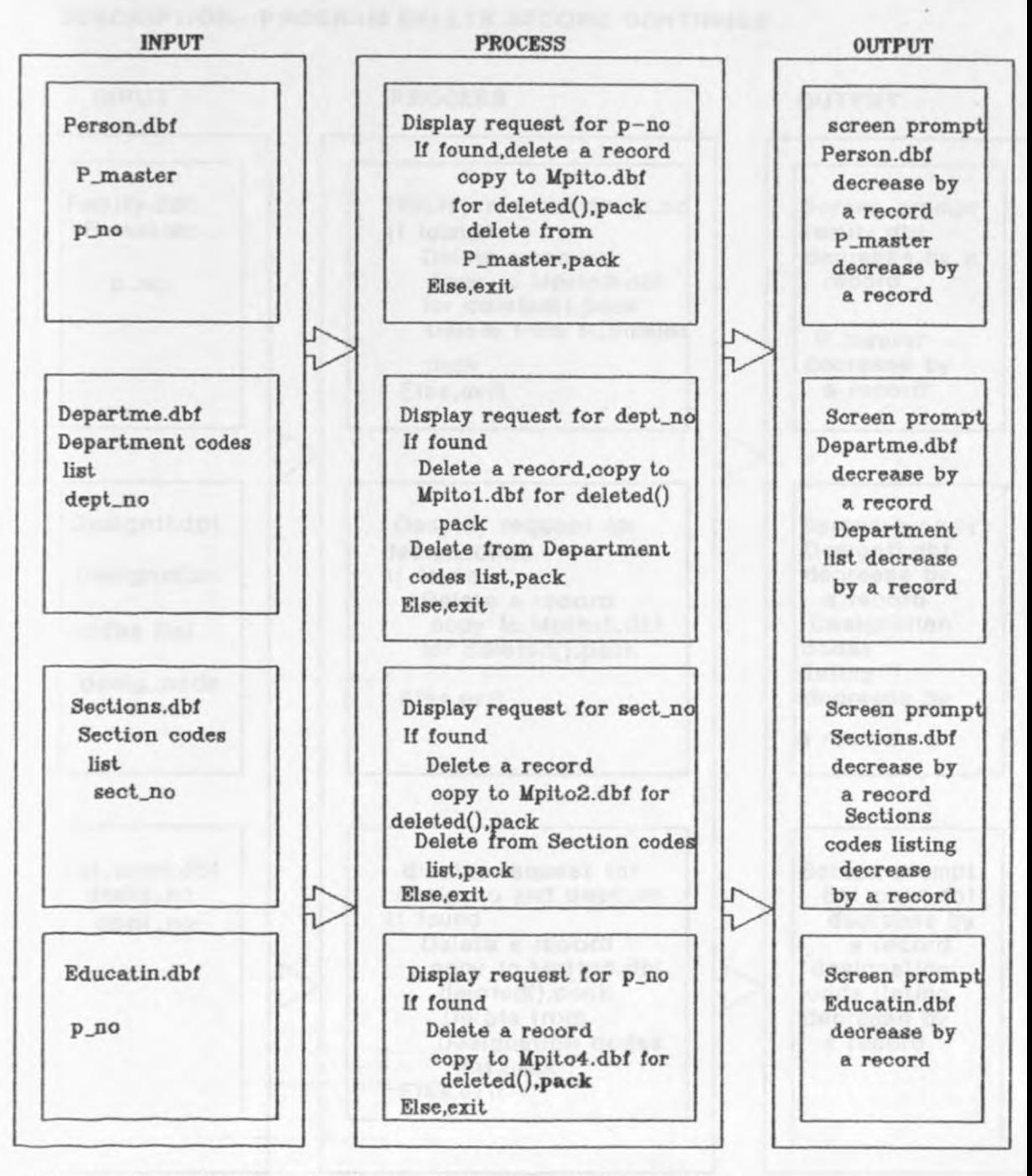

Diagram 3.3:- Overview diagram of Procedure - Delete Record

DESCRIPTION:- PROGRAM DELETE RECORD CONTINUES...

**INPUT** 

**PROCESS** 

**OUTPUT** 

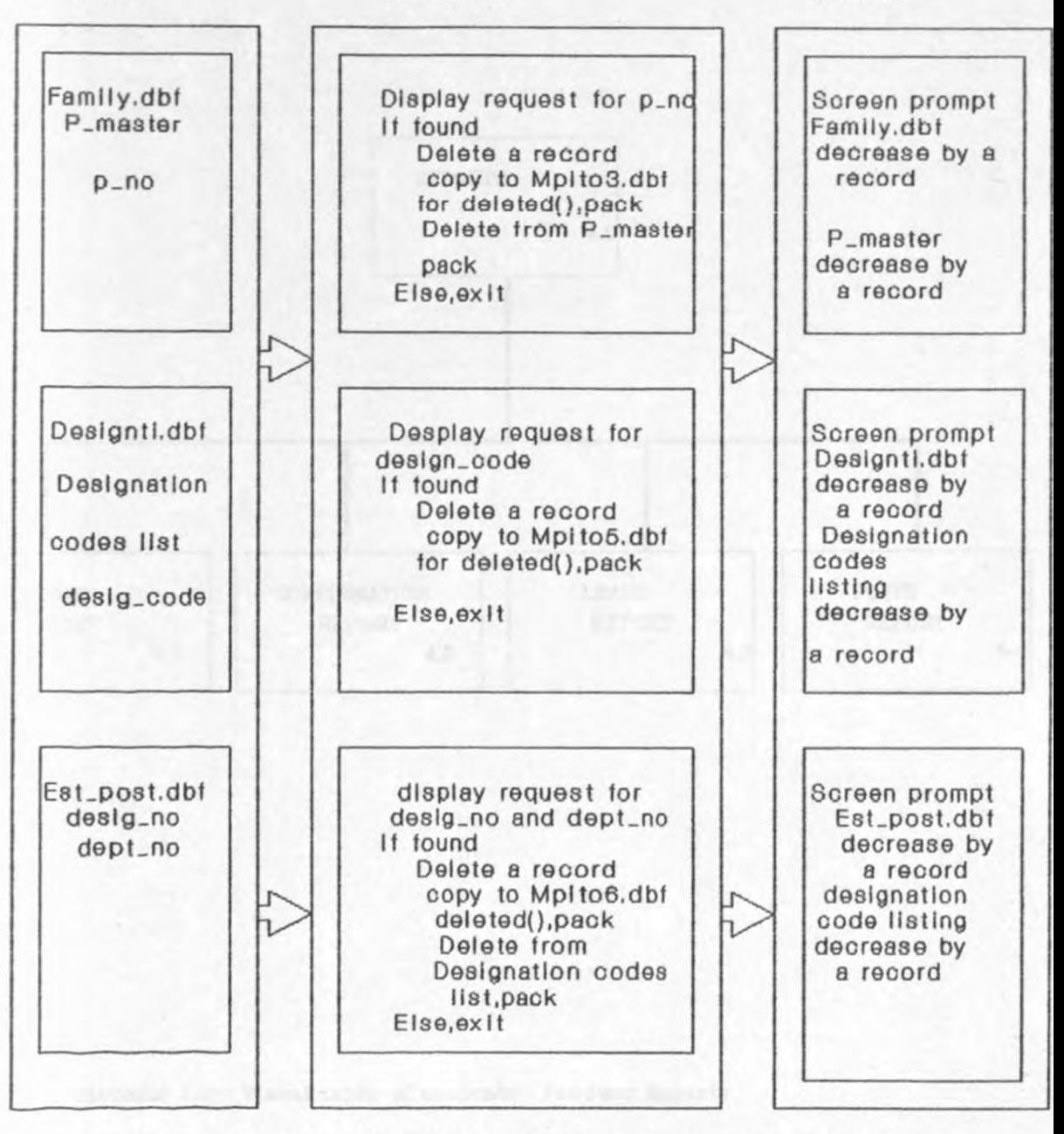

Diagram 3.3:- Overview diagram of Procedure - Delete Record

# VISUAL TABLE OF CONTENTS CONTINUES... **DESCRIPTION:- PRODUCE REPORTS**

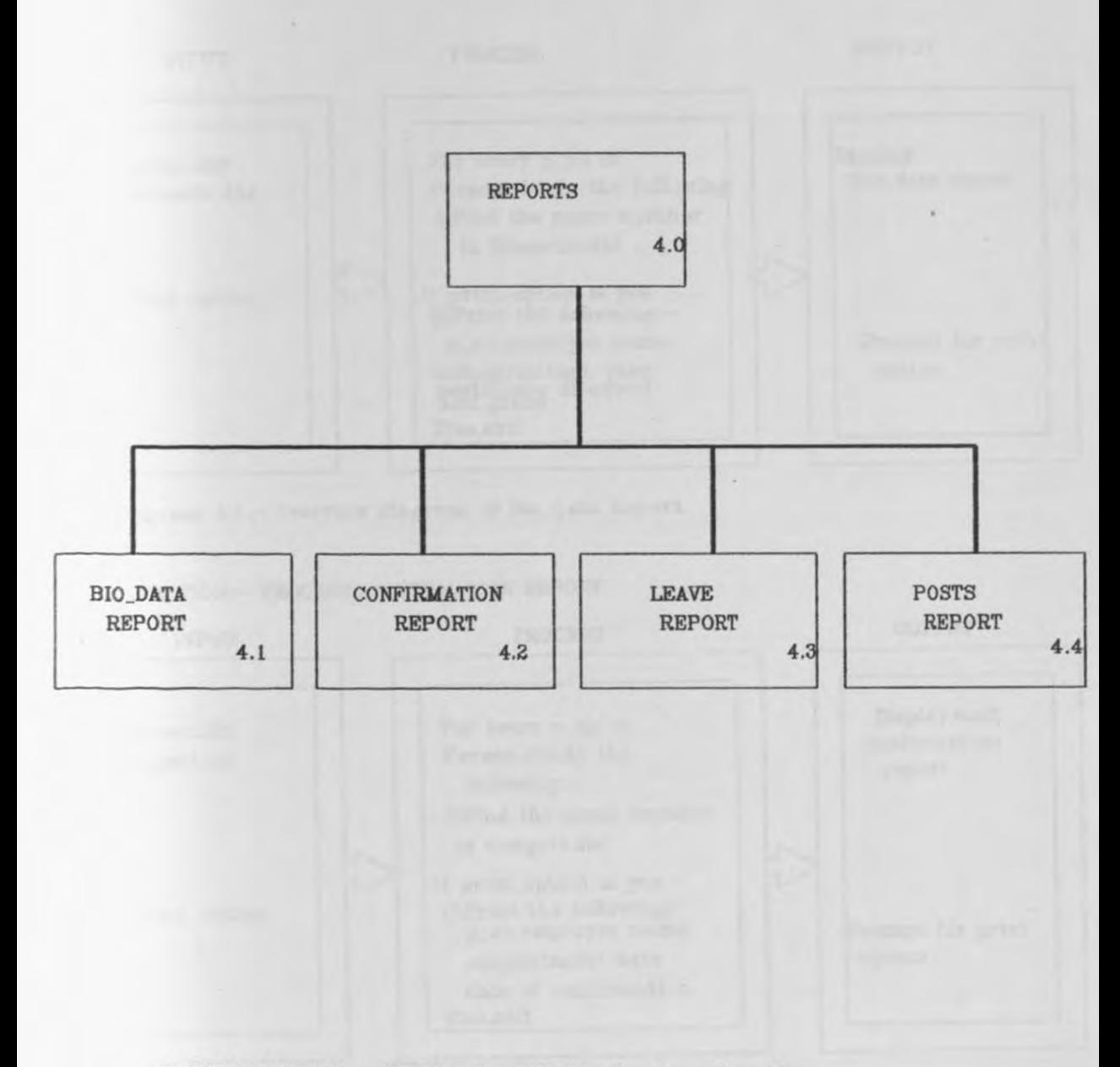

DIAGRAM 4.0:- Visual table of contents- Produce Reports
DESCRIPTION:- PROCESS BIO\_DATA REPORT

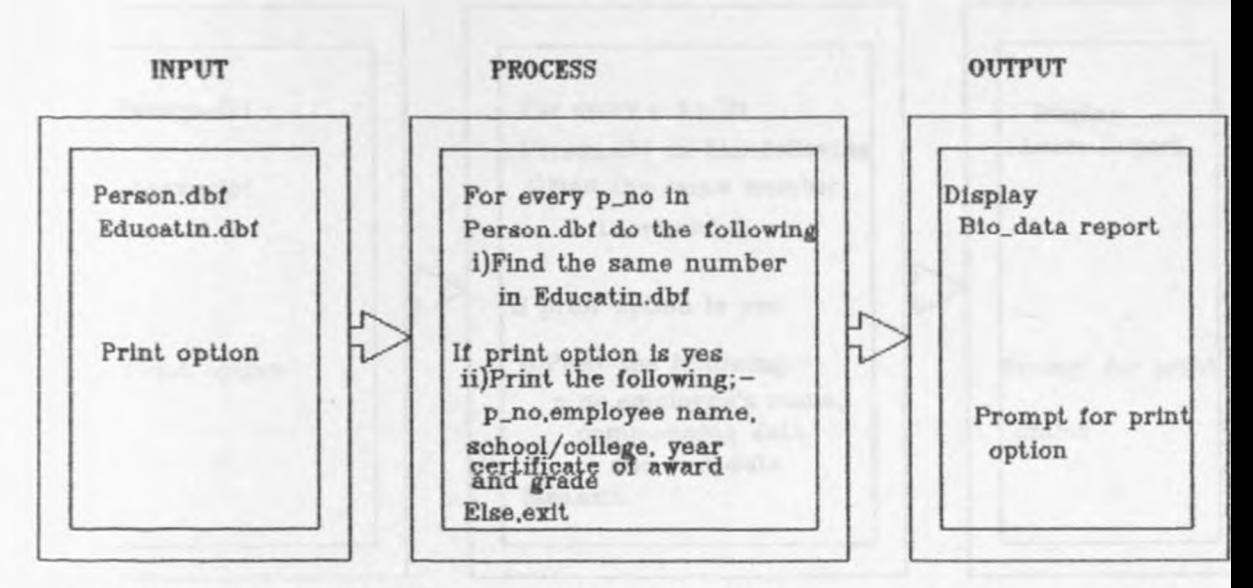

Diagram 4.1:- Overview diagram of Bio\_data Report

**DESCRIPTION:- PROCESS CONFIRMATION REPORT** 

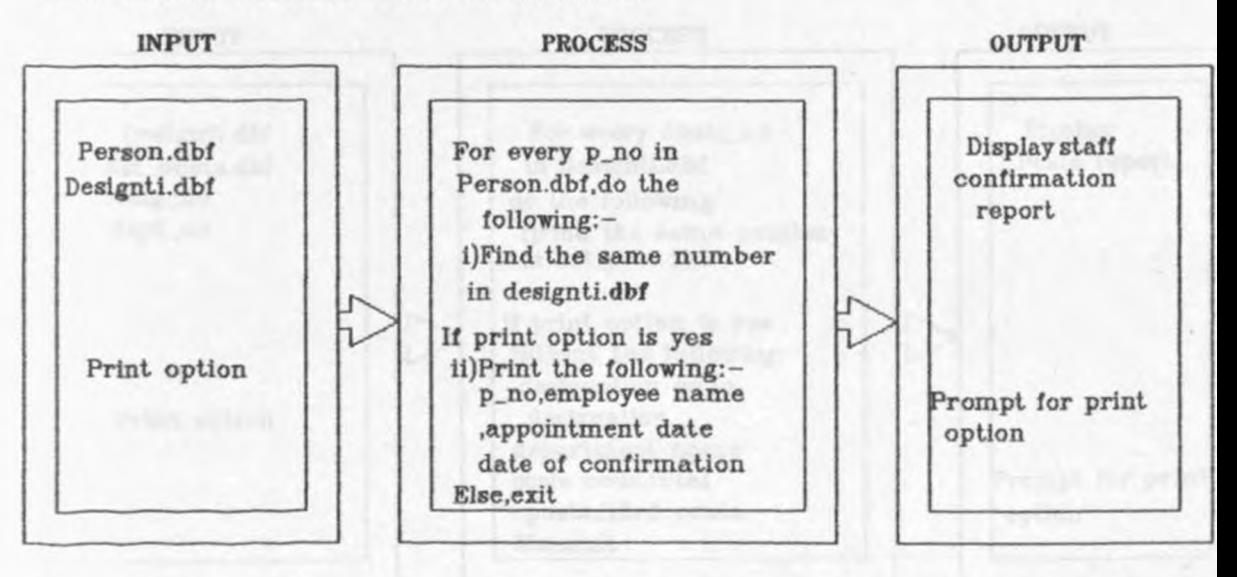

Diagram 4.2:- Overview diagram of Confirmation Report

#### **DESCRIPTION:- PROCESS LEAVE REPORT**

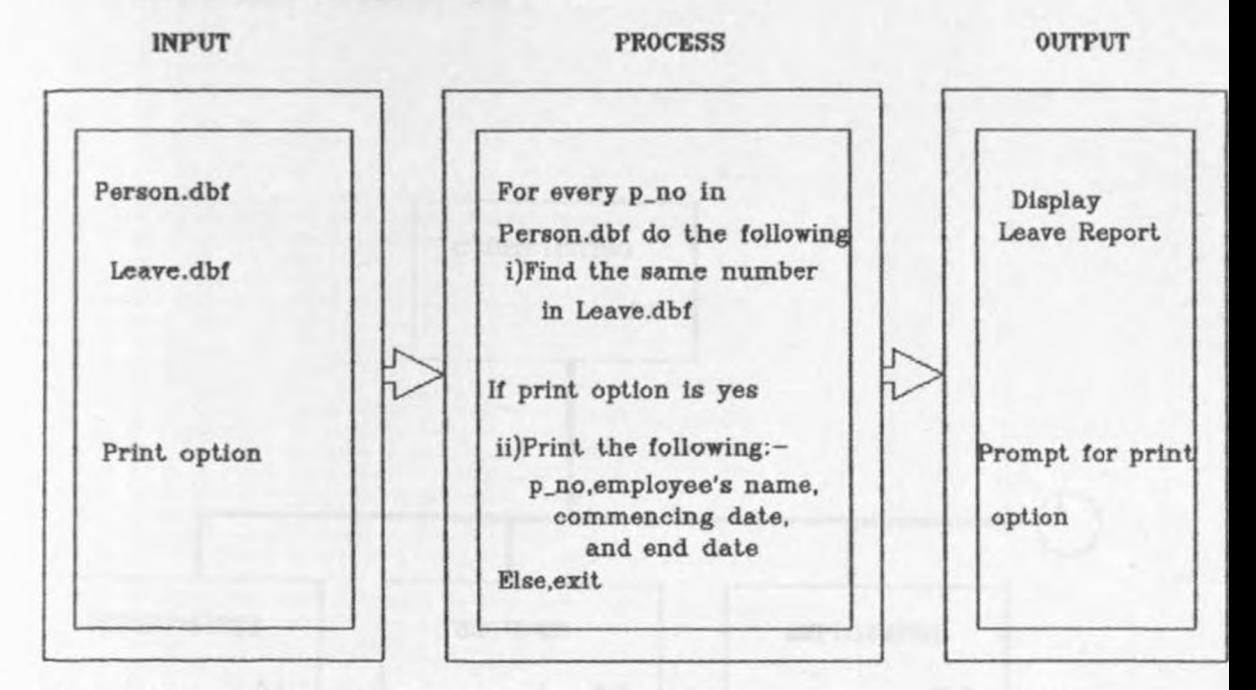

Diagram 4.3:-Overview diagram of Leave Report

**DESCRIPTION: - PROCESS POSTS REPORTS** 

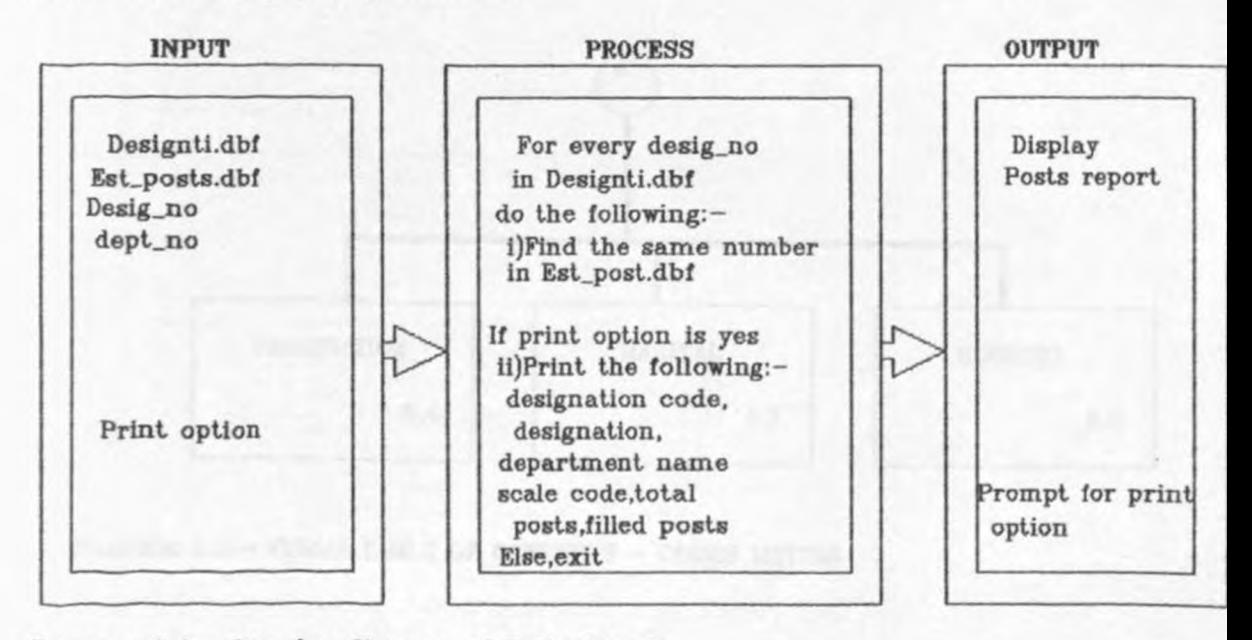

Diagram 4.4:- Overview diagram of Posts Report

#### **DESCRIPTION: - CODES LISTING**

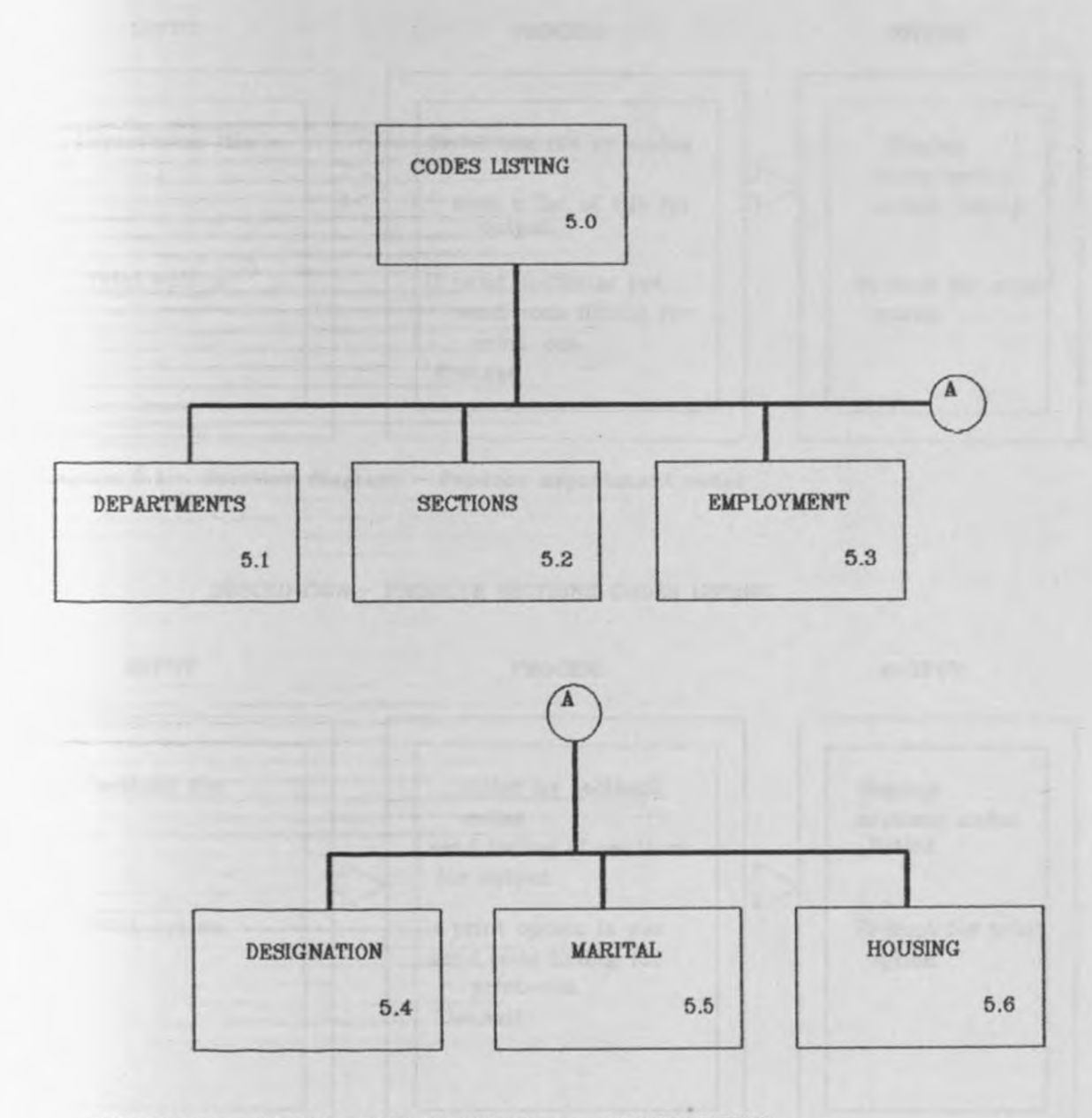

DIAGRAM 5.0:- VISUAL TABLE OF CONTENTS - CODES LISTING

DESCRIPTION:- PRODUCE DEPARTMENTS CODES LISTING

INPUT PROCESS OUTPUT

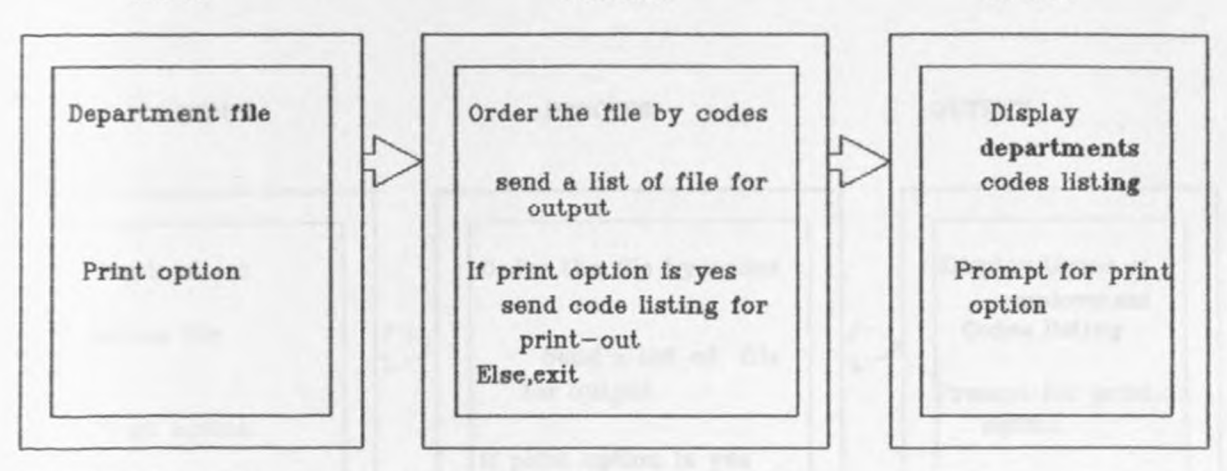

Diagram 5.1:- Overview diagram - Produce department codes

DESCRIPTION:- PRODUCE SECTJONS CODES USTING

#### INPUT PROCESS OUTPUT

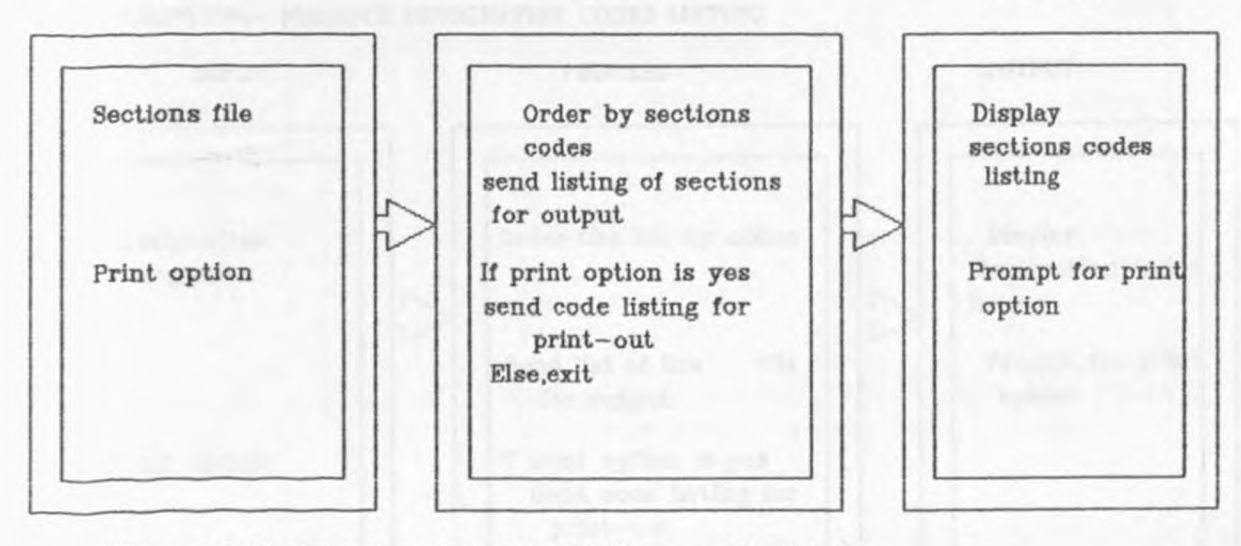

Diagram 5.2:- Overview diagram - Produce sections codes

DESCRIPTION:- PRODUCE EPMLOYMENT TERMS CODES LISTING

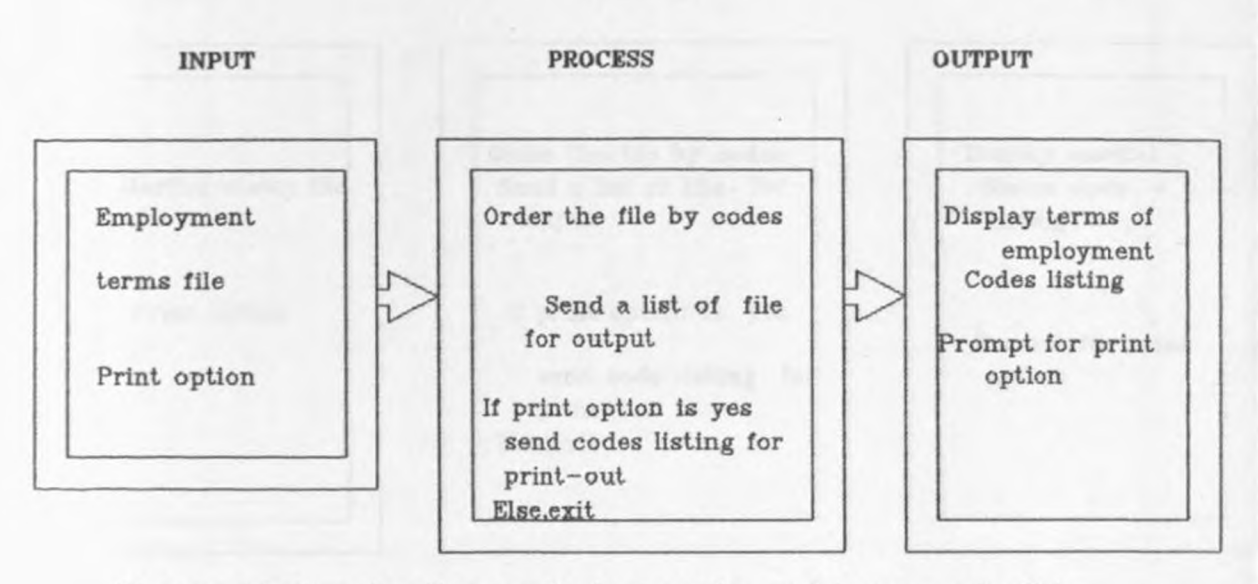

Diagram 5.3:-Overview diagram-Produce employment terms codes list

DESCRIPTION:- PRODUCE DESIGNATION CODES LISTING

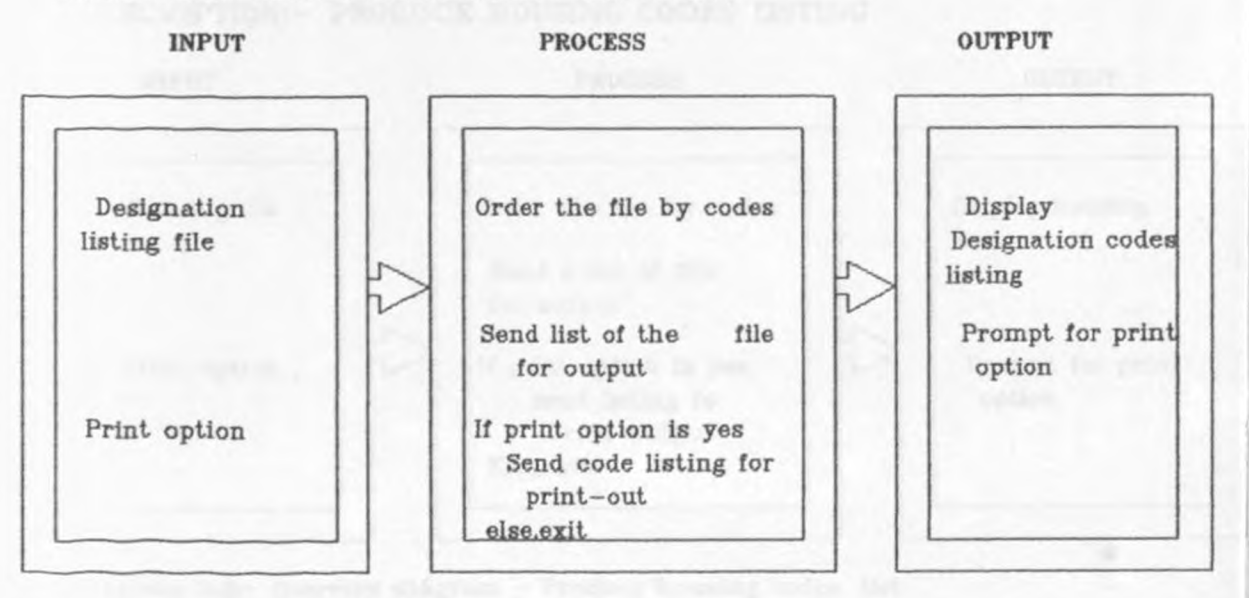

Diagram 5.4:- Overview diagram - Produce designation codes list

#### DESCRIPTION:- PRODUCE MARITAL STATUS CODES LISTING

**INPUT** 

**PROCESS** 

**OUTPUT** 

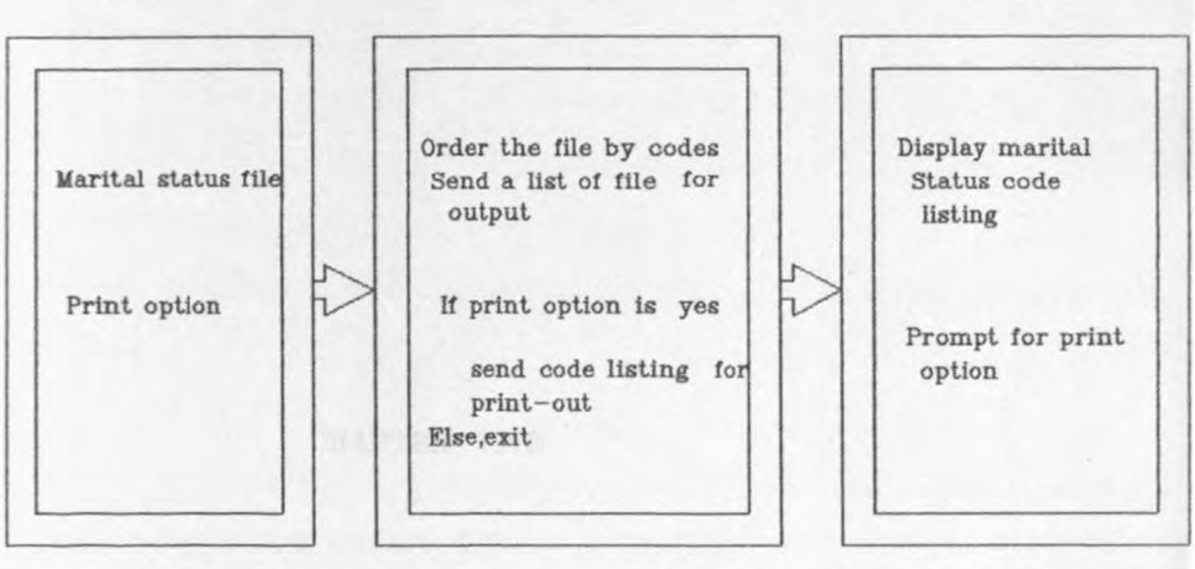

Diagram 5.4:- Overview diagram -Produce marital status codes list

#### DESCRIPTION:- PRODUCE HOUSING CODES LISTING

**INPUT** 

#### **PROCESS**

**OUTPUT** 

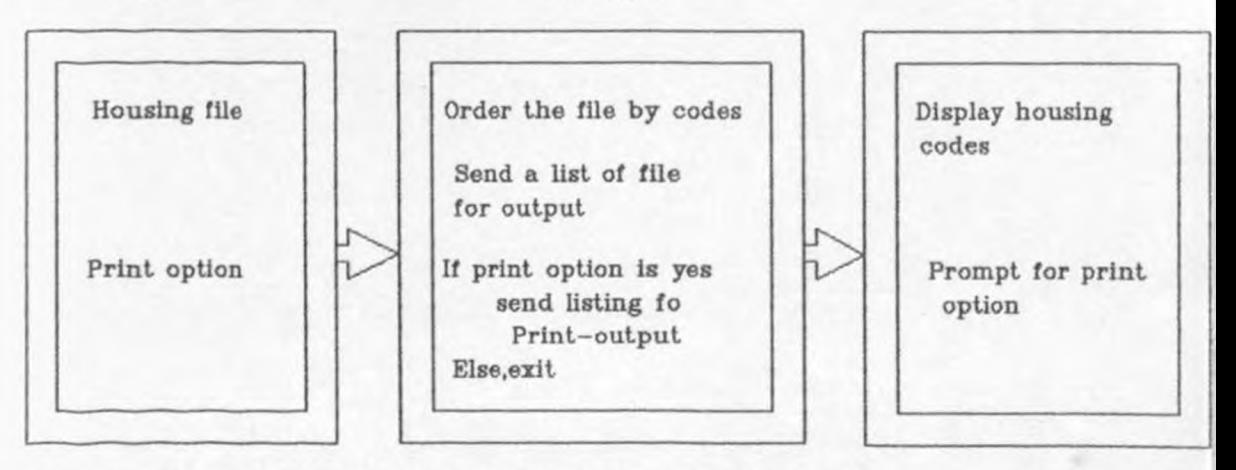

Diagram 5.6:- Overview diagram - Produce housing codes list

# consideration and policies and classes data more factor chant it

CHAPTER FIVE

# SYSTEM IMPLEMENTATION

that may add not "said down", manifes the aver and creates

the color show the first hot to be been than I find than the

#### 5.0.0 SYSTKM IMPLEMENTATION

#### 5,1.0 PROGRAM DEVELOPMENT

The language chosen was dBASEIV. Factors for the choice are as follows:-

- Database systems are designed to manage large bodies of information. The management of data involves both the definition of structures for storage of information, and the provision of mechanism for the manipulation of information.

- Having designed the database, it means duplication of data is minimized.

- with a database, there is no need of voluminous paper files prepared by hand. Hence, accurate and up to-date information is available on demand at any time.

- The computer can retrieve and change data much faster than a human can. Moreover, ad-hoc queries can be answered quickly with no need for time consuming searches.

- It can form a good start for centralized database (corporate database).

The software package (dBASEIV) is capable of interfacing with <sup>o</sup>ther software packages (spreadsheet,and wordprocessor)

The coding approach was "top- down", whereby the over all system is controlled by one program. Each program that is being called by the main program, have got sub-programs each of which is an element of the calling program (second level). The main calling module was the first one to be developed, followed by the second level (called by the main module), and finally third level (called by second level modules).

#### 5.2.0 SYSTEM CONTROLS

In order to make sure that the resulting report for the system are not errorneous, validation of input is being performed during data entry. An example for such validation is character and <sup>p</sup>icture checks. Such validation includes data type checks and range checks. Condition for editing a given field are also included. For example, if 'employment (service) terms' is equal to ·contract', the user is not prompted to edit 'increment date' field. Also for the new data to be created, the system checks whether the same record is already in the database. Before editing the record, the system checks whether the personnel number exists in the database. If does not exist, the message is displayed to inform the user that 'the record does not exist'. Before master can be updated, the system checks whether the record exists, if not, the new record is being create. system protection is already discussed (ref.3.3.6).

#### 5.3.0 FILES TYPES AND THEIR KXTKNSIONS

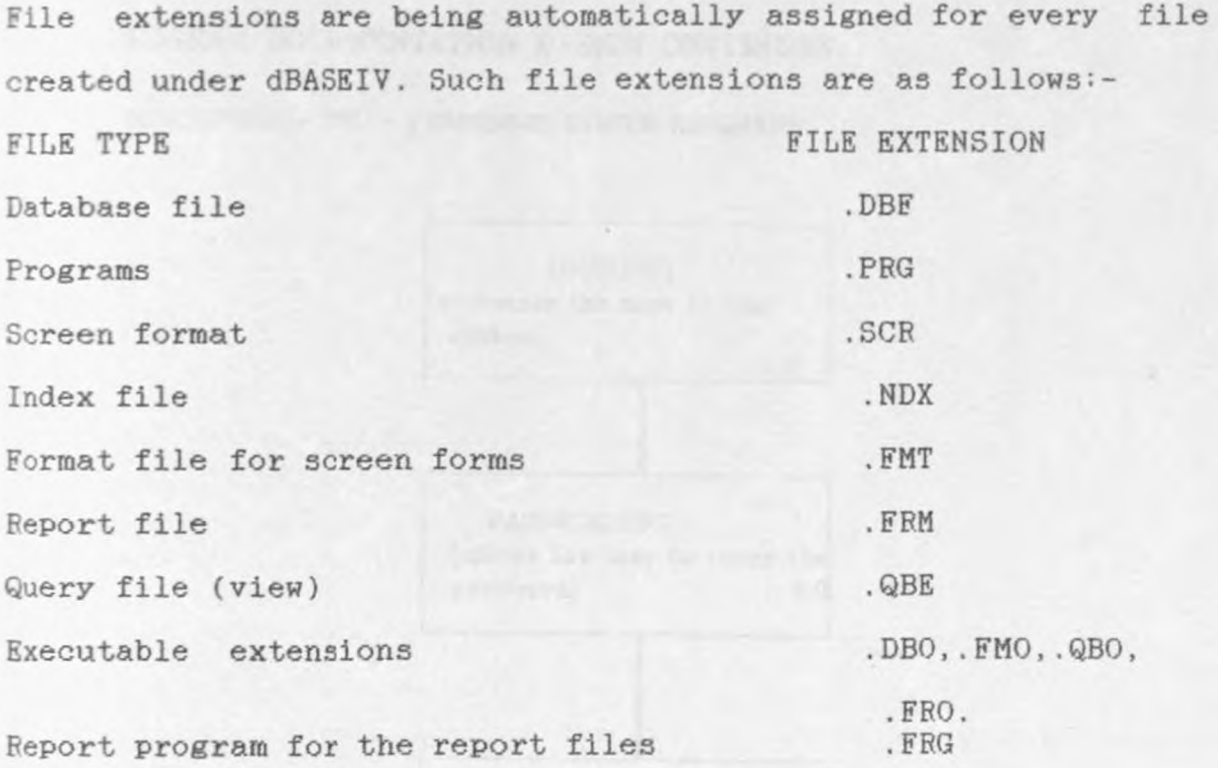

## 5.4.0 PROGRAM DESIGN DOCUMENTATION

The program modules for PEL - Personnel Records System, are represented by the following HIPO chart. They are actuallY arranged in the way they call each another. (see the following page).

#### PROGRAM DOCUMENTATION DESIGN CONTINUES...

DESCRIPTION:- PEL - PERSONNEL SYSTEM PROGRAMS

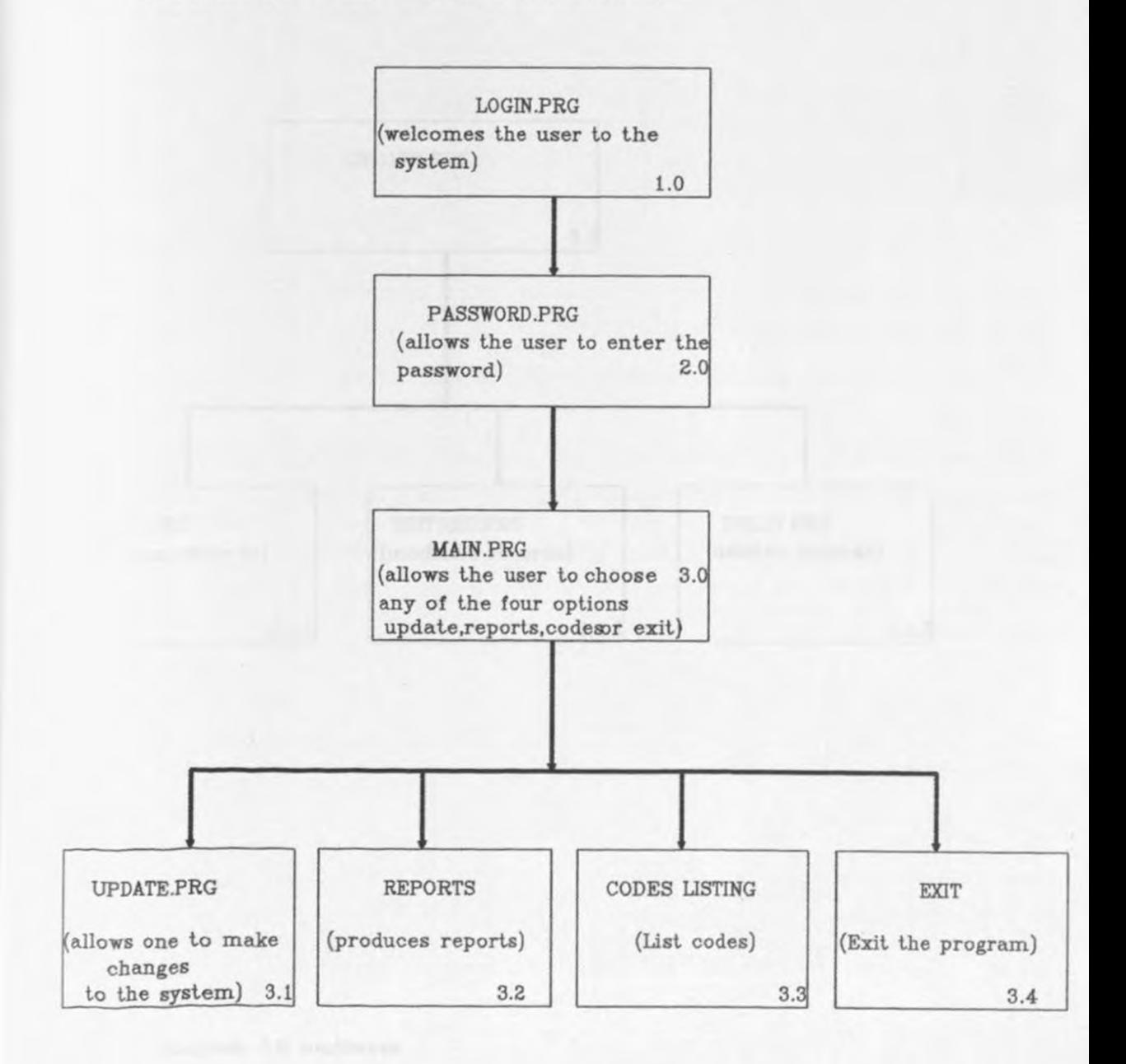

Diagram 3.0:- PEL - PERSONNEL Programs hierarchy

DESCRIPTION:- PROGRAM UPDATE (make changes to the system)

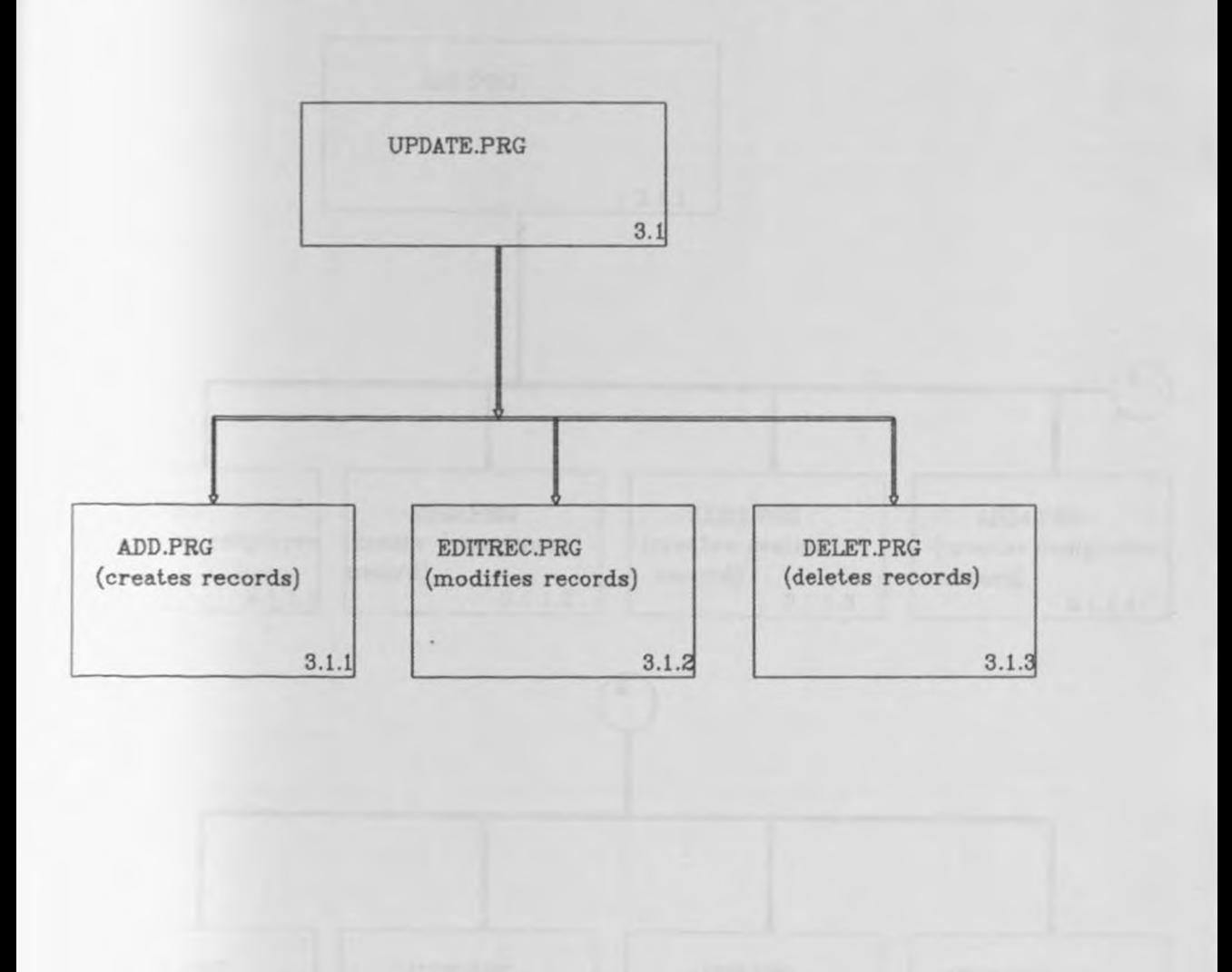

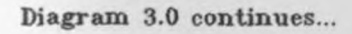

DESCRIPTION:- PROGRAM ADD (Creates new records)

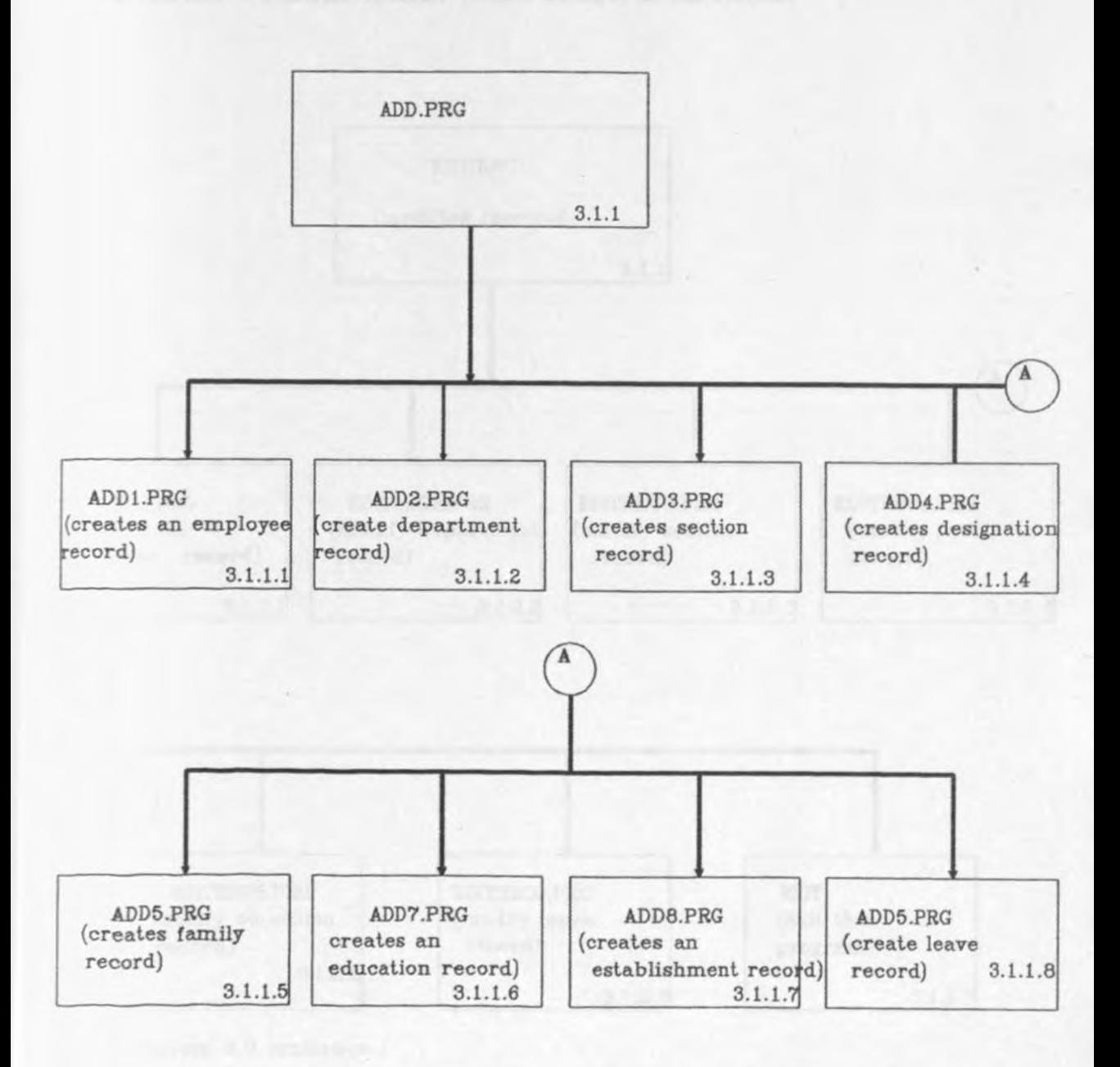

DESCRIPTION:- PROGRAM EDITREC (makes changes to the system)

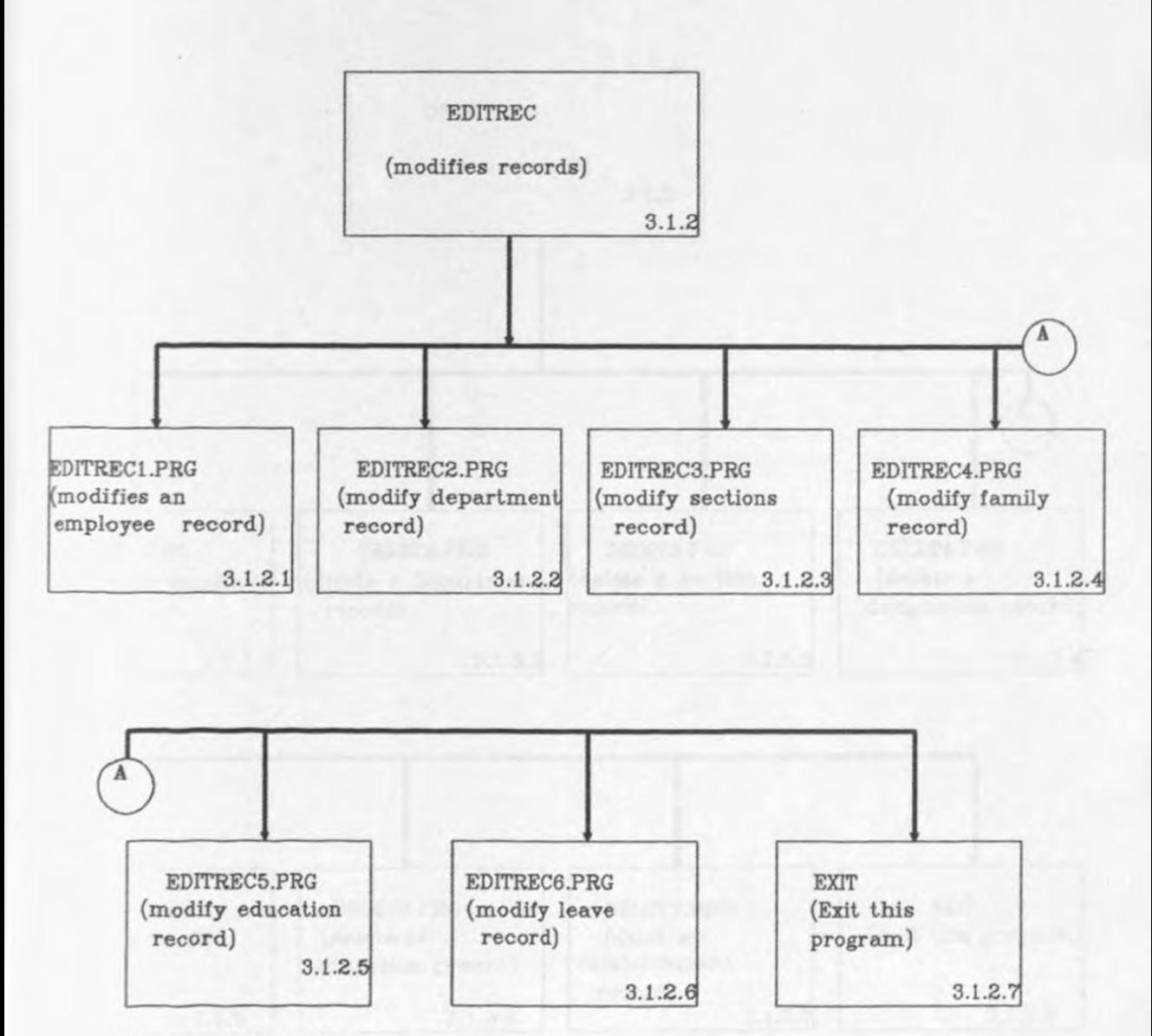

DESCRIPTION:- PROGRAM DELET (Delete records)

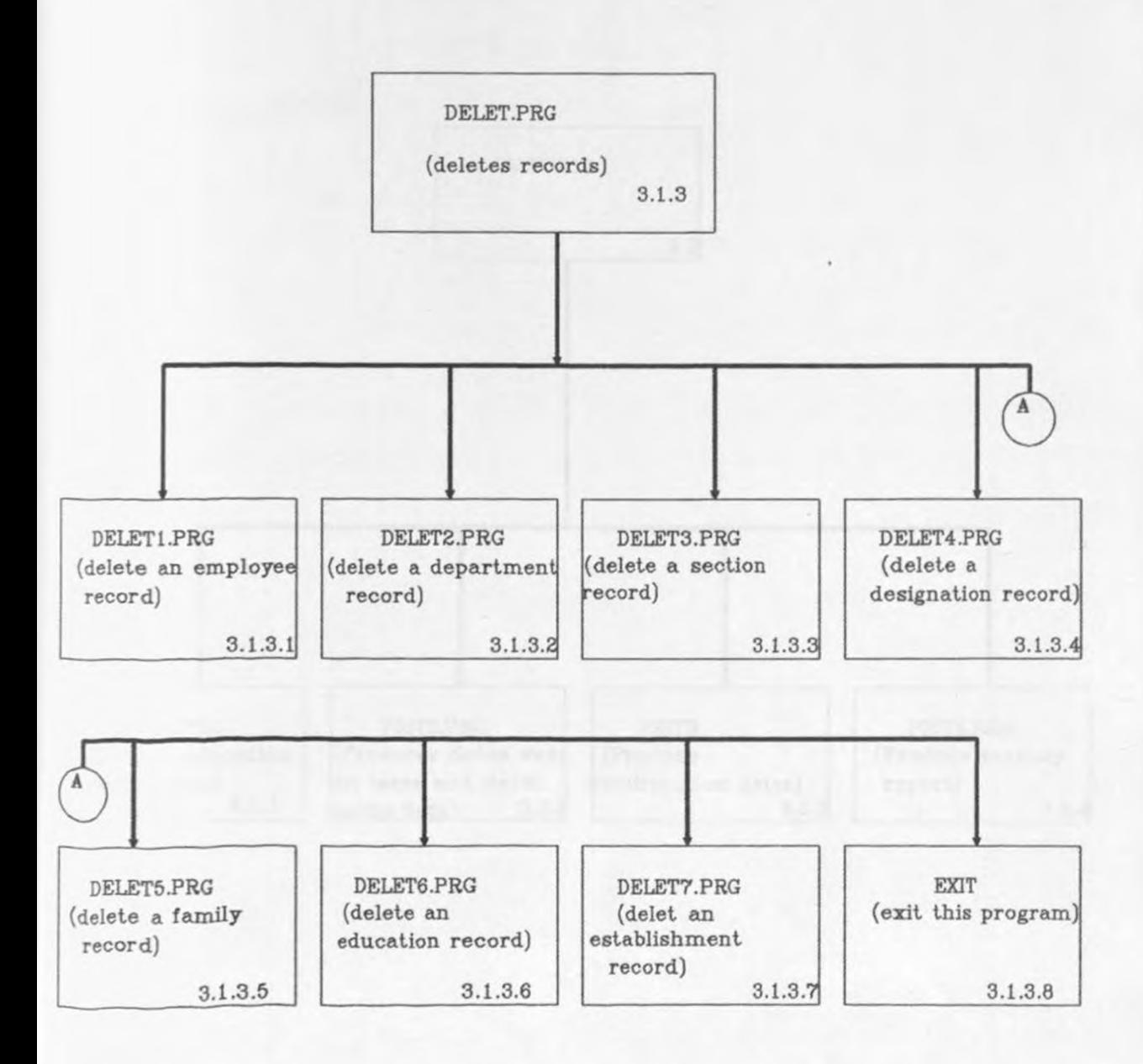

DESCRIPTION:- REPORTS

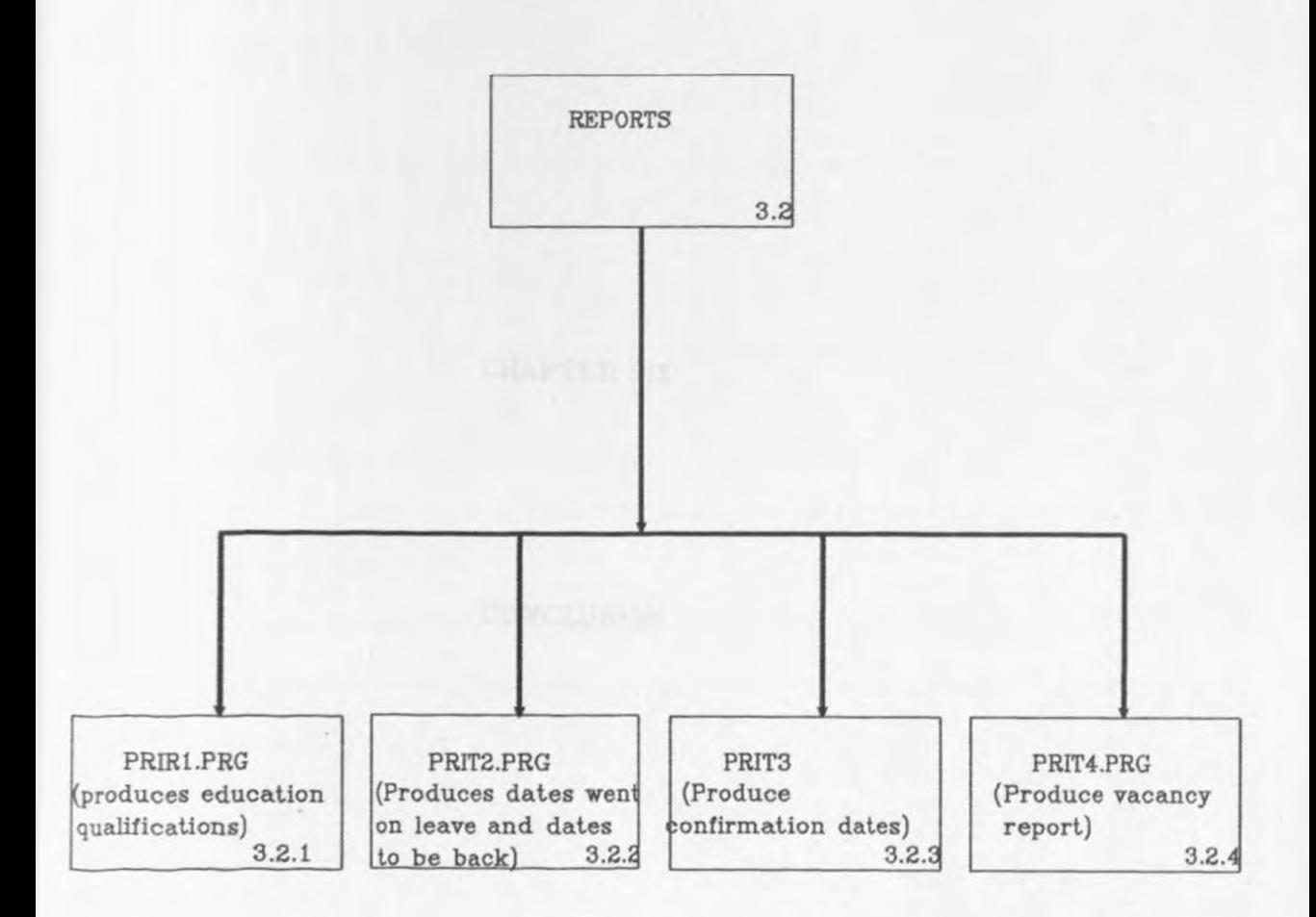

CHAPTER SIX

## **CONCLUSION**

and of in the same. There will have be experienced at

#### 6 •. 0 CONCLUSION

As stated earlier, the main objective was to design and implement <sup>a</sup>computerised Personnel Records System for PEL. This system will be a stepping stone for designing of company (corporate) database.

#### 6.1.0 WHAT HAS BEEN OONE SO FAR

(i) Analysis of the system

(ii) Design and implementation of databases

(iil) Main procedures for updating the system

(iv) Design and implementation of menus

Menus that expected to be clear to the user (see appendix), have been designed and implemented. Thus from the main menu you can select any procedure that you want to run (ref.procedures in 5 .4 )

#### 6 . 2.0 WHAT IS REMAINING

(i) To add another option/ procedure for viewing databases.

(ii) To write more programs, as required by the system especially for reports production.

(iii) To train staff on how to use the system and run the system with them.

(iv) Data verification is required before one can enter data to the system. Also good source documents, that can minimise input errors is expected to be used. These will help in preperation of meaningful reports.

 $(v)$  Interlinking the system with other systems is expected to be performed in the future. Such systems to be interlinked include:- Dispensary, Pension scheme, Payroll and Incentive scheme.

#### 6.3 . 0 PROBLEMS ENCOUNTERED

Problems the author faced during system development were as follows:-

#### Information gathering

The personnel officer who is incharge of Personnel section was

newly employed, and he has been there only for three months. The registry clerk who would have helped, was on leave.

#### Programming language used

The author had never developed a system using dBASEIV package before, and neither does she had any knowledge of dBASE. Therefore much time was used to debug programs. Running out of disk space was another problem that was frequently encountered, as the result of the said problem, some of the programs were being corrupted.

Allocated time for the project

The time was not enough for the project to be completed.

#### Funds

There were no funds allocated for the project, so I had to use money from my own pocket for travelling to and back from Tanzania . Moreover, I had to buy stationaries like diskettes and others, required for the project .

UNIVERSITY OF NAIROBI UNERSITY OF NAIRO

# APPENDICES

## APPENDIX A

INPUT FORMS USED IN THE MANUAL SYSTEM

APPENDIX A

## INPUT FORMS USED IN THE MANUAL SYSTEM

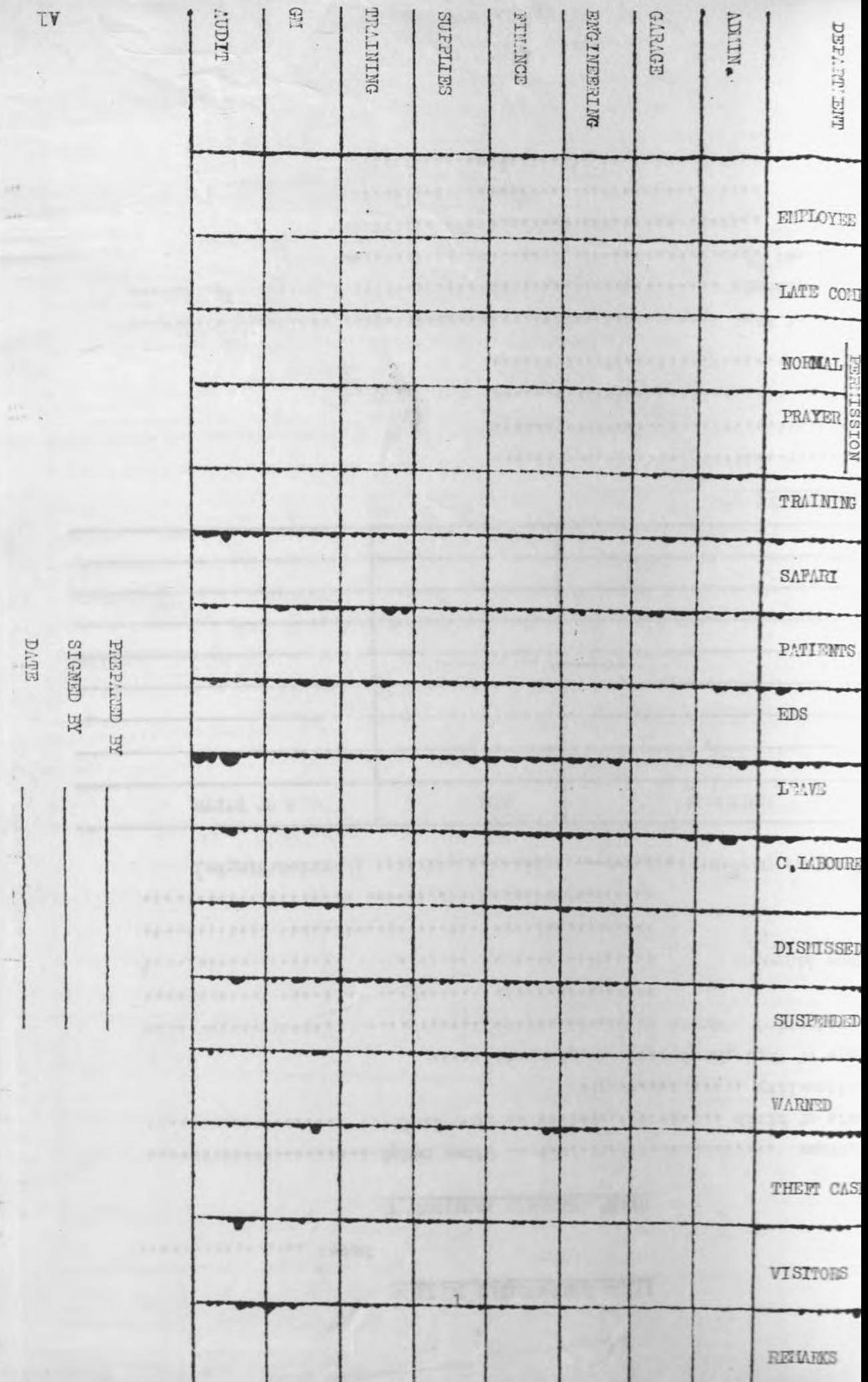

#### L'ILA ENGIN TEQUE LEBIT.

#### STAFF FERGONAL PARTICULARS

Late:

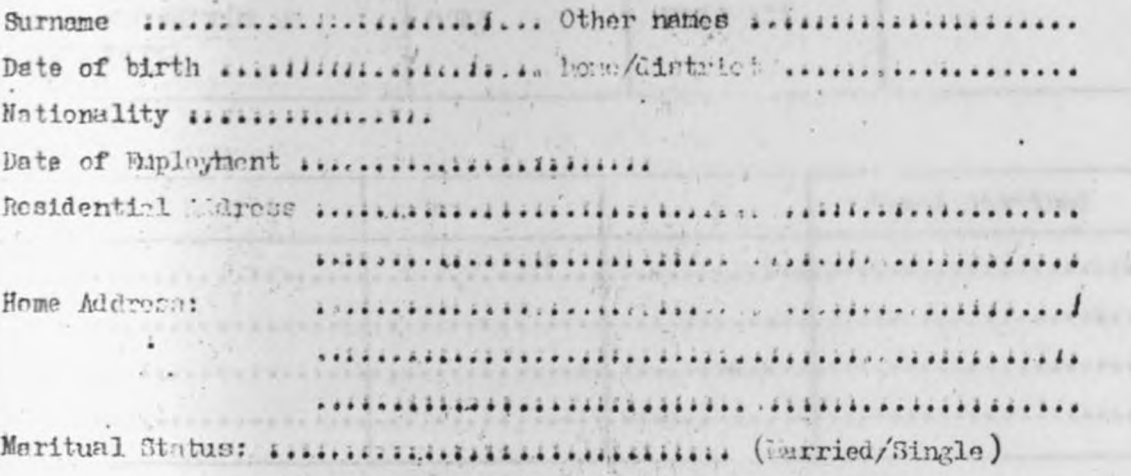

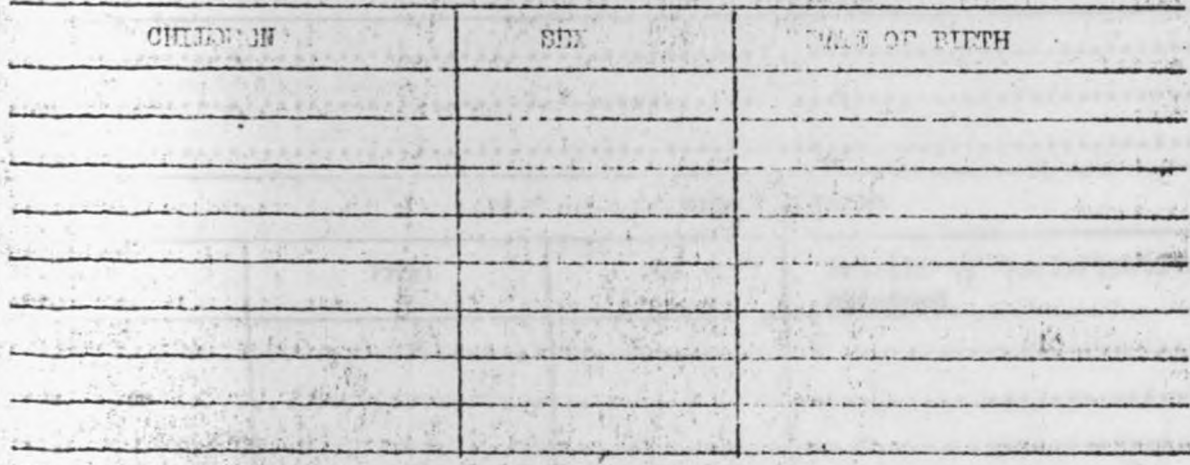

DEPENDAITS

,,,,,,,,,,,,,,,,,,,,,,,,,,,,,,,,,,,, \*\*\*\*\*\*\*\*\*\*\*\*\*\*\*\*\*\*\*\*\*\*\*\*\*\*\*\*\*\*\*\*\* \*\*\*\*\*\*\*\*\*\*\*\*\*\*\*\*\*\*\*\*\*\*\*\*\*\*\*\*\*\*\*  $...$ Next of Kin assession ............  $......$ 

Addressi : :::::::::::::::::::::::: ....................  $.11$ 1.11.1. \*\*\*\*\*\*\*\*\*\*\*\*\*\*\*\*\*\*\*\*\*\*\*\*\*\*\*\*

 $A2$ 

Elde with

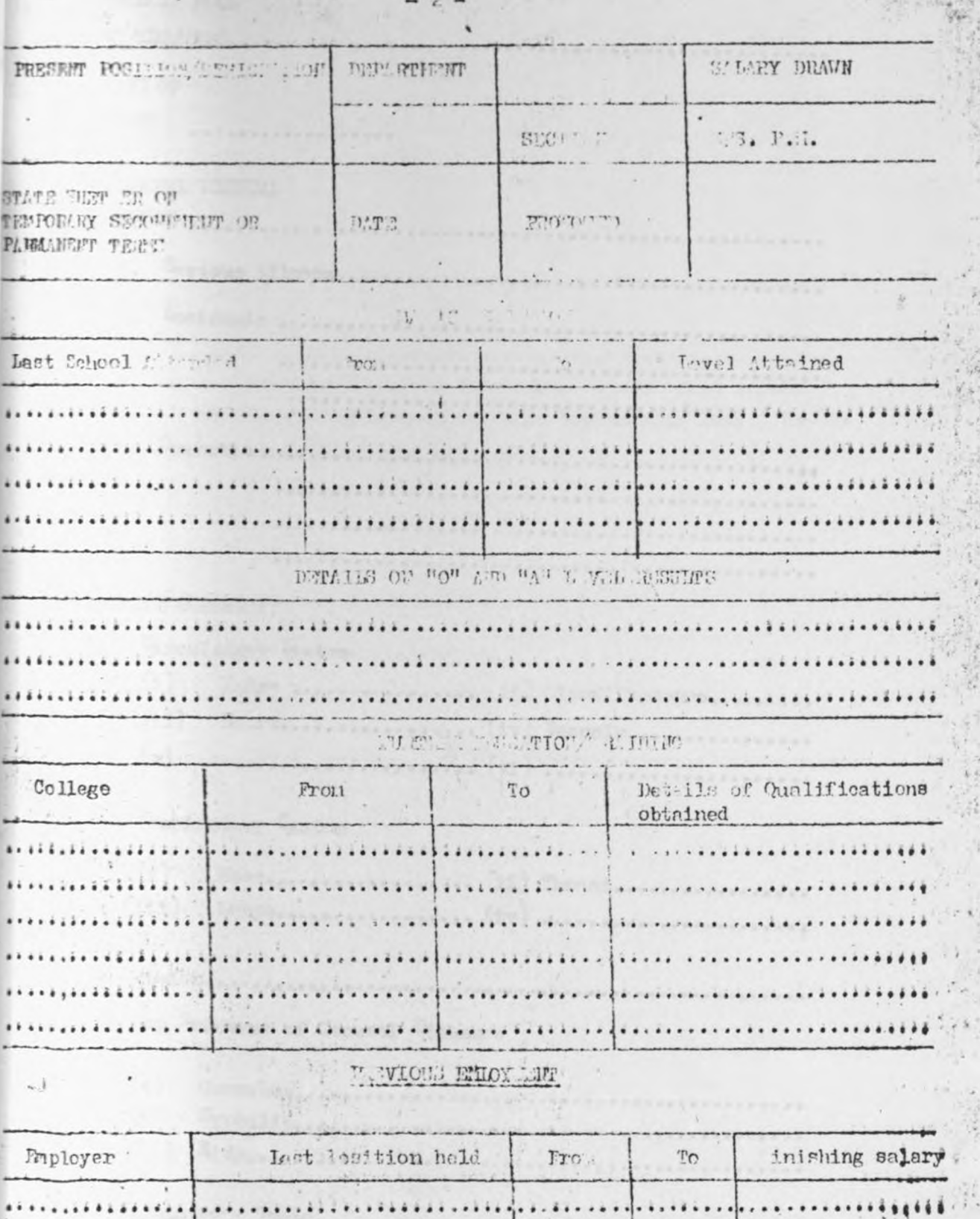

15

处产

**사수장** 

ą,

ç.  $\frac{1}{2}$ 

大きく のことをある

 $\hat{\mathbf{r}}$ 

 $\frac{1}{2}$ 

 $\sim$   $\sim$   $\sim$   $\sim$   $\sim$ 

 $\frac{1}{2}$ 

 $\ddot{\cdot}$ 

 $\frac{1}{\sqrt{2}}$ 

īf. . . . . . . . . . . . . . . ..............  $\ddot{\phantom{1}}$  $\frac{1}{2}$ ..................  $-11 - 1$  $\lambda$  .  $\mathcal{L}_{\mathcal{A}}$ ................................. .........**....**...  $\bullet$   $\ddot\bullet$  $\cdots$ \*\*\*\*\*\*\*\*\*\*\*\*\*\*\*\*\*\*\*\*\*\*\*\*\*\*\*\*\*\*\*\*\*\*\*\* ..... . . . . . . . . . . . . **. . . . .**  $\cdot \cdot \}$ . . . . . . . . . **. . . . . . .**  $............$ w  $\frac{1}{2}$ 

 $\mathfrak{t}$ 

 $A3$ 

# MEDICAL RIFORT FORM

 $\mathfrak{t}_*$ 

 $2\cdot$ 

 $_{\rm 3.}$ 

 $\langle .$ 

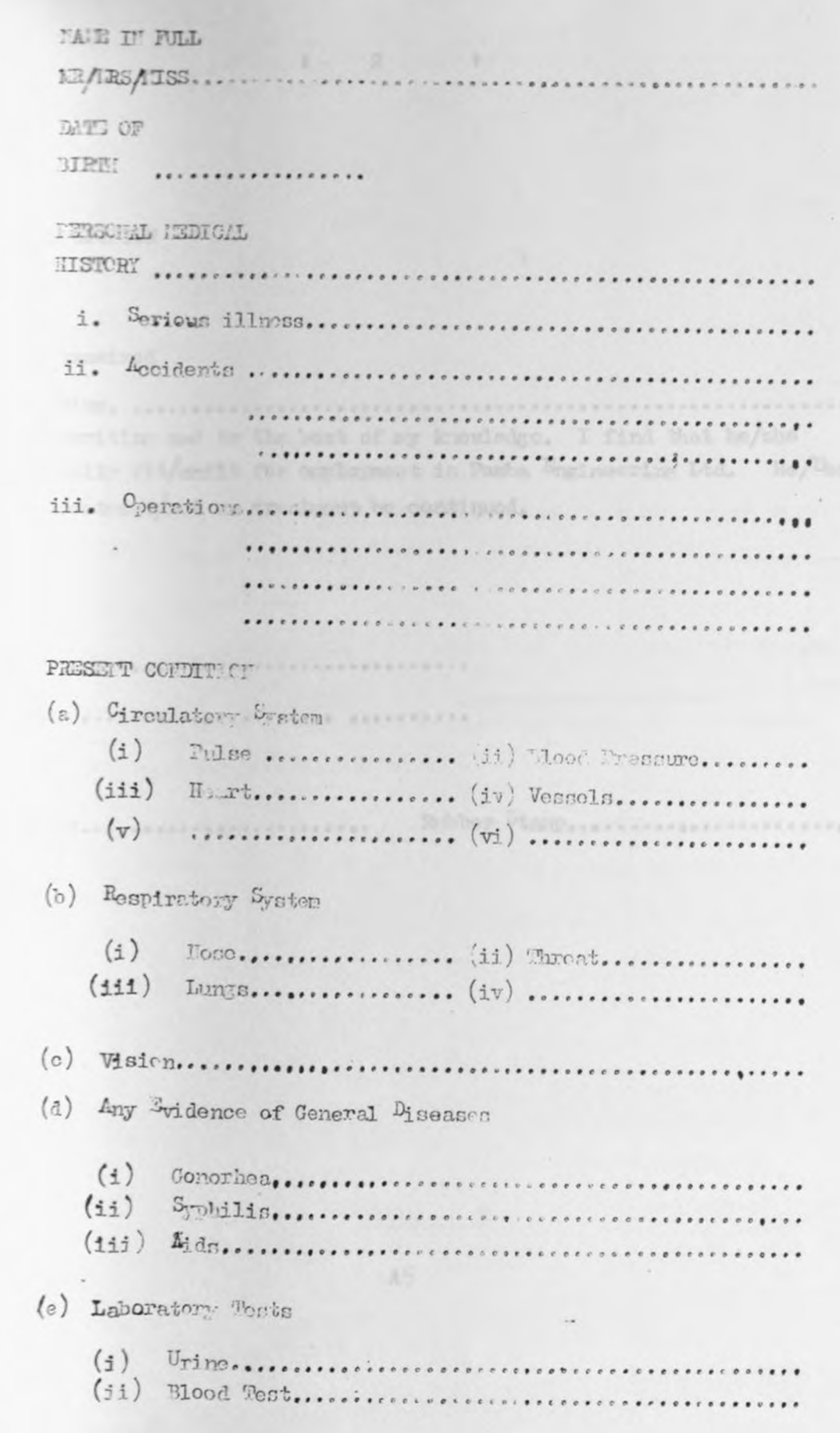

 $\frac{1}{2}$ 

 $\mathcal{G}$ 

 $\frac{1}{2}$ 

#### DOCTORS OPTHION

## I have examined

Own handwriting and to the bost of my knowledge. I find that he/she is medically fit/unfit for employment in Pamba Engineering Ltd. He/She ie on treatment/not on treatment be continued.

the control of option with partial rank by

 $\frac{1}{2}$   $\frac{1}{2}$   $\frac{1}{2}$ 

 $A5$ 

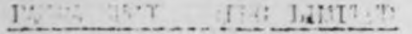

SPM: 49515

and the contract of the contract of the contract of the contract of the contract of the contract of the contract of the contract of the contract of the contract of the contract of the contract of the contract of the contra 控户压入

Sythe the Title App! method for the control Mehren Link Ponte the tra bing  $5.14 + 13.14$ 

2020.

plust,

VAN PERIBURG AND MILLER

Tuna forale butundfu byze 'a4te anda zobo to enjuillo ya nichi aita macings withei, hivyo usehibi titum benief keen to to the kan kalendar dan berasal di sebagai kalendar dan berasa dan berasa dan berasa dan berasa dan berasa dalam berasa dan berasa dan berasa dan berasa dan berasa dalam berasa dalam berasa dan berasa dan berasa dan berasa dan be

Muthibitishwa katho kuzini katholeani na katho tele tali otojwa kanye borne ya ajira yanya Turk. K. half shared to be lugged on like on a peakeri lituatke teres tarehe yo bu little .

Ha uttilithi value a belong messia site succeed to larged ra utmentabil qualitate why are directly and in the communication of the communication of

ibighe severi climan that the wise costs and uliohusetes stuffiliale ist.

> $1 \cdot \cdot$  $\label{eq:1} \mathcal{L}^{(1)}(\mathcal{T}) \overset{\mathcal{L}}{\longrightarrow} \mathcal{L}^{(1)}(\mathcal{T}) \overset{\mathcal{L}}{\longrightarrow} \mathcal{L}^{(1)}(\mathcal{T}) \overset{\mathcal{L}}{\longrightarrow} \mathcal{L}^{(1)}(\mathcal{T}) \overset{\mathcal{L}}{\longrightarrow} \mathcal{L}^{(1)}(\mathcal{T}) \overset{\mathcal{L}}{\longrightarrow} \mathcal{L}^{(1)}(\mathcal{T}) \overset{\mathcal{L}}{\longrightarrow} \mathcal{L}^{(1)}(\mathcal{T}) \overset{\mathcal{L}}{\longrightarrow} \mathcal{L}^{(1)}(\mathcal{T}) \overset{\mathcal{L}}$ **CALCOTT FOR PROPERTY AND READ**

> > $\mathbb{R}$ .  $\mathbb{R}^+$  . The state **UCTI ALGAM** low.

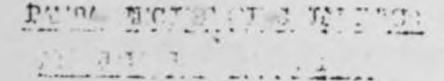

 $(2\alpha \wedge f^{\pm 1} \wedge f^{\pm 1} d\alpha)$  during the set of  $(2\alpha \wedge f)$ 

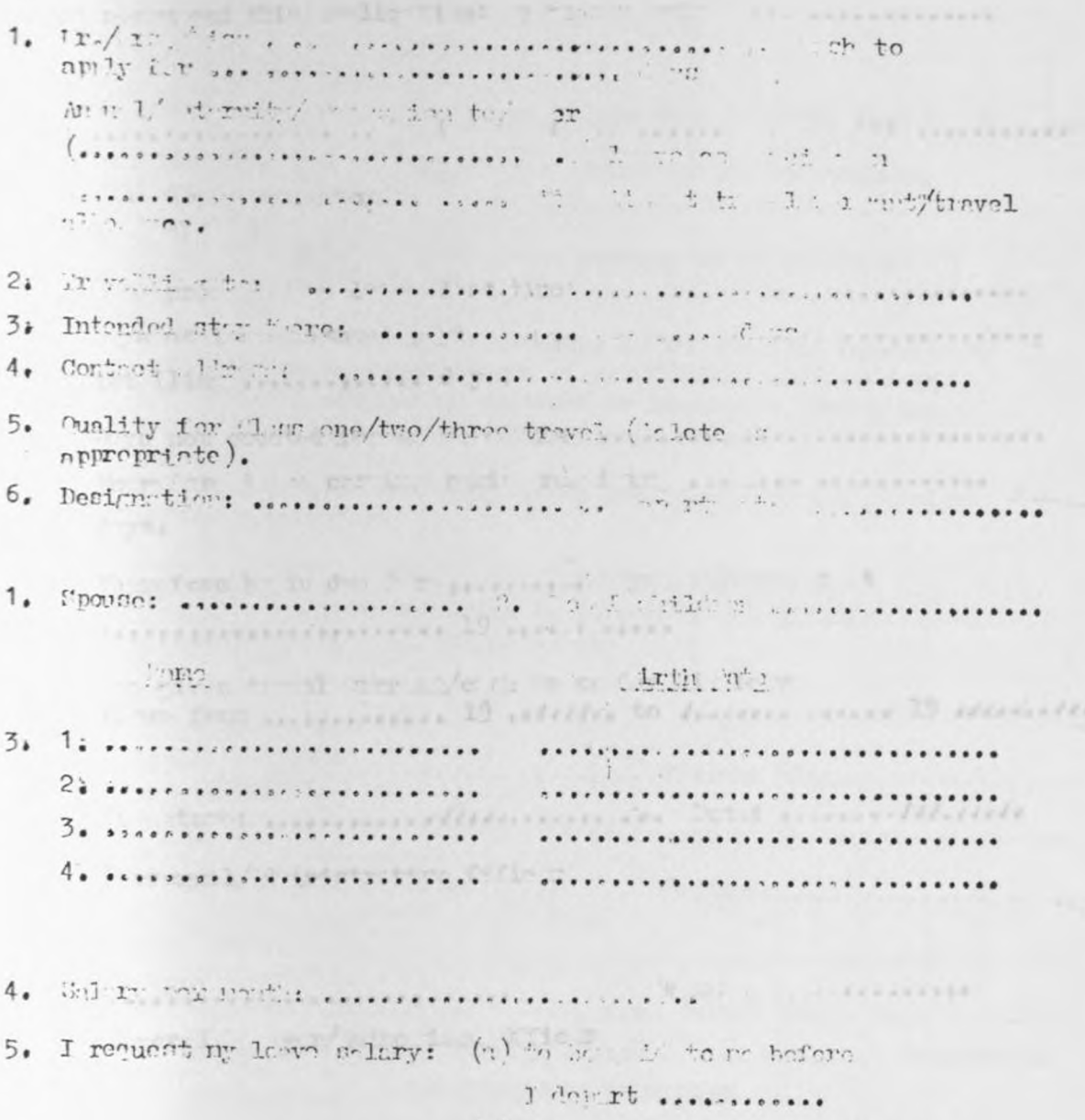

(b) be paid into my welt Account Prediction of

namin'ny HUT OF I do/do not record ond this conlightion: I where he is ...  $\cdots$  i  $\cdots$  i  $\cdots$ Sign ture: .............. an are an and a strategy of the  $C:$ AUDID ' "T" 4  $\cdot$ ). Dys of Im. Wheet p.gt | Ip. Alles and the Community  $b)$ 'tot. Il ing ..............  $d$   $y$ . e) Thys not counted for la will seconds. ...................... therefore la moderning period resulting success sessions and days. Taurefore hi in due for presented the state of t  $d)$ the given towal sample of or as for his leave  $\circ$ ) Simitures minimum distances are lett accountilaires Personnel/ dutritive Cilie =  $K = 12.1$  , and  $K = 12.1$ D: ............................ Report 1 mar/ uthouted Officer  $IMU/zk$  $A8$ 

indere A, ar intera phy

#### ENGINEERING LIMITED PAMBA

#### **FIAFF PERFOR ALCE REPORT**

#### .. to........................ For the period ...

CENTRAL MOTES:

Read carefully there notes as well as notes before each separate part of this form.

- (;) Complete this form in ink or twoe script in the sequence in which it is presented.
- It should be completed by Officers serving on probation at  $(iii)$ the ord of sit months service.
- I' should also be coupleted annually as at the 31st December by  $(iii)$ all Cfficers on permanent terms (i.e. Officers confirmed in appointments or serving on contract or provident find terms) as well as Officers serving on temporary terms.
- Operational service and daily rated employees are not required  $(i \tau)$ to complete this form.

FIRT A ... PIRSON I AND SENIICE PARTICULARS (to be completed in person by the Officer reported on)

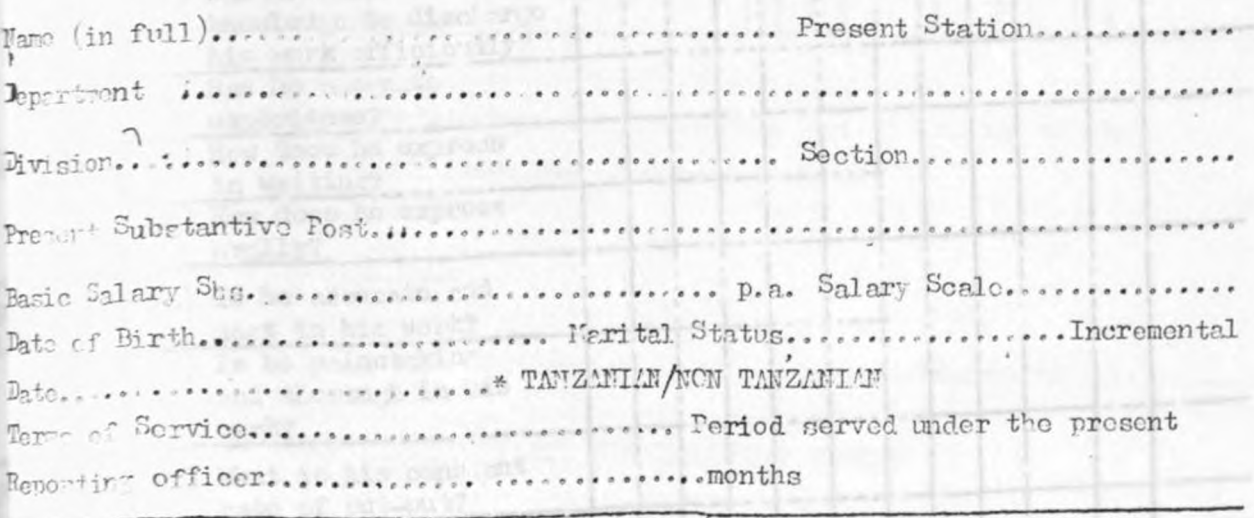

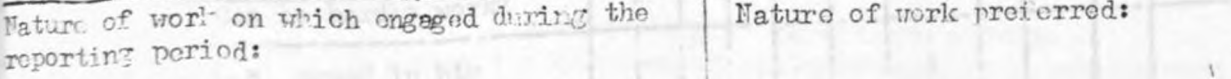

. . . . . . . . : 9 . . . . .

 $Data...$ 

Brief Account of any outstanding contribution or achievement e.g. publications, articles, etc

Signature of the Officer being Reported

## PART D-13 BELIEVE OF TERM SILTER MI TESTIFICAL

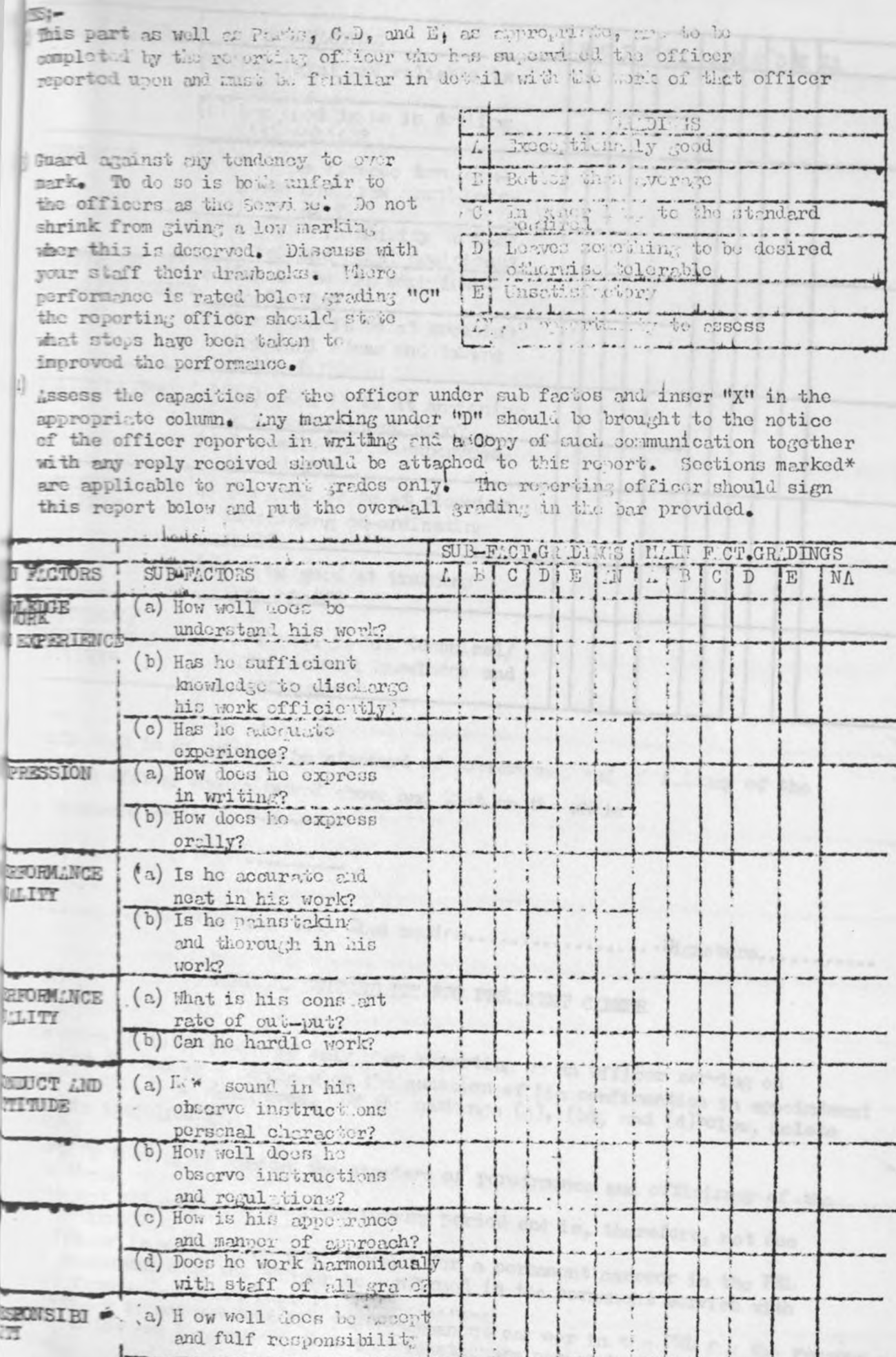

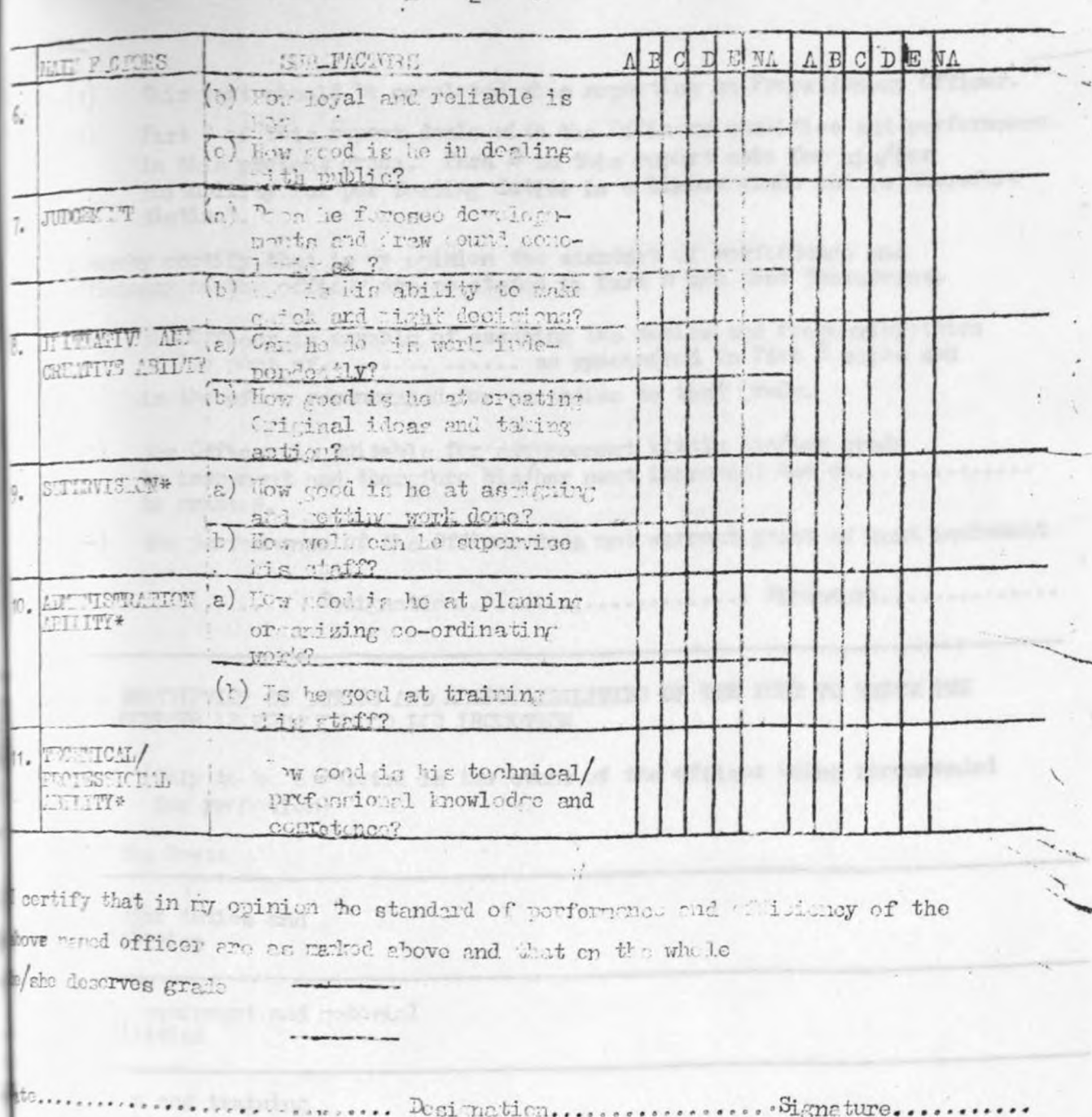

PART : . SUITABILITY FOR PERMAIENT CAREER

■2.

This part is to be completed only then reporting on an Officer serving on bation at the end of 6 months when the question of his confirmation in appointment<br>othermice has to be considered. Of the markings (a), (b), and (d)bolow, delete thewar is inapplicable.

I'certify that in wr obidon the standard of perofrmance and efficiency of the tick in m he has not yet completed the probationary period and is, therefore, not due for prediunation. The Ticor is suitable in very respect for a permanent carreer in the PEL and I recommend that the Citicor be enrimed in the permanent service with the Officer is not yet withble for a permanent car wer in the PEL f a the reasons state below and I recognost that the probationary period be extended for......... the fricor is not multable for a pormerent career in the in you A<sub>11</sub> late.

PART D - SUITABILITY FOR PRONOTION AND GRANT OF INCREMENT

NOTE:

- $(1)$ This part should be completed when reporting on Probationery Officer.
- $(2)$ Part B of this report deals with the Officers qualities and performance... in this present grade. Para E in this report asks for his/her suitability for per forning duties in a higher grade and is therefore listinc<sup>\*</sup>.

I hereby certify that in my opinion the standard of performance and efficiency of the officer are as stated in Part B and that therefore:-

- the Coficer is capable of assuming the duties and responsibilities  $\mathbb{F}(e)$ is therefore recommended for promotion to that grade.
	- the Officer is suitable for advancement within his/her grade  $(3)$ by increment and therefore his/her next increment due on............. be granted.
	- (-) the performance of the Officer does not warrant grant of next increment

 $Date...$ 

PART I \_ DESCRIPTION OF DUTTES AND RESPONSIBILITIES OF THE POST TO UHICH THE OFFICER 13 RECONSTRUED FOR IRCHOVICN

> (Only to be commleted in the event of the officer being recommended for premetion)

Title of the Post:

List f Ljor duties and responsibilitios

Financial, equipment and enterial<br>responsibilities

Supervision and training respongibilities

Supervision received from

Regulations and instructions used to accomplish the work

Personal contacts with other organia tions giving frequency and brief purpose of such contact

Qualifications required for the post

Lducational Experience

#### PART F - REFORT BY GENERAL MANAGER

#### NOTES:

Date...

This part when completed should be distributed as follows:

- Personal File of the Officer assessed  $(1)$
- Accounts Department  $\sim$
- Personnel/Adminictrative Dent.  $(3)$

I haveby certify that:  $*(c)$ 

I agree with the above markings as follows and have instructed that the increment ho\*granted/stopped.

(b) I disagree with the above markings for the reasons stated below and have instructed that the increment should be \*granted/stopped\*

......... Signature.....

25.

General Remarks: (if any)

\*Delete whichover is inapplicable

...... 194........ Designation....

 $\label{eq:1} \frac{1}{\sqrt{2}}\frac{d\phi}{d\phi} = \frac{1}{2}\frac{1}{2} \frac{d\phi}{d\phi}$ 

## PNEA ENGINEERING LIKITED

ANNAL NITE NOACH APPAISA CO

TA: TO BE CONFIDERED BY ENTIOYER

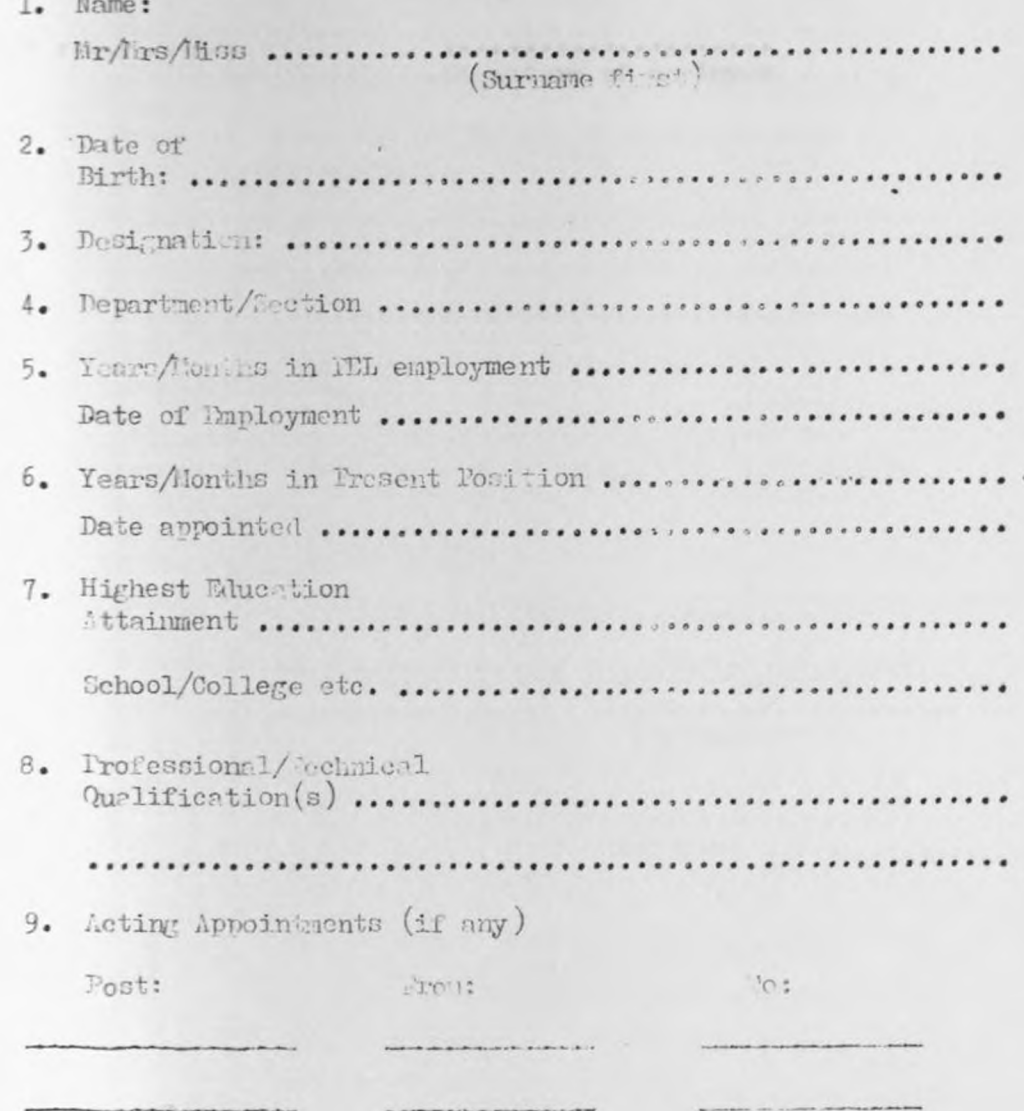

R
Studies/Examinations currently taking (if any) 10.  $\text{Date}(s)$ : Course/Examination .............. ................. \*\*\*\*\*\*\*\*\*\*\*\*\*\*\*\*\*\*\*\*\*\*\*\*\*\*\* Date ............ Signature of emboyee is a bad at Austinopagny in the a **The United States** 11770000 1-4-33-1000 PERSONAL PROPERTY 2773-278-278-THE REPORT OF REAL PROPERTY AND RELEASED FOR THE VEHICLE. The contractor construction of the contractor of the con-NAME AND POSTMOODS OF REAL PARTY OF PERSONS ASSESSED. Tom tichi arrespondance v. A15

 $\gamma$  .

 $-2-$ 

- TO BE CONFIRTED BY HAN OF BRANCHERY AND DIRECTIONED ART B: WITH THE EMPLOYEE
	- 1. Strengths: Indicate specific observations wherein outstanding performance was shown by the employee since the last revie...

 $.........$ .............................

2. Areas of Improvement: In ierte W. W. Pressen shown by the employee

.................................... 

 $3.1$ Recommendation:

> Indicate whother you recommend the employme for promotion, rerit increase, raining weisdelinary action:

Increments to

the interpretational functions of

added by Dir all

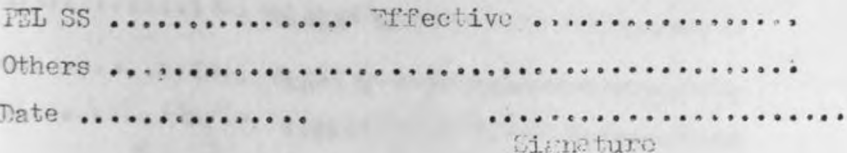

losition: ........

#### JAMICH Y AUUNGAND WA TANZANIA FOMU IPF. 24

 $\ddot{\cdot}$ 

### ATI YA'KUACH ISH WA KAZI LOWI ZA MIAJIRI Jina kamili. ... .... ( HENDFI KUBWA) MARI ZA MRANACHALA. Jina la Baba, a se ve se se se est e vez vez a se a pas a cara e est a a ace es e e e e e e e e Tarehe ya kuzaliwa, : : : : is is is is is er . : is is is is is is it is the is .... . . . . . . . Talfa/Kabila, isa saisa sa is takabungnya kwa jia titi Pa ka jaba ja sa za sa ra ra Imehe va kumnta michan@. fos frittenas bi abovidese ratertes desses Ische va kuacht kazisen seissen with sanabadas issessesse the state of the second  $8882...$ Johihi na Muhuri us Munijiris

A17

ill/ep.

### FOMU NPF/B.9

19

A18

## SHIRIKA LA AKIBA YA TAIFA YA WAFANYAKAZI

Tarehe

í.

Ofisi ya Akiba<br>Mkoa/Wilaya,

S.L.P.

**ORODHA YA MICHANGO YA WANACHAMA** 

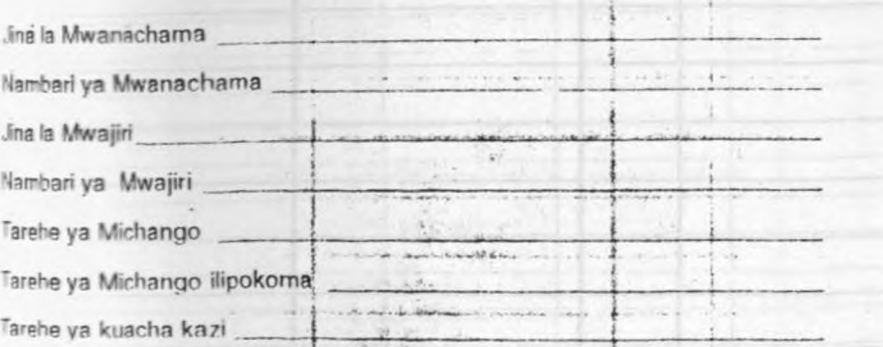

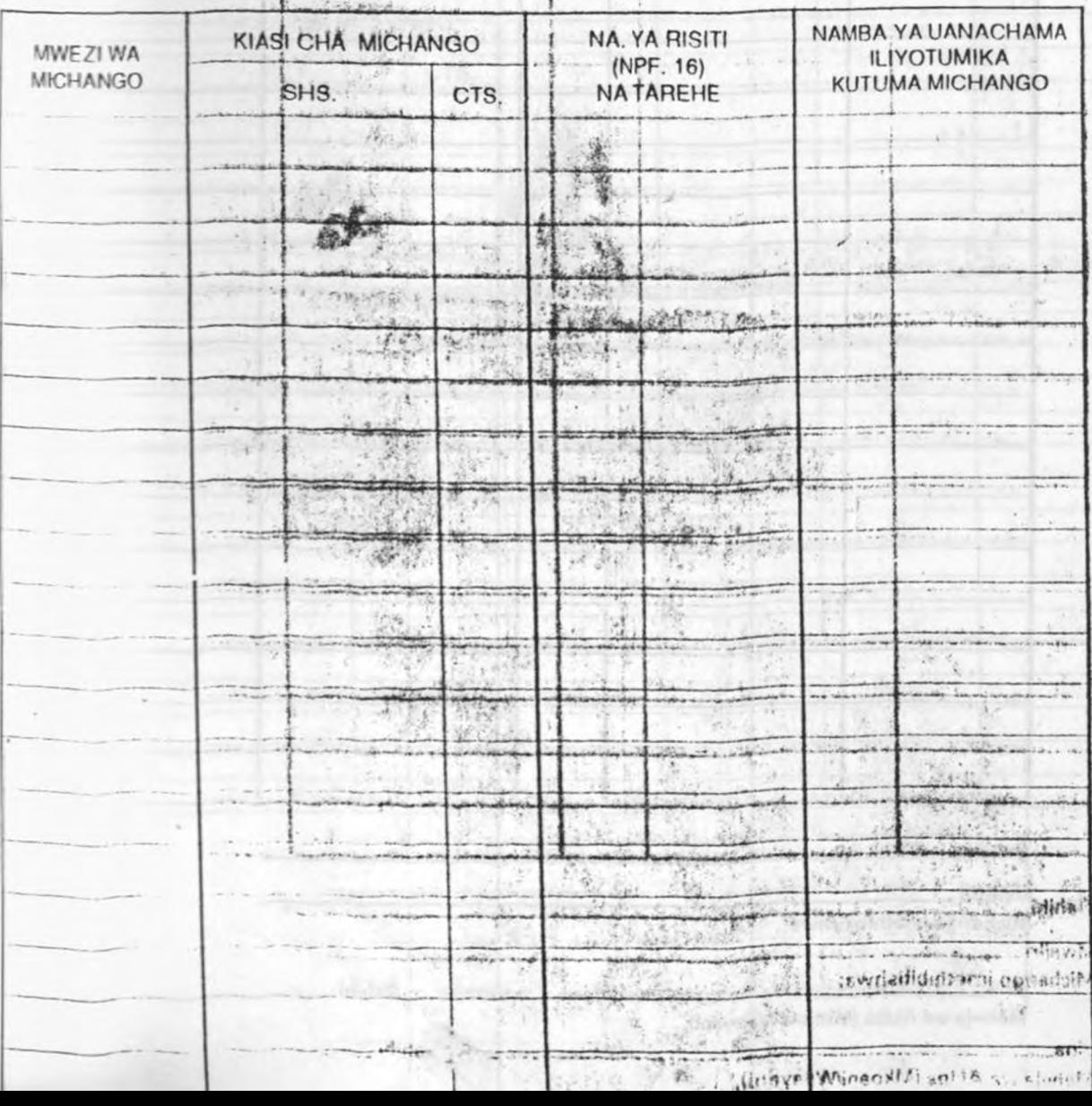

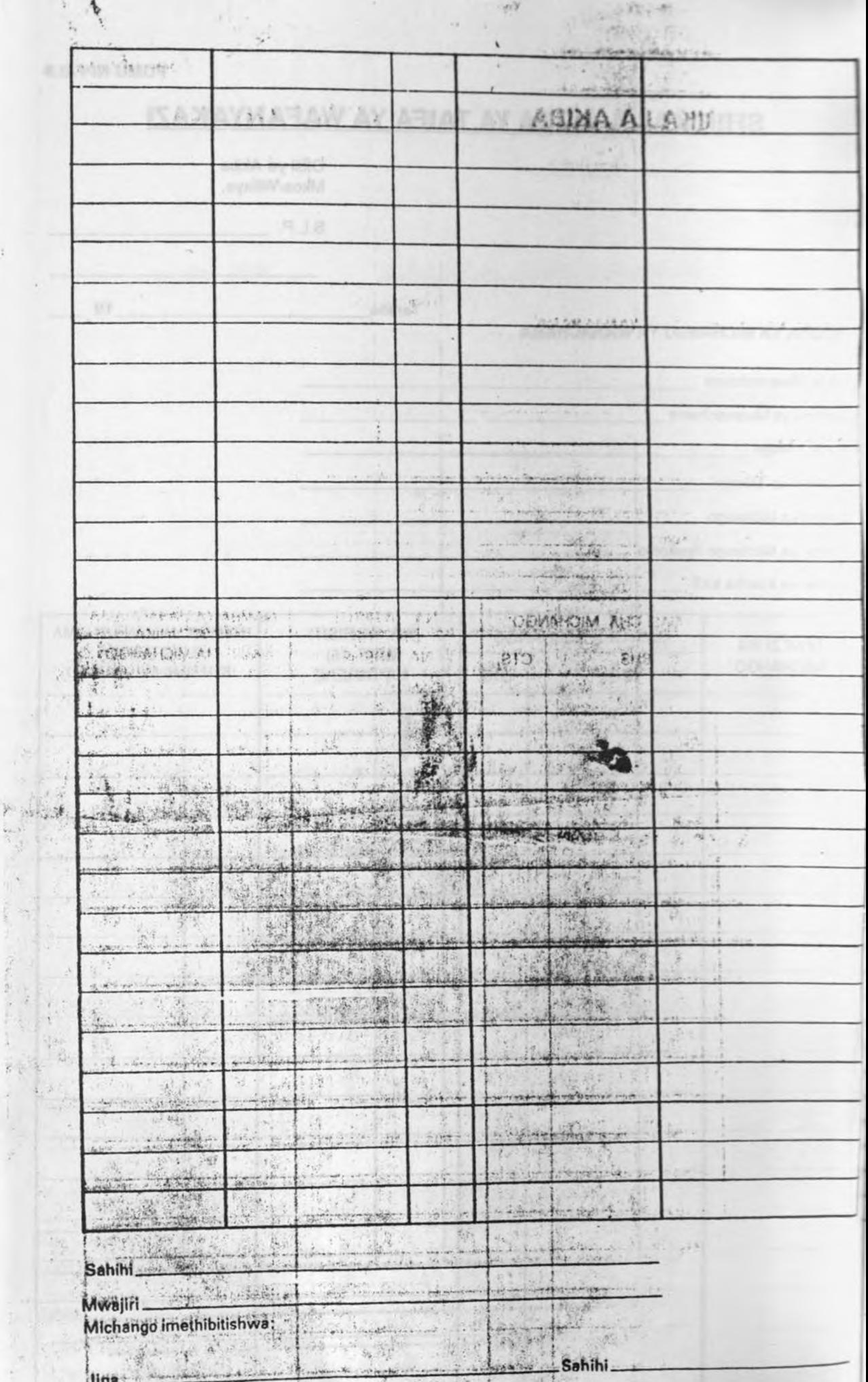

 $\int$ 

残 t

 $\mathcal{R}^{\mathcal{L}}$ 

 $\overline{\psi}$ 

 $10 - 4$ 

Manaja wa Akiba (Mkoani/Wilayani),

ते

# **MBA ENGINNERING LIMITED**

**INTIVE PACKAGE DEDUCTIONS. DEPARTMENT** 

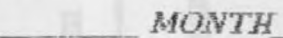

MDAO?

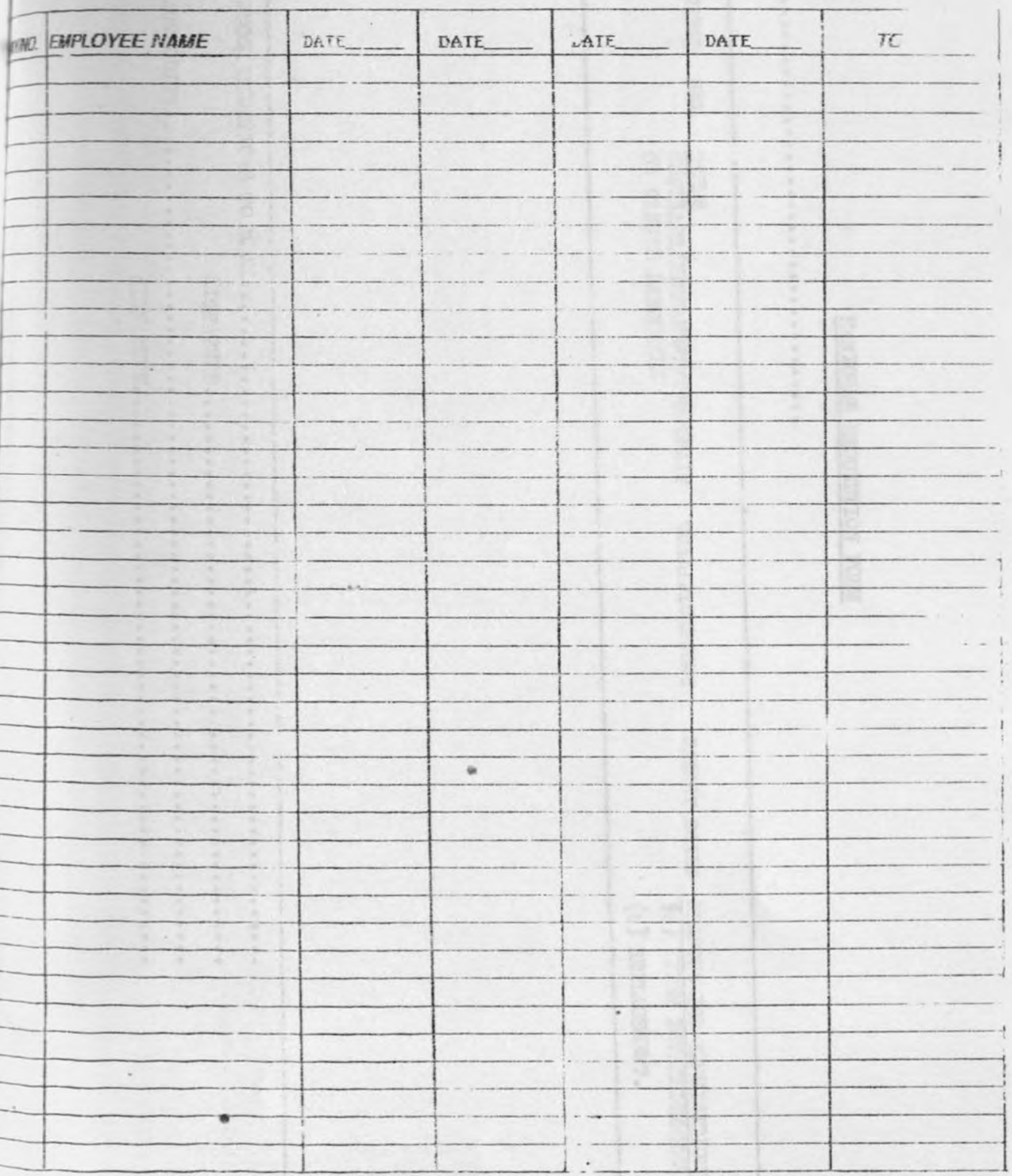

**SUATINCIS** S) RUNNIS VALENCIAL ... SHOLVEDIS ' INCN OL SACHUTEL DOGE SICTE! (1  $\begin{array}{c} 1 \ 2 \ 0 \end{array}$ (P) ENNINCEPTION SHERNOEVI TARSVO 80 GREEKSITEVASE MAIL (B) (CHARGE SHOTAISING EL NIVHOEPERL/LANKVINGEL/LOVELNOL SNOILVOILITIVAO **CENIDER HESTILE XHS** ·· TWEMTSATED MHOW WOITETUOHA HAWOINAM

### APPENDIX B

the control of the control of the control of

SAMPLE MENUS, SCREEN LAYOUTS AND INPUTS

WELCOME TO THE PERSONNEL SYSTEM

OF

Codes Listing

PAMBA ENGINEERING LIMITED

THE TIME AND DATE ARE:

TIME IS: 12:41:38 DATE is: 29/10/1993

> to CONTINUE press <sup>1</sup> to EXIT press 0 ENTER YOUR CHOICE:

II WELCOME TO PAMBA ENGINEERING LTD ADMINISTRATION DEPARTMENT PERSONNEL RECORDS SYSTEM ENTER CHOICE BELOW TYPE IN YOOR PASSWORD AND PRESS ENTER: II TYPE IN "Q" AND PRESS RETURN KEY TO QUIT THE SYSTEM

Bl

x.

PAMBA ENGINEERING LIMITED - PERSONNEL RECORDS SYSTEM De Records Print Records Codes Listing Exit Create a New Record Edit current Record Delete Marked RecordS Update - Press first letter or RETURN Key PAMBA ENGINEERING LIMITED - PERSONNEL RECORDS SYSTEM Undate Records Print Records Codes Listing Exit Bio-data Report Confirm Report Leave Report Posts Report

Print Reports-Press 1st letter or RETURN Key

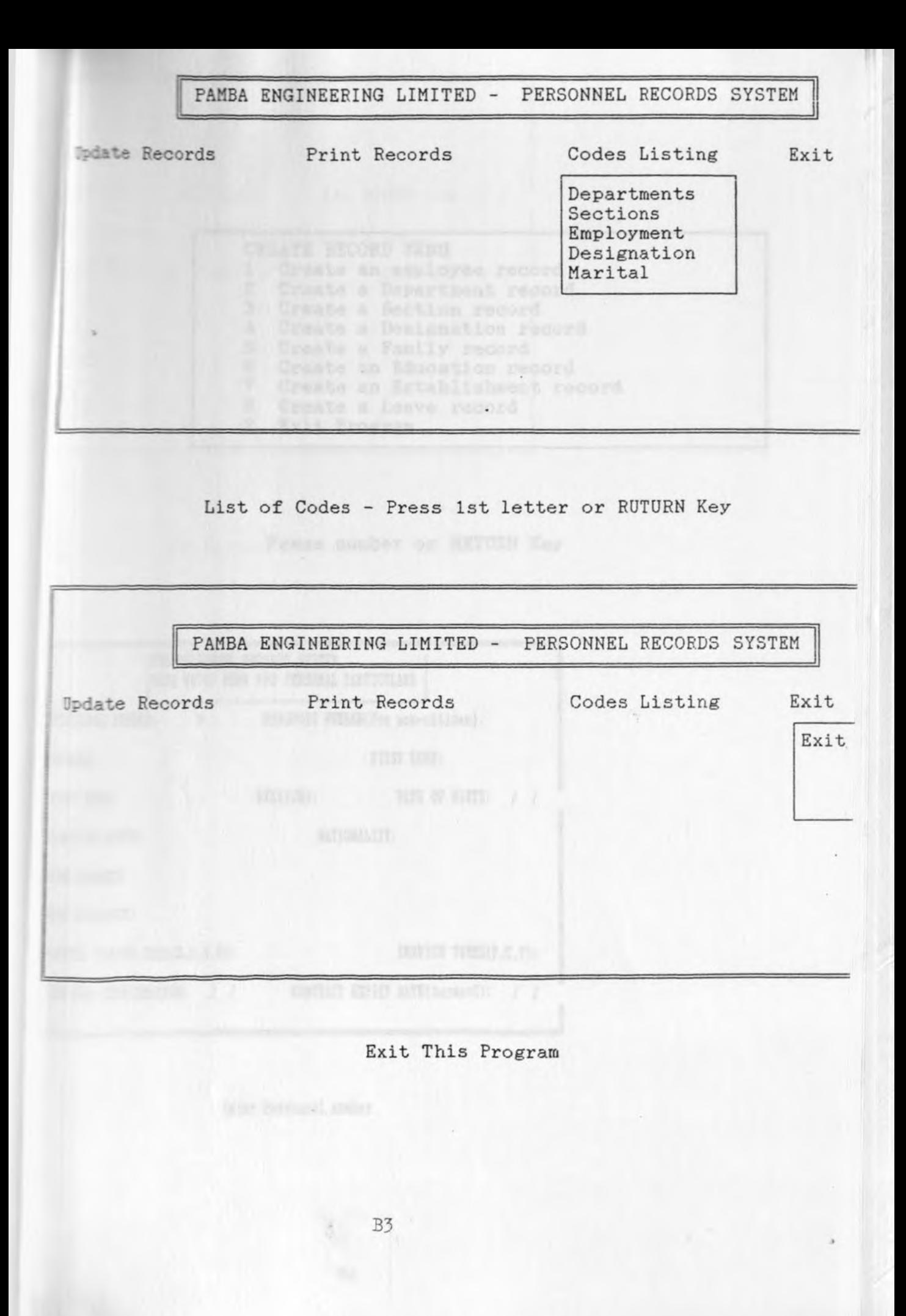

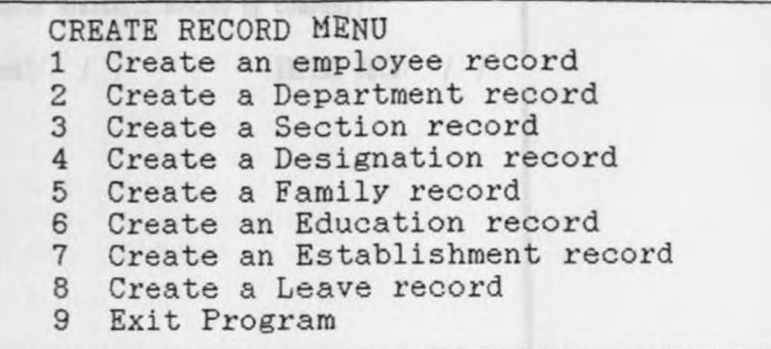

Press number or RETURN Key

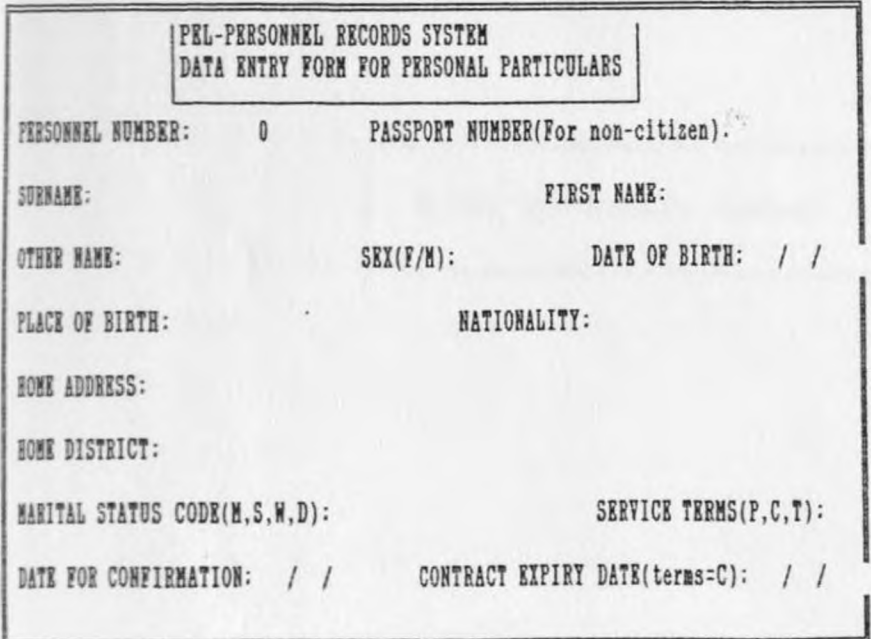

a little method a show to

Enter Personnel number

**MUNICIPAL AND CONTINENTION:** 

THE CODE: BASIC SALARY: 0.00 INCREMENT DATE: / /

MINE CODE(H,C,N): HOUSE NUMBER(If Housed by Company):

WEIT DATE(For non-citizen): / / / EXPIRT DATE: / /

Enter for highest level attained

EDIT RECORD MENU Edit Employee's Record Edit Department Record Edit Sections Record Edit Family Record Edit Education Record Edit Leave Record Exit Program

Press number or RETURN Key

Enter Personnel number to Edit: 600000

 $\epsilon_{\rm p}$ 

and from the less

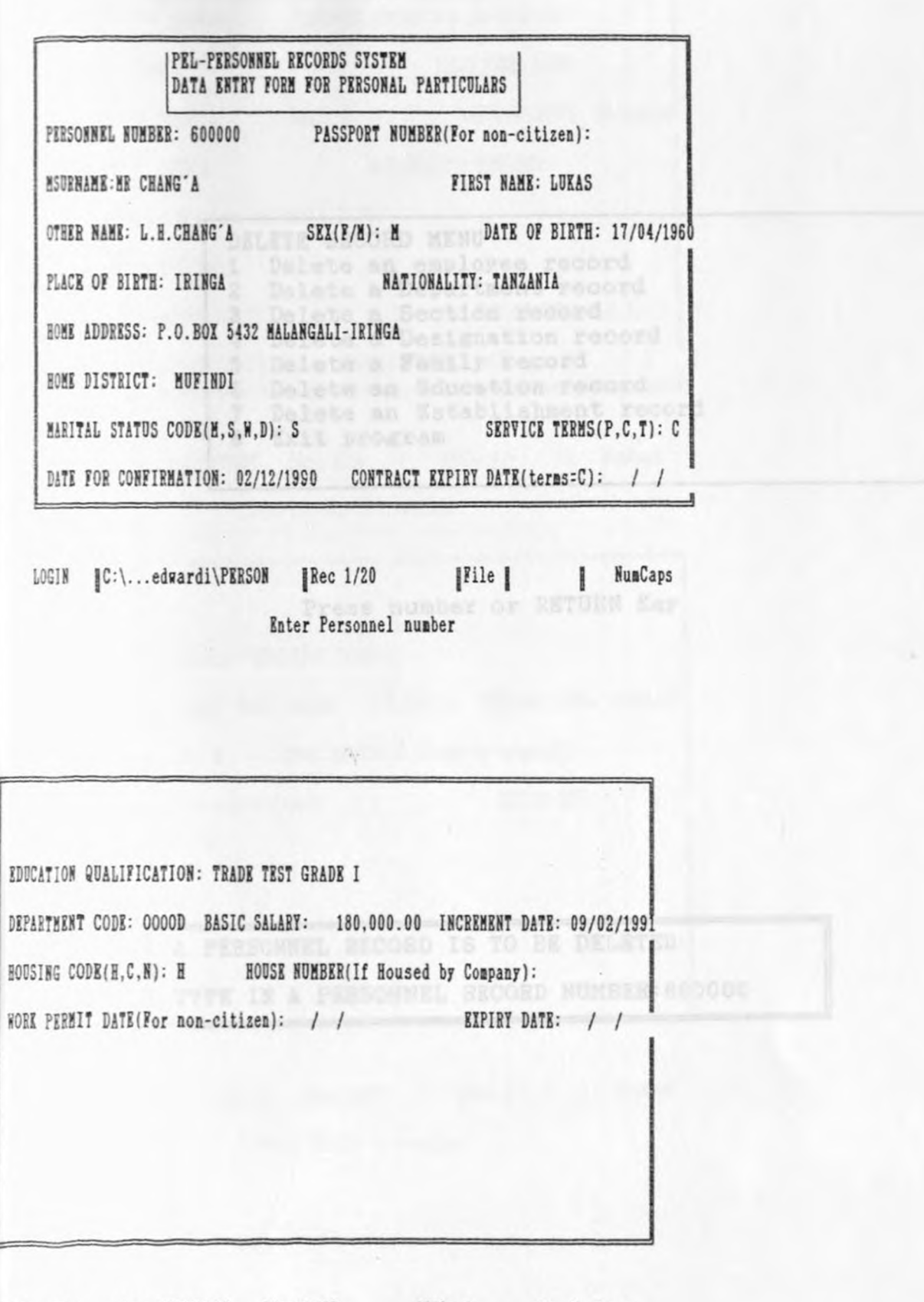

LOGIN |C:\...edwardi\PERSON |Rec 1/20 |File | | NumCaps Enter for highest level attained

DELETE RECORD MENU 1 Delete an employee record 2 Delete a Department record 3 Delete a Section record 4 Delete a Designation record 5 Delete a Family record 6 Delete an Education record 1 Delete an Establishment record 8 Exit program **MARCELLER** 

Press number or RETURN Key

A PERSONNEL RECORD IS TO BE DELETED

TYPE IN A PERSONNEL RECORD NUMBER:GOOOOO

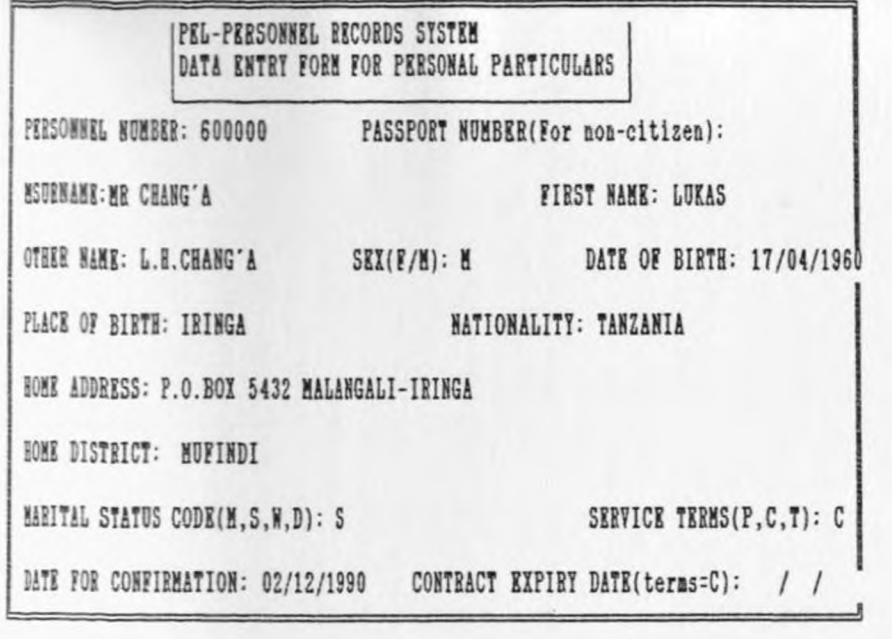

LOGIN ||C:\...edwardi\PERSON ||Rec 1/20 ||File || || NumCaps Press ctl-End to continue

EDUCATION QUALIFICATION: TRADE TEST GRADE I DEPARTMENT CODE: 0000D BASIC SALARY: 180,000.00 INCREMENT DATE: 09/02/1991 HOUSING CODE(H, C, N): H HOUSE NUMBER(If Housed by Company): WORK PERMIT DATE(For non-citizen): / / EXPIRT DATE: / /

LOGIN |C:\...edwardi\PERSON |Rec 1/20 |File | | NumCaps Press CTL-END to continue

IS THE DISPLAYED RECORD THE ONE TO BE DELETED? (T/N): N

 $\lambda$ 

 $\ddot{\phantom{a}}$ 

 $\alpha$ 

 $\frac{1}{\sqrt{2}}$ 

DO TOU WANT TO DELETE ANOTHER? (Y/N):

APPENDIX C

### **SAMPLE OUTPUTS**

 $03:38:56$ 

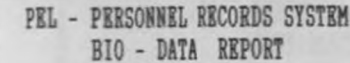

**BENCHE ALL THE VICE AND IN THE SUIT** 

Page No: 1 DATE : October 28, 93

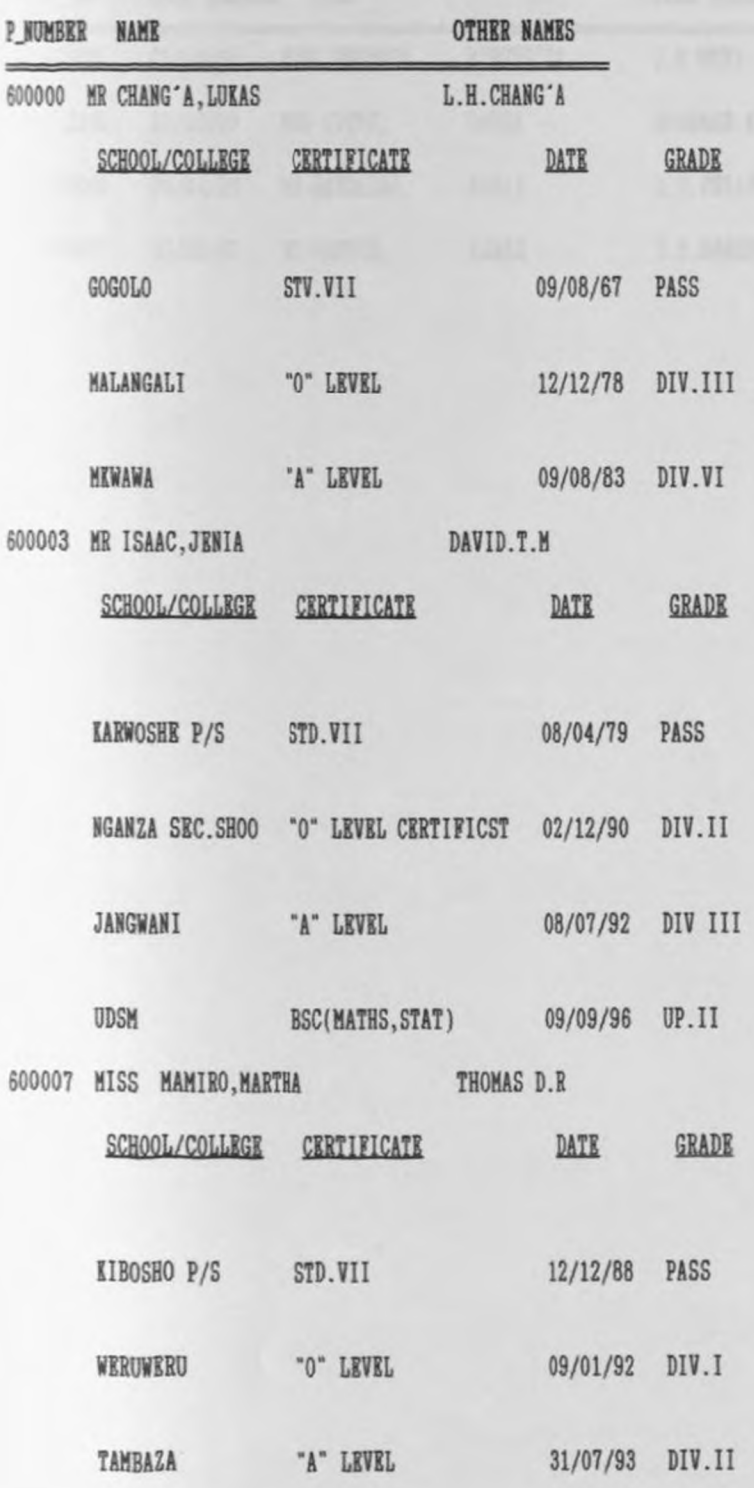

TIME: 06:00:28

PEL - PERSONNEL RECORDS CONFIRMATION REPORT FOR THE NEXT HALF OF THE YEAR

Page No. 1 Date October 28, 93

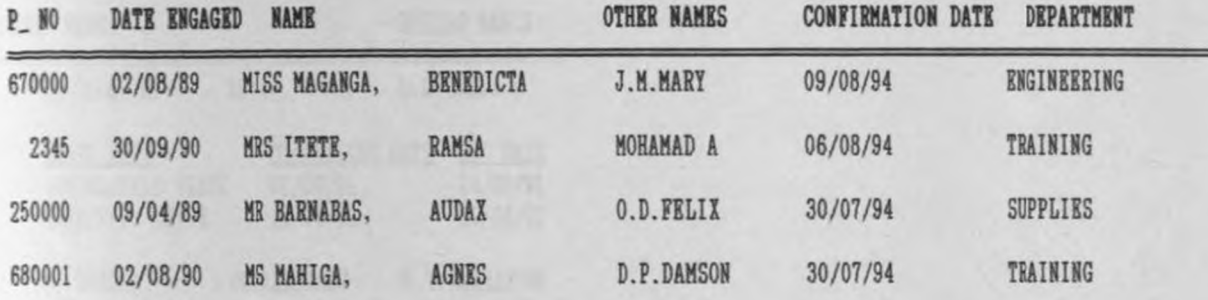

TIME: 03:44:54

PEL - PERSONNEL RECORDS SYSTEM LEAVE REPORT

Page No. 1<br>DATE : October 28, 93

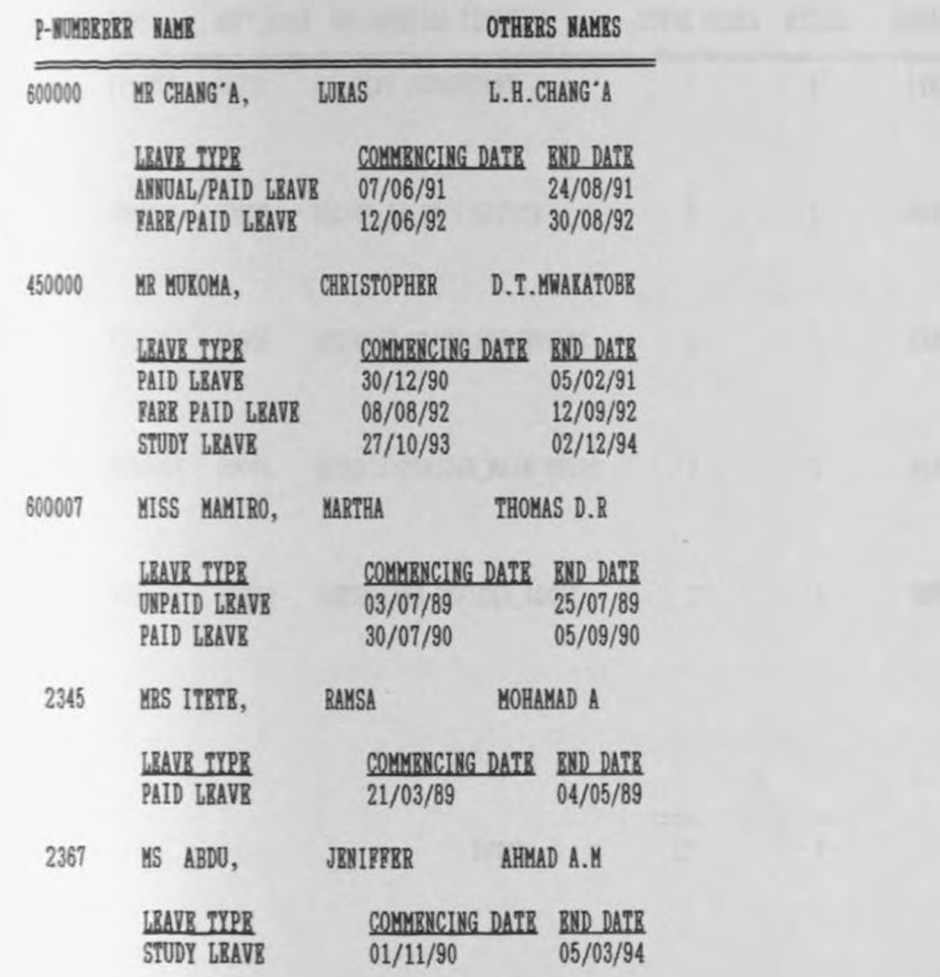

TIME: 04:33:46

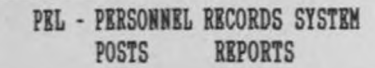

Page No. 1<br>October 28, 93

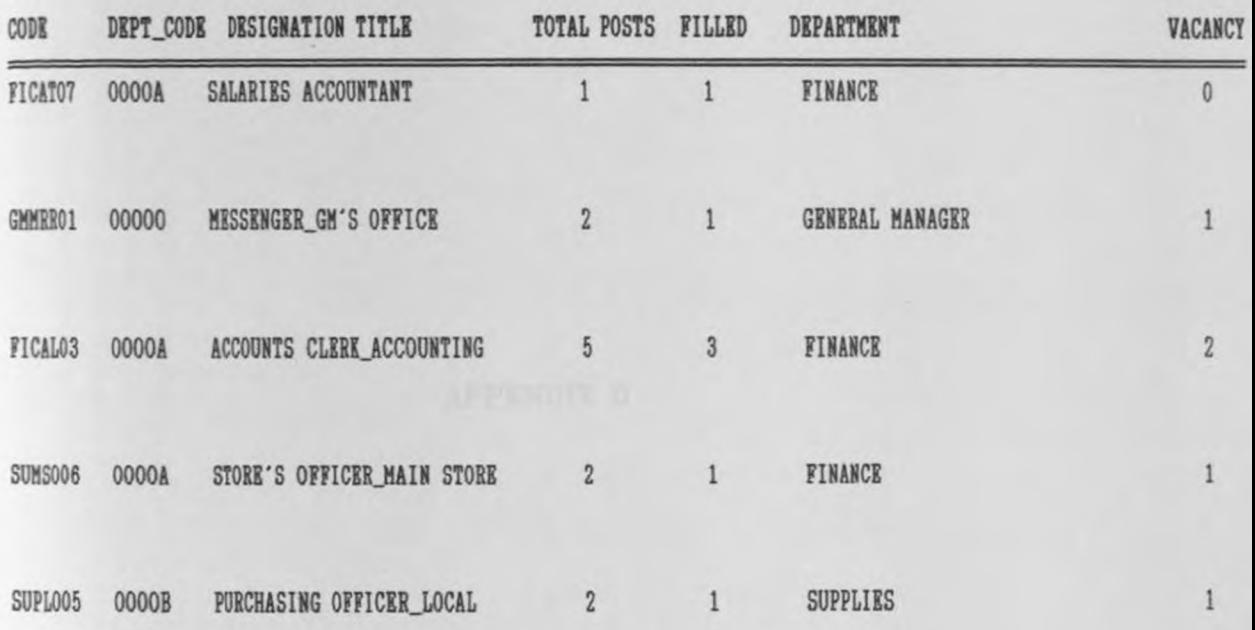

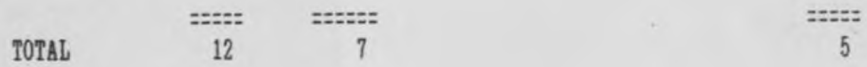

#### APPENDIX D

SAMPLE PROGRAMS

```
* The purpose of this program is to welcome the user to the PEL-*
* Personnel Records System the program is calling the password *
* module as well.
* Program by E. B. Ngaiza - 1993
CLEAR
CLOSE ALL
SET BELL OFF
*SET ESCAPE OFF
SET SCOREBOARD OFF A STATE OF THE SCORE SCORE SET AND THE SCORE SCORE SET AND THE SCORE SET AND THE STATE OF THE STATE OF THE STATE OF THE STATE OF THE STATE OF THE STATE OF THE STATE OF THE STATE OF THE STATE OF THE STATE
SET CONFIRM ON
SET SAFETY OFF THE SAFETY OF THE SAFETY OF THE SAFETY OF THE SAFETY OF THE SAFETY OF THE SAFETY OF THE SAFETY OF THE SAFETY OF THE SAFETY OF THE SAFETY OF THE SAFETY OF THE SAFETY OF THE SAFETY OF THE SAFETY OF THE SAFETY 
SET TALK OFF TALK OF THE SET OF TALK OF TALK OF TALK OF TALK OF TALK OF TALK OF TALK OF TALK OF TALK OF TALK O
SET STATUS OFF SET CENTURY ON
SET DATE BRITISH
DO WHILE .T.
   CLEAR
STORE TO CHOICE<br>
@ 0,3 to 24,59 double
@ 3,16 say 'WELCOME TO THE PERSONNEL SYSTEM'
@ 5,29 say OF
 @ 7,19 say 'PAMBA ENGINEERING LIMITED'
   @ 10,20 say 'THE TIME AND DATE ARE:
 @ 11,11 to 20,51<br>@ 13,23 say 'TIME IS:'
   @ 13,32 say TIME()
 @ 14,23 say 'DATE is:
   @ 14,32 say DATE()
   @ 17,23 say 'to CONTINUE press 1'<br>@ 18,23 say 'to EXIT press 0'<br>@ 19,23 say 'ENTER YOUR CHOICE:'
   @ 19,42 GET CHOICE COLOR R
   READ
   @ 21,23 to 23,47 double
  @ 22,28 say '**** THANKS ****'<br>*WAIT ' TO CHOICE ?
   DO CASE
    CASE CHOICE = 0
           EXIT CONTROLLER COMMUNICATION CONTROLLER CONTROLLER CONTROLLER CONTROLLER CONTROLLER CONTROLLER CONTROLLER CONTROLLER CONTROLLER CONTROLLER CONTROLLER CONTROLLER CONTROLLER CONTROLLER CONTROLLER CONTROLLER CONTROLLER CONTR
       CASE CHOICE = 1DO PASSWORD. PRG
     ENDCASE
ENDDO
set century off and the set of the set of the set of the set of the set of the set of the set of the set of the
CLEAR
RETURN
   That some without most rise will be an insured "kind of
```
~~-~~~-~\*\* \* \*\*\*\*\*\*\*\*\*\*\*\*\*\*\*\*\*\*\*\*\*\*\* \* \*\*\* \*\*\*\* \*\* \*\* \* \*\* \*main. prg\_displays the main menu \*This program calls all other programs of the system \*Program by E. Ngaiza 1993  $\ast$ \*\* \*\*\*\*\*\*\*\*\*\*\*\*\*\*\*\*\*\*\*\*\* \*\*\*\*\*\*\*\*\*\*\*\*\*\*\*\* \*\*\* \*\*\*\*\*\*\*\*\*\*\*\*\*\*\*\*\*\*\* SET TALK OFF SET SCOREBOARD OFF set status off CLEAR @ 0,2 to 20,76 double @ 2,14 TO 4,70 double @ 3,16 SAY "PAMBA ENGINEERING LIMITED - PERSONNEL RECORDS SYSTEM" DEFINE MENU MAIN DEFINE PAD Update OF Main PROMPT "Update Records" at 6,4 DEFINE PAD Print OF Main PROMPT "Print Records"at 6,26 DEFINE PAD Codes OF Main PROMPT " Codes Listing " at 6,48 DEFINE PAD Exit OF Main PROMPT "Exit" at 6,68 \*DEFINE PAD Exit OF Main PROMPT "Exit" at 3,74 \* To activate Pop-ups for each defined pad \*ON PAD View OF Main ACTIVATE POPUP ViewPU ON PAD Update OF Main ACTIVATE POPUP UpdatePU ON PAD Print OF Main ACTIVATE POPUP PrintPU ON PAD Codes OF Main ACTIVATE POPUP CodesPU ON PAD Exit OF Main ACTIVATE POPUP ExitPU \* To define pop - up menu ViewPO and three pop-up menu bars \*DEFINE POPUP ViewPO FROM 4,4 TO 9,21 MESSAGE "File Options" \*DEFINE BAR 1 OF ViewPO PROMPT "View Files" \*DEFINE BAR 2 OF ViewPU PROMPT "View Structure" \*DEFINE BAR 3 OF ViewPU PROMPT "List First Field'' \* To define pop-up menu Update and four pop-up menu bars DEFINE POPUP UpdatePU FROM 7,4 TO 13,26 MESSAGE "Update - Press;<br>first letter or RETURN Key" DEFINE BAR 1 OF UpdatePU PROMPT "Create a New Record" DEFINE BAR 2 OF UpdatePU PROMPT "Edit current Record" \*DEFINE BAR 3 OF UpdatePU PROMPT "Insert New Record" DEFINE BAR 3 OF UpdatePU PROMPT "Delete Marked RecordS" \* To define pop-up menu print DEFINE POPUP PrintPU FROM 7,26 TO 13,47 MESSAGE "Print Reports-; Press 1st letter or RETURN Key"<br>DEFINE BAR 1 OF PrintPU PROMPT "Bio-data Report" DEFINE BAR 2 OF PrintPU PROMPT "Confirm Report" DEFINE BAR 3 OF PrintPO PROMPT "Leave Report" DEFINE BAR 4 OF PrintPU PROMPT "Posts Report" To define pop-up menu Codes DEFINE POPUP CodesPU FROM 7,48 TO 13,63 MESSAGE "List of Codes -; Press 1st letter or RUTURN Key"

DEFINE BAR 1 OF CodesPU PROMPT "Departments "

DEFINE BAR 2 OF CodesPU PROMPT "Sections " DEFINE BAR 3 OF CodesPU PROMPT "Employment" DEFINE BAR 4 OF CodesPU PROMPT "Designation " DEFINE BAR 5 OF CodesPU PROMPT "Marital " DEFINE BAR 6 OF CodesPU PROMPT "Houzing " \*To define pop-up menu Exit and a pop-up menu bar DEFINE POPUP ExitPU FROM 7,68 TO 12,74 MESSAGE"Exit This Program"<br>DEFINE BAR 1 OF ExitPU PROMPT "Exit"<br>\* Texecute procedure corresponding to each pop\_up menu bar DO WHILE . T. CLEAR @ 0,2 to 20,76 double @ 2,14 TO 4,70 double @ 3,16 SAY "PAMBA ENGINEERING LIMITED - PERSONNEL RECORDS SYSTEM" \*ON SELECTION POPUP ViewPU DO ViewProc ON SELECTION POPUP UpdatePU DO UpdateProc ON SELECTION POPUP PrintPU DO PrintProc ON SELECTION POPUP CodesPU DO CodeslistProc ON SELECTION POPUP EXITPO DO ExitProc ACTIVATE MENU MAIN **ENDDO** \*Procedure corresponding to pop-up ViewPU and each bar \*PROCEDURE ViewProc \*DO CASE  $*$  CASE BAR()=1 \* DEFINE POPUP P1 FROM 9,20 TO 18 50 PROMPT FILES LIKE \*.DBF ACTIVATE POPUP P1 \* CASE BAR{)=2 \* DEFINE POPUP Pl FROM 9,20 TO <sup>18</sup> ,50 PROMPT STRUCTURE \*ACTIVATE POPUP P1  $*CASE$  BAR()=3 \* DEFINE POPUP P1 FROM 9,20 TO 18 50 PROMPT FIELD NAME \* ACTIVATE POPUP P1 \*ENDCASE \*RELEASE POPUP P1 \*RETURN Procedure corresponding to pop-up UpdatePU and each bar PROCEDURE UpdateProc DO CASE  $CASE$   $BAR() = 1$ DO ADD CLEAR @ 0,2 to 20,76 double @ 2,14 TO 4,70 double @ 3,16 SAY "PAMBA ENGINEERING LIMITED- PERSONNEL RECORDS SYSTEM"  $CASE$   $BAR() = 2$ DO EDITREC CLEAR @ 0,2 to 20,76 double @ 2,14 TO 4,70 double

8 3, 16 SAY ''PAMBA ENGINEERING LIMITED - PERSONNEL RECORDS SYSTEM''

\* CASE BAR()=3<br>\* INSERT BEFORE  $CASE$   $BAR() = 3$ DO DELET ENDCASE DEACTIVATE MENO RETURN

PROCEDURE PrintProc DO CASE CASE BAR( $)=1$ <br>do prit1 do pritl CASE BAR()= <sup>2</sup> do Prit2  $CASE$   $BAR() = 3$ do Prit3 CASE BAR()=4 do Prit4 CASE BAR( $)=5$ do Prit5 ENDCASE CLEAR @ 0,2 to 20,76 double @ 2,14 TO 4,70 double

@ 3,16 SAY "PAMBA ENGINEERING LIMITED- PERSONNEL RECORDS SYSTEM"

deactivate menu<br>
activate menu return and the second second second second second second second second second second second second second second second second second second second second second second second second second second second second second seco PROCEDURE ExitProc CLOSE DATABASE CANCEL clear RETURN

\* Following is the module which defines popup menu and\* \* selection list for Add menu using menu bars  $\ast$  $*$ \* list for Add menu using menu bars. \* Program by E. B. Ngaiza - 1993  $\ast$ SET TALK OFF SET SCOREBOARD OFF \*SET STATUS OFF \*CLEAR \*@ 2,34 TO 4,70 DOUBLE \*@ 4.36 SAY "PEL - PERSONNEL RECORDS SYSTEM" DEFINE POPUP ADDREC FROM 8,20 TO 19,70 MESSAGE " Press number or; or RETURN Key" DEFINE BAR 1 OF ADDREC PROMPT " CREATE RECORD MENU" SKIP DEFINE BAR 2 OF ADDREC PROMPT " 1 Create an employee record "<br>DEFINE BAR 3 OF ADDREC PROMPT " 2 Create a Department record" DEFINE BAR 4 OF ADDREC PROMPT " 3 Create a Section record" DEFINE BAR 5 OF ADDREC PROMPT " 4 Create a Designation record" DEFINE BAR 6 OF ADDREC PROMPT " 5 Create a Family record"<br>DEFINE BAR 7 OF ADDREC PROMPT " 6 Create an Education record"<br>DEFINE BAR 8 OF ADDREC PROMPT " 7 Create an Establishment record" DEFINE BAR 9 OF ADDREC PROMPT " 8 Create a Leave record" DEFINE BAR 10 OF ADDREC PROMPT "9 Exit Program" \*Following is the DO WHILE loop to clear, call selection \*procedure and Exit of active popup DO WHILE BAR() <> 10<br>CLEAR ON SELECTION POPUP ADDREC DO CHOICE ACTIVATE POPUP ADDREC **ENDDO** \*Procedure for each menu PROCEDURE CHOICE CONTROLLER CHOICE \* CLEAR DO CASE CASE BAR( $)=2$ DO ADD1 CASE BAR( $)=3$ DO ADD2 CASE BAR( $)=4$ DO ADD3 CASE BAR( $)=5$ DO ADD4 CASE BAR( $)=6$ DO ADD5 CASE BAR( $)=7$ DO ADD6 CASE BAR( $)=8$ 

DO ADD7 CASE BAR()=9 DO ADD8 CASE BAR()=10 CLOSE ALL SET COLOR ON SET COLOR TO RELEASE ALL  $*$ return to master CANCEL ENDCASE DEACTIVATE MENU RETURN \*\*\*\*\*\* \* \*\* \*\*\*\*\*\*\*\*\*\*\*\*\*\*\*\*\*\*\*\*\*\*\*\*\*\*\*\*\*\*\*\*\*\*\*\*\*\*\*\*\*\*\*\*\*\*\*\*\* \* \* This procedure is calling other modules for editing records in \* \* in different System database. The procedure starts by defining \*<br>\* popup menus selection list using menu bars.<br>\* Program by F. B. Ngaisa - 1993 Program by E. B. Ngaiza - 1993 \* \*\*\*\*\*\*\*\*\*\*\*\*\*\*\*\*\*\*\*\*\*\*\*\*\*\*\*\*\*\*\*\*\* \*\* \*\*\*\*\*\*\*\*\*\*\*\*\*\*\*\*\*\*\*\*\* SET TALK OFF SET SCOREBOARD OFF SET STATUS OFF CLEAR DEFINE POPUP EDITREC FROM 8,20 TO 19,70 MESSAGE "Press number or; RETURN Key" DEFINE BAR 1 OF EDITREC PROMPT "EDIT RECORD MENU" SKIP DEFINE BAR 2 OF EDITREC PROMPT "1 Edit Employee's Record" DEFINE BAR 3 OF EDITREC PROMPT "2 Edit Department Record"<br>DEFINE BAR 4 OF EDITREC PROMPT "3 Edit Sections Record" DEFINE BAR 4 OF EDITREC PROMPT DEFINE BAR 5 OF EDITREC PROMPT "4 Edit Family Record"<br>DEFINE BAR 6 OF EDITREC PROMPT "5 Edit Education Record" DEFINE BAR 6 OF EDITREC PROMPT DEFINE BAR 7 OF EDITREC PROMPT "6 Edit Leave Record" DEFINE BAR 8 OF EDITREC PROMPT "7 Exit Program" Following is the Do WHILE loop to clear, call selection procedure and Exit of activate popup DO WHILE  $BAR() \Leftrightarrow 8$ CLEAR ON SELECTION POPUP EDITREC DO CHOICE ACTIVATE POPUP EDITREC **ENDDO** DO MAIN \*Procedure for each menu selection PROCEDURE CHOICE CLEAR DO CASE  $CASE$   $BAR() = 2$ DO EDITRECl CASE BAR( $)=3$ DO EDITREC2

CASE BAR( $=4$ DO EDITREC3 CASE BAR( $)=5$ DO EDITREC4 CASE BAR( $)=6$ DO EDITREC5 CASE BAR( $)=7$ DO EDITREC6 CASE BAR( $)=8$ CLOSE ALL **SET TALK OFF** SET COLOR ON SET COLOR TO **\*RELEASE ALL** return to master CANCEL **ENDCASE** Deactivate menu RETURN \* Following is the module which defines popup menu and \* \* Selection list for Delete menu using menu bars  $\star$  $\ast$ \* This Program is called by the main \* It is the Program which is calling delete/pack modules  $*$  $\ast$ \* Program by E. B. Ngaiza - 1993 SET TALK OFF SET SCOREBOARD OFF WELL ARE SET AND THE SCOREBOARD OF THE SET OF STRIKE AND THE SET OF STRIKE AND THE SET OF STRIKE AND THE SET OF STRIKE AND THE SET OF STRIKE AND THE SET OF STRIKE AND THE SET OF STRIKE AND THE SET OF STR SET STATUS OFF CLEAR DEFINE POPUP ADDREC FROM 8,20 TO 19,73 MESSAGE " Press number or, RETURN Key" DEFINE BAR 1 OF ADDREC PROMPT " DELETE RECORD MENU" SKIP DEFINE BAR 2 OF ADDREC PROMPT " 1 Delete an employee record "<br>DEFINE BAR 3 OF ADDREC PROMPT " 2 Delete a Department record" DEFINE BAR 4 OF ADDREC PROMPT " 3 Delete a Section record" DEFINE BAR 5 OF ADDREC PROMPT " 4 Delete a Designation record" DEFINE BAR 6 OF ADDREC PROMPT " 5 Delete a Family record" DEFINE BAR 7 OF ADDREC PROMPT " 6 Delete an Education record" DEFINE BAR 8 OF ADDREC PROMPT " 7 Delete an Establishment record" DEFINE BAR 9 OF ADDREC PROMPT " 8 Exit program" \*DEFINE BAR 10 OF DELET PROMPT " 9 Exit Program" \*Following is the DO WHILE loop to clear, call selection procedure \*and Exit of active popup DO WHILE BAR()  $\leftrightarrow$  9 CLEAR ON SELECTION POPUP ADDREC DO CHOICE **ACTIVATE POPUP ADDREC ENDDO** 

\*Procedure for each menu

PROCEDURE CHOICE CLEAR DO CASE CASE BAR( $)=2$ DO DELET1 CASE BAR( $)=3$ DO DELET2 CASE BAR( $)=4$ DO DELET3 CASE BAR( $)=5$ DO DELET4 CASE BAR( $)=6$ DO DELET5 CASE BAR( $)=7$ DO DELET6 CASE BAR( $)=8$ DO DELET7 CASE BAR( $)=9$ CLOSE ALL \*SET TALK OFF SET COLOR ON SET COLOR TO **\*RELEASE ALL** return to master CANCEL **ENDCASE** deactivate menu RETURN

\*This program namely ADD1.prg is meant for creating new records \* \* by selecting one file from the list of displayed files. \* \*The master file is then called and updated by setting relation \* \*to the employee master file. It checks for duplication before  $*$  $*$ \*it can create a new record. 宋 \* Program by: - E.B. Ngaiza - 1993 

CLEAR SET TALK OFF SET DEVICE TO SCREEN SET ESCAPE OFF SET STATUS OFF SET CONFIRM ON SET SCOREBOARD OFF set color to wb, w/br  $MP NO=0$ MPASSPOR N=SPACE(9) MSURNAME=SPACE(15)  $mf_name = space(15)$  $ms$  name=space(15)  $msex = space(1)$ mbirth\_dat=date() mbirth pla=space(20)

```
mationali=space(10)
home_addr=space(44) 
home_dist=space(10) 
mmarst cod=space(1)serv_term=space(l) 
 confr _dat=date ( ) 
mcon_ex_da=date() 
meduc qual=space(40)
mdept_no=space(5) 
mbasic_sal=O 
mincrme_da=date() 
mhouse_cod=space(l) 
mhouse_no=space(11) 
mwor_pem_d=date() 
mexp_date=date() 
clear 
select a
use person index persox 
select b 
use p_master index p_master 
go top 
select a
set relation to p_no into p_master 
go top 
Select a
store "y" to another 
DO WHILE ANOTHER $ "Yy" 
  select a
  set index to persox<br>reindex
  reindex 
  append blank 
    STORE "Y" TO NEXT 
    DO WHILE NEXT $ "Yy" 
  CLEAR 
    do load_fld 
     This procedure checks for duplicates and display the 
   screen for personnel data entry 
   do blk3 
    do replace 
       clear 
     @ 7,21 TO 17,73 DOOBLE 
    @ 9,23 SAY "DO YOO WANT TO EDIT YOOR DATA (Y/N)?:" 
       @ 9,61 get next picture y
  END DO
   clear 
        READ 
   7 21 TO 11 66 DOUBLE 
   9,23 SAY "DO YOU WANT TO CREATE ANOTHER RECORD(Y/N)?:" 
   @ 9 65 GET ANOTHER PICTURE "Y" 
   READ 
ENDDO
select b
```
set index to p\_master reindex do mastup clear append blank CLOSE DATABASE DO ADD **RETURN** \* This is the procedure to update the master. The master is being \* updated by Person.dbf procedure mastup append blank replace p\_no with a->p\_no replace passpor\_no with a->passpor\_no replace surname with a->surname replace f\_name with a->f\_name replace s\_name with a->s\_name replace sex with a->sex replace birth\_date with a->birth\_date replace birth\_plac with a->birth\_plac replace nationalit with a->nationalit replace home\_addr with a->home\_addr replace home\_distr with a->home\_distr replace marst\_code with a->marst\_code replace serv\_terms with a->serv\_terms replace confr\_date with a->confr\_date replace con\_ex\_dat with a->con\_ex\_dat replace educ\_qual with a->educ\_qual replace dept\_no with a->dept\_no replace basic\_sal with a->basic\_sal replace incrme\_dat with a->incrme\_dat replace house\_code with a->house\_code replace house\_no with a->house\_no replace wor\_pem\_da with a->wor\_pem\_da replace exp\_date with a->exp\_date return \* This is the procedure to load fields from Person.dbf \* to memory Procedure load\_fld mp\_no=p\_no mpasspor\_n=passpor\_no msurname=surname mf\_name=f\_name ms\_name=s\_name msex=sex mbirth\_dat=birth\_date mbirth pla=birth plac mnationali=nationalit mhome addr=home addr mhome\_dist=home\_distr

D10

mmarst\_cod=marst\_code mserv\_term=serv\_terms mconfr\_dat=confr\_date mcon\_ex\_da=con\_ex\_dat meduc\_qual=educ\_qual entrance and the meduc\_qual=educ\_qual mdept\_no=dept\_no mbasic\_sal=basic\_sal mincrme\_da=incrme\_dat mhouse\_cod=house\_code mhouse\_no=house\_no mwor\_pem\_d=wor\_pem\_da mexp date=exp date return

\* This is the procedure to replace fields from memory to \* the database

procedure replace replace p\_no with mp\_no replace passpor\_no with mpasspor\_no replace surname with msurname replace f\_name with mf\_name replace s\_name with ms\_name replace sex with msex replace birth\_date with mbirth\_date replace birth\_plac with mbirth\_plac replace nationalit with mnationalit replace home\_addr with mhome\_addr replace home\_distr with mhome\_dist replace marst\_code with mmarst\_cod replace serv\_terms with mserv\_term replace confr\_date with mconfr\_date replace con\_ex\_dat with mcon\_ex\_da replace educ\_qual with meduc\_qual replace dept\_no with mdept\_no replace basic\_sal with mbasic\_sal replace incrme\_dat with mincrme\_dat replace house\_code with mhouse\_cod replace house\_no with mhouse\_no replace wor\_pem\_da with mwor\_pem\_d replace exp\_date with mexp\_date return

\* This program namely Add4.prg is meant for creating data into \* \* the designation file and editing it while a reletion is \* \* set into the employee master file. It checks for duplication \* \* before can create a new record. \* Program by E.B. Ngaiza - 1993 CLEAR SET TALK OFF \*SET DEVICE TO SCREEN SET ESCAPE ON **SET STATUS OFF** \*SET CONFIRM ON SET SCOREBOARD OFF SET COLOR TO WB, W/BR MDESIG NO=SPACE(7)  $Mp$   $no=0$ MDESIG\_NAM=SPACE(29) MDEPT\_NO=SPACE(5) MSCALE COD=0 MDEPT NAME=SPACE(20) MSECT\_NO=SPACE(4)<br>MSECT\_NAME=SPACE(20)<br>MENG\_DATE={ / / } MRETIRE\_DA={ / / } MPROMOT\_DA={ / / }<br>MLEFT\_DATE={ / / } select a select a<br>use designti b& index designx SELECT b use p\_master index p\_master GO TOP SELECT a set relation to p\_no into P\_MASTER \*Go top SELECT a store "y" to another DO WHILE ANOTHER \$ "Yy" \* APPEND BLANK STORE "Y" TO NEXT DO WHILE NEXT \$ "Yy" CLEAR \* This procedure checks for duplicates and displays fields DO DESADD do DESIUP clear SELECT b SEEK MP NO IF FOUND()
```
&& 
        ELSE 
              append blank 
              DO MASTUP 
        ENDIF
        SELECT a 
        @ 7,21 TO 11,64 DOUBLE 
        9,23 SAY "Do you want to edit your data (Y/N)?:" 
        @ 9,60 get next picture "y" 
       read 
  ENDDO
  clear 
  @ 7,21 TO 11,66 DOUBLE 
  @ 9,23 SAY "Do you want to create another record(Y/N)?" 
  @ 9,64 get another picture "Y" 
  READ 
ENDDO
CLEAR 
Mp_no=O 
close database 
RETURN 
This procedure updates the master 
PROCEDURE MASTUP 
 APPEND BLANK 
  REPLACE DESIG_NO WITH a->DESIG_NO 
  REPLACE P_NO WITH a->P_NO 
  REPLACE DESIG_NAME WITH a->DESIG_NAMK 
  REPLACE DEPT_NO WITH a->DEPT_NO 
  REPLACE SCALE_CODE WITH a->SCALE_CODE 
  REPLACE DEPT_NAME WITH a->DEPT_NAME 
  REPLACE SECT_NO WITH a->SECT_NO 
  REPLACE SECT_NAME WITH a->SECT_NAME 
  REPLACE ENG_DATE WITH a->ENG_DATE 
  REPLACE RETIRE_DAT WITH a->RETIRE_DAT 
  REPLACE PROMOT_DAT WITH a->PROMOT_DAT
  REPLACE LEFT_DATE WITH a->LEFT_DATE 
RETURN 
* This procedure is updating designti.dbf by memory fields
PROCEDURE DESIUP 
 APPEND BLANK 
 REPLACE DESIG_NO WITH M-> MDESIG_NO 
 REPLACE P_NO WITH M-> MP_NO 
 REPLACE DESIG_NAME WITH MDESIG_NAM 
 REPLACE DEPT_NO WITH MDEPT_NO 
 REPLACE SCALE_CODE WITH MSCALE_COD 
 REPLACE DEPT NAME WITH MDEPT NAME
 REPLACE SECT_NO WITH MSECT_NO 
 REPLACE SECT_NAME WITH MSECT_NAME 
 REPLACE ENG_DATE WITH MENG_DATE 
 REPLACE RETIRE_DAT WITH MRETIRE_DA 
 REPLACE PROMOT_DAT WITH MPROMOT_DA 
 REPLACE LEFT_DATE WITH MLEFT_DATE
```
Dl3

#### **RETURN**

```
*Following is the module to edit a Personnel record, and *
 updating the master.
** It checks for existance of a record before it can edit it.
                                                    \ast* program by E. B. Ngaiza - 1993
                                                    \astprocedure editrec1
CLEAR
SET TALK OFF
SET DEVICE TO SCREEN
SET ESCAPE ON
SET STATUS OFF
SET CONFIRM OFF
SET SCOREBOARD OFF
 mP NO = 0
 MPASSPOR N=SPACE(9)
 mSURNAME=SPACE(15)
 MF\_name = SPACE(15)ms name=SPACE(15)msex = SPACE(1)mbirth dat=date()
 mbirth pla=SPACE(20)
 mnationali = SPACE(22)mhome\_addr = SPACE(44)mhome_distr=SPACE(10)
 mmarst_cod=SPACE(1)
 mserv_term=SPACE(1)
  mconfr dat=date()
  mcon ex da = date()meduc qual = SPACE(40)mdept_no=SPACE(5)
  mbasic sal=0
  mincrme da=date()
  mhouse cod = SPACE(1)mhouse_no=SPACE(11)
  mwor_pem_d=date()
  mexp date=date()
do main
RETURN
PROCEDURE LOAD_FLD
  MP NO = P NOMPASSPOR N=PASSPOR NO
  mSURNAME=SURNAME
  MF_name=F_NAME
  ms_name=S_NAME
  mbirth_dat=BIRTH_DATE
  mbirth_pla=BIRTH_PLAC
  mnationali=NATIONALIT
  mhome addr=HOME ADDR
  mhome_distr=HOME_DISTR
```

```
mmarst_cod=MARST_CODE
 mserv_term=SERV_TERMS
 mconfr_dat=CONFR_DATE
 mcon_ex_da=CON_EX_DAT
 meduc_qual=EDUC_QUAL
 mdept_no=DEPT_NO
 mbasic_sal=BASIC_SAL
 mincrme_da=INCRME_DAT
 mhouse_cod=HOUSE_CODE
 mhouse_no=HOUSE_NO
 mwor_pem_d=WOR_PEM_DA
 mexp_date=EXP_DATE
return
procedure main
CLEAR
SELECT a
USE PERSON INDEX PERSOX
go top
SELECT b
USE P_MASTER INDEX P_MASTER
SELECT a
SET RELATION TO P_NO INTO P_MASTER
select a
STORE "y" TO ANOTHER
DO WHILE ANOTHER $ "Yy"
    @ 7,20 TO 11,65 DOUBLE
   @ 9,23 say ""
  @ 9.23 SAY "Enter Personnel number to Edit:"
    @ 9,55 GET mP_NO PICTURE "9999999"
   READ
   seek mp_no
   mpno=mp_no
   clear
   IF FOUND()
    DO LOAD_FLD
      * This procedure displays fields for editing
      DO C:BLK
      * This procedure is replacing database fields by memory
      * initialized fields
      REPLACE P NO WITH MP NO
      replace passpor_no with mpasspor_n
      replace surname with msurname
      replace f_name with mf_name
      replace s name with ms_name
      replace sex with msex
       replace birth_date with mbirth_date
      replace birth_plac with mbirth_plac
      replace nationalit with mnationali
       replace home_addr with mhome_addr
       replace home_distr with mhome_dist
      replace marst_code with mmarst_cod
       replace serv_terms with mserv_term
```

```
replace confr_date with mconfr_dat
     replace con_ex_dat with mcon_ex_da
     replace educ_qual with meduc_qual
     replace dept_no with mdept_no
     replace basic_sal with mbasic_sal
     replace incrme_dat with mincrme_da
     replace house_code with mhouse_cod
     replace house_no with mhouse_no
     replace wor pem_da with mwor pem_d
     replace exp_date with mexp_date
     select b
     seek mpno
                            which a grand his wine with Af-
     if found()
         *? wait "record exists press any key to continue...
         REPLACE P_NO WITH a->P_NO
         do mastup
     else
        append blank
        do mastup
     endif
    clear
 ELSE
        @ 11,23 say "the record does not exist"
         wait space(15) + "Press any key to Revise or quit"
 ENDIF
 @ 7.21 TO 11,78 DOUBLE
 @ 9,23 say "TYPE P_NO TO EDIT ANOTHER(Y/N):" GET ANOTHER PICTURE
  read
  CLEAR
   store 0 to mp_no
   ENDDO
   close database
DO EDITREC
return
```

```
procedure mastup
     * REPLACE P_NO WITH a->P_NO
      replace passpor_no with a->passpor_no
      replace surname with a->surname
      replace f_name with a->f_name
      replace s_name with a->s_name
     replace sex with a->sex
      replace birth_date with a->birth_date
      replace birth_plac with a->birth_plac
     replace nationalit with a->nationalit
     replace home_addr with a->home_addr
      replace home_distr with a->home_distr
      replace marst_code with a->marst_code
      replace serv_terms with a->serv_terms
```
replace confr\_date with a->confr\_date replace con\_ex\_dat with a->con\_ex\_dat replace educ\_qual with a->educ\_qual replace dept\_no with a->dept\_no replace basic\_sal with a->basic\_sal replace incrme\_dat with a->incrme\_dat replace house\_code with a->house\_code replace house no with a->house no replace wor\_pem\_da with a->wor\_pem\_da replace exp\_date with a->exp\_date return it into \* \* This program deletes an employee record and copy \* mpito.dbf for archiving purposes before can pack<br>\* program by E. B. Ngaiza - 1993 ¥ CLEAR SET TALK OFF CLOSE DATABASES **SET STATUS OFF** SET SCOREBOARD OFF set status off  $mp\_no=0$  $mpasspor_n = space(9)$ msurname=space(15)  $mf$  name=space(15)  $ms$  name=space(15)  $msex = space(1)$ mbirth\_dat=date() mbirth pla=space(20)  $mnationali = space(10)$  $mhome\_addr = space(44)$ MHOME DIST=SPACE(10)  $mmarst\_cod = space(1)$ mserv\_term=space(1) mconfr\_dat=date()  $mcon\_ex\_da = date()$  $meduc$ \_qual=space(40)  $m$ dept\_no=space $(5)$  $mbasic_sal=0$ mincrme\_da=date()  $m$ house\_cod=space(1)  $m$ house\_no=space $(11)$ mwor\_pem\_d=date() mexp\_date=date() \*procedure main select a USE PERSON INDEX PERSOX select b use p\_master index p\_master \*select c \*use mpito

```
go top
select a
set relation to p_no into p_master<br>STORE "Y" TO ANOTHER
store "y" to mch 
STORE "N" TO DEL 
select a
DO WHILE UPPER(ANOTHER)="Y" 
  set index to persox 
  reindex 
   CLEAR 
   @ 9,9 TO 13,56 DOUBLE 
   @ 10,11 SAY "A PERSONNEL RECORD IS TO BE DELETED" 
   12,11 SAY "TYPE IN A PERSONNEL RECORD NUMBER:" 
   @ 12.45 get mp_no picture "999999" 
   MESSAGE "Press ctl-End to Continue" 
   read 
   SEEK mP_NO 
   mpno=mp_no 
   CLEAR 
   IF FOUND() 
       do load_fld 
          This procedure displays fields in order to confirm 
       *whether the record is the one to be deleted 
       do blk1 
       CLEAR 
    ELSE 
      ? " PERSONNEL NUMBER NOT FOUND - TRY AGAIN" 
       WAIT 
       CLEAR 
       store 0 to mp_no 
    ENDIF
    @ 9,9 to 13,66 double 
    @ 11,11 say " IS THE DISPLAYED RECORD THE ONE TO BE; 
      DELETED?(Y/N): "get del 
    read 
    IF UPPER(DEL) ="Y" 
           delete 
           if deleted () ? "WAIT ... Current record is deleted" 
               select b 
               SEEK MPNO 
               delete 
            endif
            count for deleted() 
            copy to mpito for deleted() 
            set deleted on 
            ? "are you sure you want to remove all deleted;
          ?? records? y or n" 
            wait to mch 
           if upper(mch)=''y'' 
                    ? "This will take a while .. please wait"
```
GO TOP select a pack \*go top select b set index to p\_master reindex seek mpno if found() ? "the record exists in master..." wait delete pack endif set escape on endif ENDIF CLEAR @ 15,10 SAY " " ACCEPT "DO YOU WANT TO DELETE ANOTHER? (Y/N): " TO ANOTHER ENDDO PACK CLOSE DATABASE CLEAR store 0 to mp\_no **RETURN** \* This procedure loads memory initialized variables \* to the database procedure load\_fld mp\_no=p\_no mpaspor\_n=passpor\_no msurname=surname mf\_name=f\_name ms\_name=s\_name  $msex = sex$ mbirth\_dat=birth\_date mbirth\_pla=birth\_plac mnationali=nationalit mhome\_addr=home\_addr mhome\_dist=home\_distr mmarst\_cod=marst\_code mserv\_term=serv\_terms mconfr\_dat=confr\_date mcon\_ex\_da=con\_ex\_dat meduc\_qual=educ\_qual mdept\_no=dept\_no mbasic\_sal=basic\_sal mincrme\_DA=INCRME\_DAT MHOUSE\_cod=house\_code mhouse\_no=house\_no mwor\_pem\_d=wor\_pem\_da mexp\_date=exp\_date

return

 $^\mathrm{+}$ 

**APPENDIX E** 

the product of the control of the product

## PERSONNEL RECORD SYSTEM

### USER GUIDE MANUAL

### USER GUIDE MANUAL

- I . HOW TO START UP THE SYSTEM
- A. Switch on the computer and go to dBASEIV database managemen<sup>t</sup> option (This will be selected £rom the main menu which shows different applications on the machine e.g. GWBASIC, dBASEIII PLUS, LOTUS) .
- B. Press F10 followed by EXIT to go to "dot prompt"
	- \* If you are running the system from the floppy disk (A, or B), then at the "dot prompt" type:-

"SET DEFAULT TO A:" OR " SET DEFAULT TO B: this will depend on the default diskette drive .

- Press the "RETURN" key and dot prompt appears.
- \* At the dot prompt type "DO LOGIN". This will prompt the user to the first screen of PEL\_PER system.

This option of the diskette will not be used for this system, as the system is occupying two diskettes.

Therefore the system will be installed on the hard disk.

Now continue from "B" above:-

At the dot prompt type "SET DIRECTORY TO C:\dBASE\PEL-PER and press "RETURN" . PEL\_PER is the directory which is holding the system (Personnel Records System). Next, will be a dot prompt. C. At the dot prompt press "F2" (to go to the control centre).

D. At the control centre, move the cursor by using arrows, and <sup>p</sup>lace the cursor to the "applications''. Select the only application "LOGIN".

You will be prompted to a message ask you whether you really want to run this program. Press "Y" (for yes) to confirm your

El

choice. You will now be prompted to the first screen that welcomes you to this system.

### II. HOW TO USE MENUS

- A. Now you are on the first menu of the system. Press "1" as your "CHOICE" to proceed, or "0" as your " CHOICE" to quit . If your choice is "1", you will then be prompted to the second screen that requires you to input your "password".
- B. Type in your correct password. You will now be prompted to the third screen" THE MAIN MENU".
- C. Move the cursor to hilight any of the four options ( update, reports, codes listing and exit) offered by the system.

D. On the highlighted option, press the "number" or "RETURN" key to firm your choice. The user should make sure that the choice made is within the range of choices.

- Note:- For every option you choose there is always a message displayed at the bottom. Read the message carefully before you can attempt any action.
- E. In order to leave the current operation the user is supposed to choose the number against "Exit" option(that is press the corresponding number of "Exit" option.
- F. In order to quit the system, the user should select "Exit" option of the main menu.

To quit dBASEIV, press "F10" at the "control centre", and

 $E2$ 

### III DATA ENTRY

When the main menu choice is "Update", and if the option is "Create Records'', the user is supposed to enter data, as per the data entry screen. For every data element to be keyed in, there is a specific range and and type of characters to be keyed in. The message will always be displayed when the user attempts to input an invalid characters. Therefore, the user should respond to such message as "INVALID FIELD TYPE", by pressing space bar and resuming data entry for such a field, by inputting correct data.

#### IV. OON'TS

- *(i)* Do not Press "RETURN" key continuously when you are running any of the system operations. This can · end up prompting the user back to the previous screen before the intended operation could be performed. Press "RETURN" key only once when required by the system prompt to do so. However, if such situation occurs, the user should resume the operation from the previous screen.
- (ii) Do not ignore system instructions while running any system option, else the required operation will not be performed.
- (iii) Do not perform any operation outside the system (i.e. on the dot prompt), else the performed operation will not make changes to other databases of the system. For example if create, or edit a record, the master file will not be updated. If delete and pack a record/records, the master file will not be updated, and the archive file

E3

from the previous screen.

- (ii) Do not ignore system instructions while running any system option, else the required operation will not be performed.
- (iii) Do not perform any operation outside the system (i.e. on the dot prompt), else the performed operation will not make changes to other databases of the system. For example if create, or edit a record, the master file will not be updated. If delete and pack a record/records, the master file will not be updated, and the archive file will not be updated.
	- (iv) Do not keep backup diskettes outside the storage box neither should touch the exposed surface. Never attempt to bend the diskette.
	- (v) Do not press "escape'' key while running the system, as this will interrupt the over all procedure and require one restart up the system.
	- (vi) Never open computer room windows neither should the computer kept uncovered while not in use. Also do not put on the computer if not in use.
	- (vii) Never take tea, coffee etc. Do not smoke while in the computer room
	- (viii) When deleting the record probably realise that the record was not the one you want to delete. "NEVER" conform deletion by typing in "Y" to the message "are you sure you want to remove all deleted records?
	- V. LIKELY PROBLEMS AND THEIR POSSIBLE SOLUTIONS :-
	- (i) When the user fails to access the system after inputting

#### "password" .

#### Solution

Carefully input your correct "password" and press "RETURN"

(ii) When the cursor get stack at <sup>a</sup>particular field while the user is still inputting data.

## Solution

Press the "SPACE BAR" and input the correct data type. The cursor can not move to the next field while the current field is holding invalid data type.

### VI . AD-HOC QUERIES"

The user may be required to submit reports that are not in the report option of the system. For that matter, the user can do the following:-

( i.) Press "FlO" when at the control centre. Choose "Exit to dot prompt" at "Exit" option. From there you can now process your report.

For example, if the user is required to prepare "age" report, should do the following:-

- At the dot prompt, type "USE PERSON" and press "RETURN" key. Type ; list for  $p\_no$ , surname, fname, lname, date()-{birth\_dat}. If required to prepare only for e.g. Training department then add, for dept\_no= "0000E"

- When required to prepare report for Employees who had left

At the dot prompt type " USE P\_MASTER'' and press "RETURN" key. Type list for p\_no, surname, fname, lname, dept\_name, left date for left\_date < $>$ { / / }

When required to prepare report for employees who are not married. At the dot prompt type "USE PERSON" and press "RETURN" key. Type list for p\_no, surname, fname, lname, for marst\_code=" s"

UNIVERSITY OF WARREN

# BIBLIOGRAPHY

- 1. Korth, H.F, Database System Concepts.
- 2. Stultz, Illustrated dBASEIV version 1.1
- 3. John E. Bingham and Garth W.P. Davies, A hand book of systems Analysis
- 4. John Dearden, Computers in Business Management